# $C \epsilon$ 0434 **COM&N Electrocardiograf cu 12 canale**consumabile WIZUUA<sub>si</sub> **Manualul utilizatorului**

**Shenzhen Comen Medical Instruments Co., Ltd** 

## **Drepturi de autor**

Versiunea: A Perioada: 2012 /10 Nr. piesă :046-000178-00

## **Declarații**

Shenzhen COMEN Medical Instruments Co., Ltd (denumită, de asemenea, COMEN Company) nu oferă nicio garanție, de niciun fel, cu privire la acest material, inclusiv (dar fără a se limita la) garanțiile implicite de vandabilitate și potrivire pentru un scop anume. COMEN Company nu își asumă nicio responsabilitate pentru nicio eroare care ar putea să apară în prezentul document sau pentru daunele indirecte sau de consecință, cauzate de furnizarea, interpretarea și utilizarea prezentului manual.

Prezentul manual include informații proprietare, care sunt protejate de legea dreptului de autor. Toate drepturile rezervate, nicio parte din prezentul manual nu poate fi copiată sau fotocopiată, sub nicio formă și prin nicio metodă, fără aprobarea COMEN Company.

#### **Responsabilitatea producătorului**

COMEN Company se consideră responsabilă exclusiv pentru siguranța, fiabilitatea și performanțele  $5^{\frac{1}{3}}$ Instrumentelor în anumite condiții, după cum urmează:

 Toate operațiile de asamblare, extinderi, readaptări, îmbunătățiri și reparații care sunt efectuate de personal autorizat de către COMEN Company

 $\infty$ 

- Echipamentul electric aferent respectă standardele naționale
- Instrumentul este utilizat în conformitate cu instrucțiunile de utilizare.

**Notă: Acest dispozitiv nu este destinat utilizării casnice.** 

#### **Avertizare :**

#### **Acest dispozitiv nu este destinat tratamentelor.**

**Notă: În prezent, COMEN Company poate furniza diagrama circuitelor, condiționat, dacă utilizatorul o solicită și suplimentar, lista cu instrucțiunile privind metodele de calibrare și alte informații, astfel încât să îl ajute pe utilizator să repare piesele care au fost incluse în listă de către COMEN Company, pe care utilizatorul le poate repara cu ajutorul personalului corespunzător și calificat.** 

#### **Ghid privind Etichetele întâlnite în Manual**

 $\bigwedge$  Avertizare  $\bigwedge$ .

**Informații pe care trebuie să le știți pentru a evita rănirile pe care pacienții și personalul medical le-ar putea suferi.** 

$$
\textcolor{blue}{\textcircled{\ddagger}}_{\textcolor{blue}{\mathbf{Aten\ddagger}ie}} \textcolor{blue}{\textcircled{\ddagger}}:
$$

**Trebuie să cunoașteți informațiile legate de cum puteți evita daunele la care ar putea fi supus echipamentul.** 

**Notă: Informațiile importante pe care trebuie să le cunoașteți.** 

echipamente medicale si consumabile

## Conținut

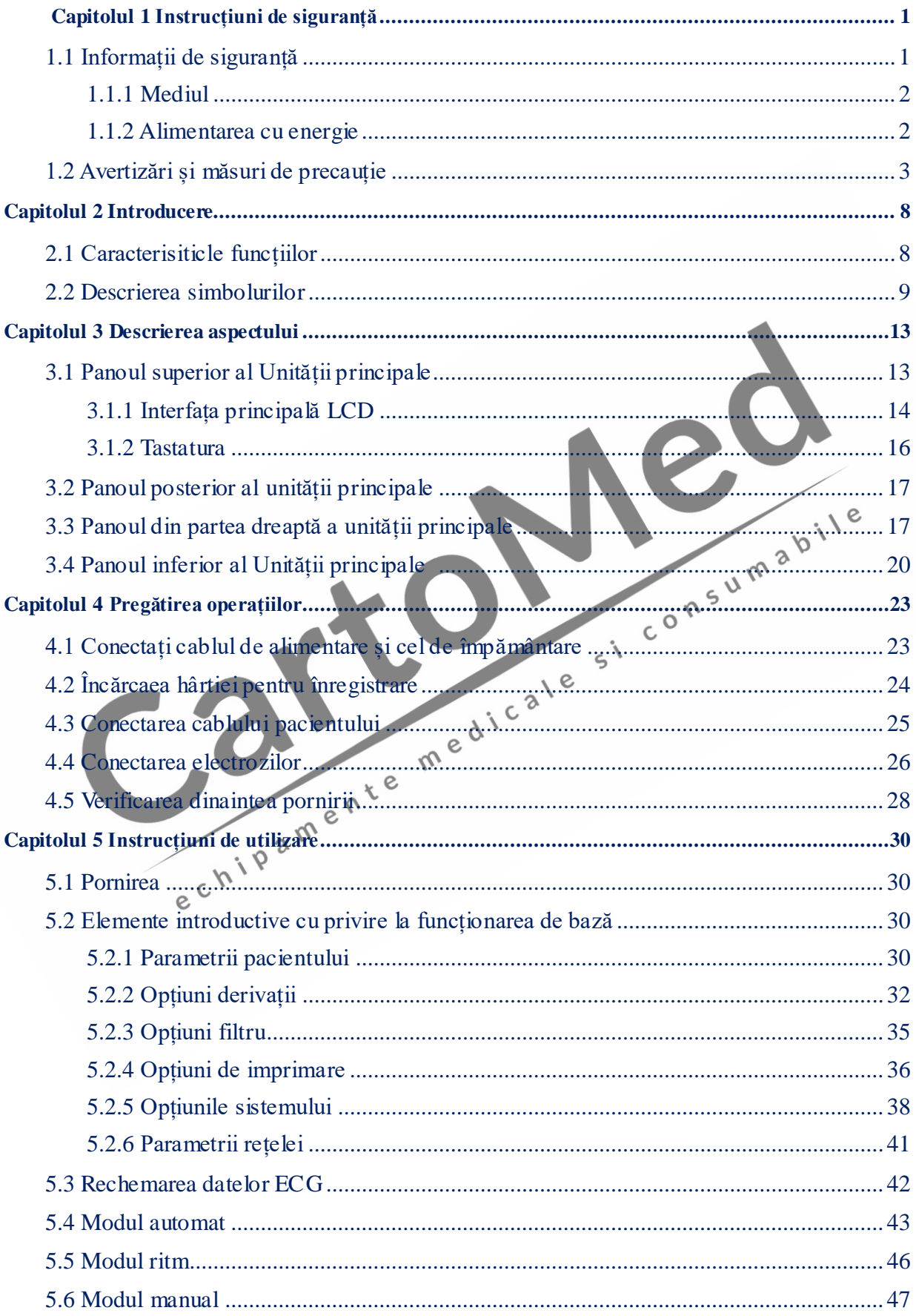

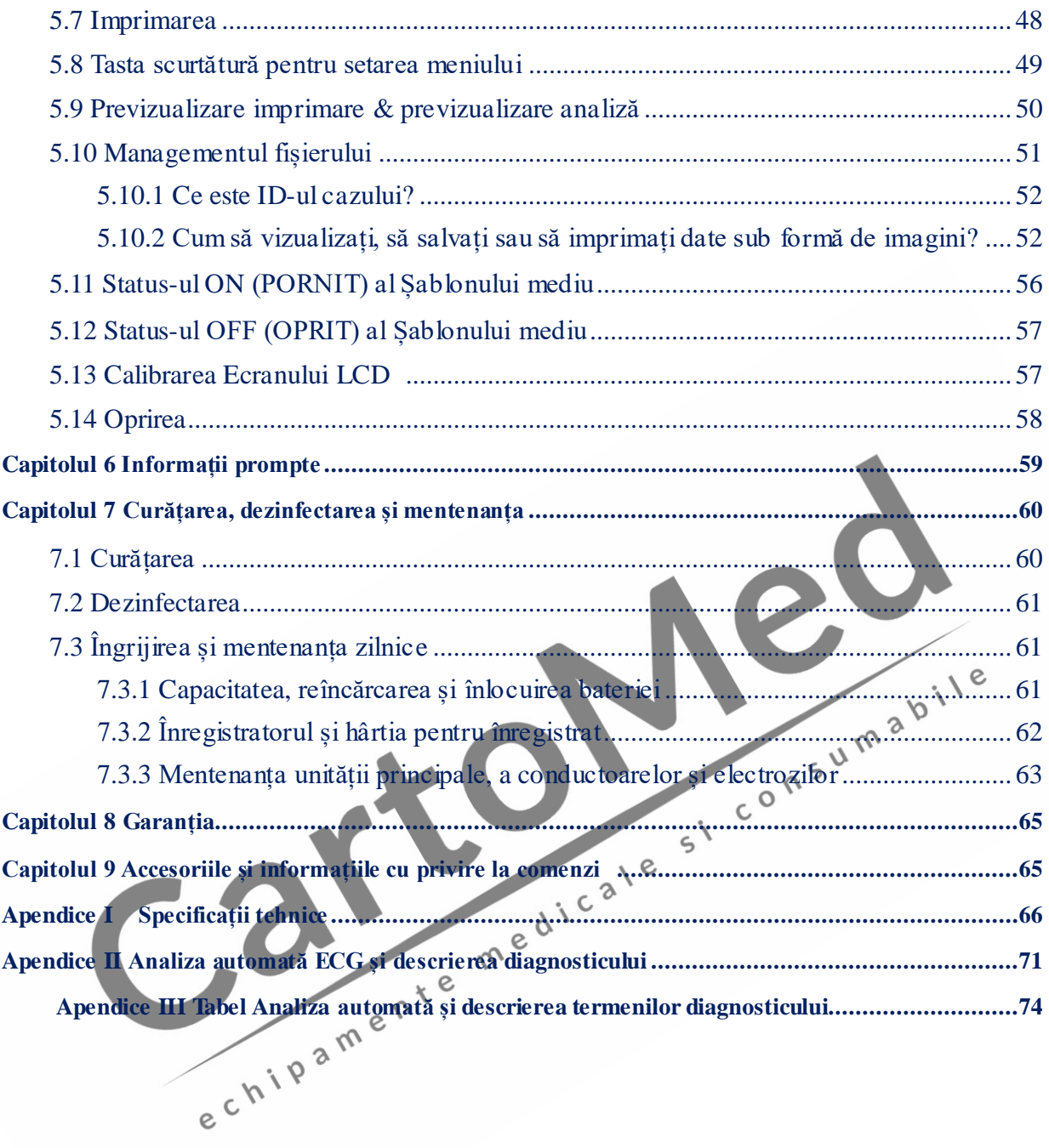

## **Capitolul 1 Instrucțiuni de siguranță**

#### **1.1 Informații de siguranță**

Proiectarea Electrocardiografului cu 12 canale este conformă cu standardul internațional IEC 60601-1 Echipament Electric Medical: Cerințe Generale privind Siguranța și IEC 60601-2-25 Cerințe Generale pentru Electrocardiograf. Clasificarea acestui echipament în clasa I și tipul CF respectă Reglementările privind Protecția împotriva Șocurilor Electrice IEC 60601-1 și are funcția de protecție la defibrilator.

Electrocardiograful cu 12 canale este un echipament cu funcționare continuă, care este un lucru obișnuit și trebuie protejat de apă; acest echipament nu este antiex și nu poate fi utilizat în prezența anestezicelor inflamabile.

Electrocardiograful cu 12 canale CM1200A are un ecran de dimensiune mare (8.4 inch). **Clasificare:** 

Tip anti șoc electric: Clasa I, cu sursă de alimentare internă a b i l e Grad anti șoc electric: Tip CF, cu funcție de protecție pentru defibrilator Grad de protecție împotriva Echipament obișnuit, fără funcția de rezistență la pătrunderii dăunătoare a apei: apă  $\delta$ 

Grad de siguranță a utilizării în prezența gazului inflamabil: Nu este adecvat utilizării în prezența gazului  $\hat{m}$ <sup>e</sup> inflamabil

d de lucru:  $R^{\circ}$  Funcționare continuă

#### $EMC: \qquad \qquad \circ \qquad \qquad$  Grup I, Clasa A

Înainte de utilizarea echipamentului, verificați-l, verificați cablul ECG și electrodul pentru a vedea dacă sunt avarii care ar putea afecta siguranța pacientului; dacă sunt depistate avarii evidente sau uzură, acea piesă trebuie înlocuită înainte de utilizare. Piesa înlocuită trebuie să fie aceeași ca originalul.

Mentenanța acestui echipament trebuie efectuată de către ingineri autorizați și calificați. Dacă modificările aduse echipamentului și mentenanța acestuia nu sunt efectuate de personal autorizat de Compania noastră, compania noastră nu va fi responsabilă pentru siguranța, fiabilitatea și performanțele echipamentului.

## $\triangle$  AVERTIZARE  $\triangle$

**Acest echipament nu poate fi utilizat direct pentru chirurgie cardiacă.** 

## **1.1.1 Mediul**

Cerințele privind mediul, din punct de vedere al transportului, depozitării și funcționării normale a Electrocardiografului cu 12 canale sunt cele prezentate în tabelul de mai jos

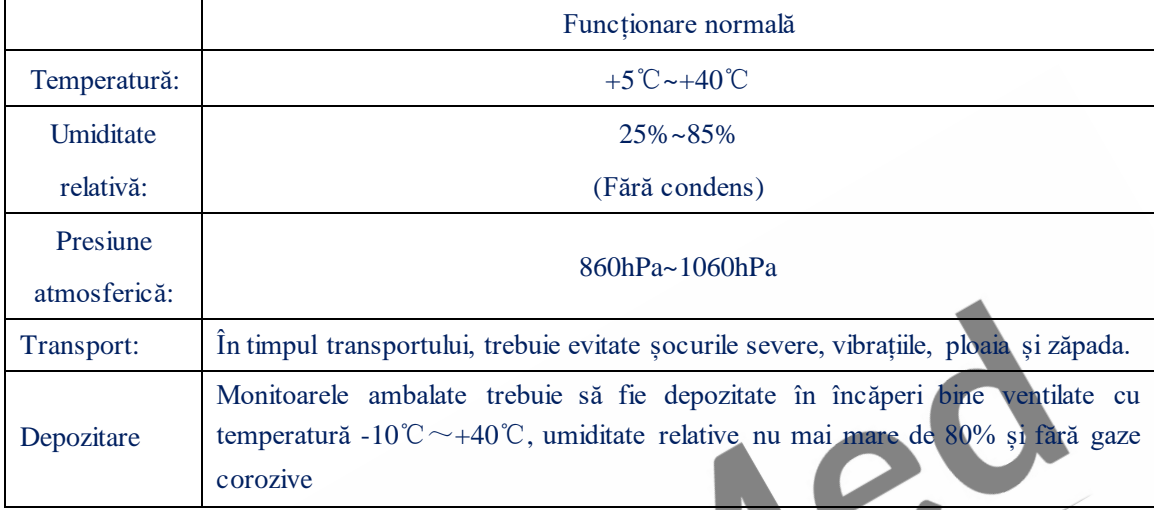

**Înștiințare: Mediul înconjurător al electrocardiografului trebuie să fie curat și departe de alte medii cu material corozive, umiditate mare, temperaturi ridicate și lumină directă de la soare; în timpul utilizării, trebuie evitate vibrațiile și este interzisă**  mutarea echipamentului electrificat.

e

1.1.2 Alimentarea cu energie 1) Curent alternativ: Tensiune nominală =  $100V \sim 240V$  $F$ recvență nominală = 50Hz/60Hz

Putere nominală  $= 95VA$ 

2) Baterie cu litiu reîncărcabilă, încorporată:

Tensiune nominală  $= 14.8V$ 

Capacitate nominală  $= 4400$  mAh

3) Disiparea puterii maxime: 95 VA

4) Specificații privind siguranța tubulară: T1AL 250V Ø5×20

#### **1.2 Avertizări și atenționări**

#### $\bigwedge$  avertizare  $\bigwedge$

**Dacă este utilizat în prezența anestezicelor inflamabile, există riscul de explozie.** 

#### $\triangle$  **AVERTIZARE**  $\triangle$

**Nu utilizați echipamentul în prezența echipamentelor cu presiune mare sau cu foarte încărcate electrostatic; în caz contrar, se pot produce scântei.** 

 $\triangle$  **AVERTIZARE**  $\triangle$  Evitati riscul de soc electric——

**Carcasa echipamentului trebuie să aibă împământare și împământarea trebuie să fie bine întreținută; utilizați prize trifazice, cu împământare de protecție, iar împământarea prizei trebuie să fie bine întreținută.** 

#### $\triangle$  **AVERTIZARE**  $\triangle$

Acest echipament trebuie să fie instalat de către inginerul calificat privind a b<sup>ile</sup> **mentenanța; numai inginerul calificat privind mentenanța poate să deschidă carcasa echipamentului.** 

#### AVERTIZARE 4

**Dacă aveți îndoieli cu privire la integralitatea cablului de împământare de protecție, vă rugăm să folosiți bateria încorporată pentru alimentarea cu energie și nu folosiți sursa de energie de curent alternativ.** 

## **AVERTIZARE**

**Pentru a evita posibile riscuri sau interferențe ale semnalului ECG, vă rugăm să nu utilizați acest electrocardiograf cu stimulatoare cardiace sau alte stimulatoare electrice.** 

## $\triangle$  AVERTIZARE  $\triangle$

**Accesoriile conectate la interfețele analoage și trebuie să fie validate, conform standardelor IEC aferente (de ex. IEC 950 pentru echipamentele de procesare a datelor și IEC 60601-1 pentru echipamentele medicale). Mai mult decât atât, toate configurațiile trebuie să fie conforme cu versiunea valabilă a IEC 60601-1-1. Așadar, oricine conectează echipament suplimentar la conectorul de intrare a semnalului sau la conectorul de ieșire a semnalului, pentru a configura un sistem medical, trebuie să se** 

**asigure că acestea sunt conforme cu cerințele versiunii valabile a standardului de sistem IEC60601-1-1. Dacă există orice problemă din acest punct de vedere, consultaține sau consultați agentul Dvs. local.** 

#### $\triangle$  AVERTIZARE  $\triangle$

**Pentru asigurarea siguranței pacientului, însumarea curentului de scurgere nu trebuie să depășească niciodată limitele curentului de scurgere, în timp ce mai multe alte unități sunt conectate la pacienți în același timp.** 

## $\triangle$  AVERTIZARE  $\triangle$

**Când defibrilatorul sau stimulatorul cardiac sunt folosite în același timp, nu intrați în contact cu pacientul, cu patul, cu masa sau cu echipamentul.** 

## $\triangle$  avertizare  $\triangle$

**Pentru a evita eventuale arsuri, vă rugăm să țineți electrodul departe de cuțitul gamma în timpul utilizării simultane a echipamentului electrochirurgical.**   $\sqrt{e}$ **Pentru a evita eventuale arsuri, vă rugăm să țineți electrodul departe de cuțitul de**  electrochirurgie în timpul utilizării simultane a echipamentului electrochirurgical.

#### **AVERTIZARE**

**Trebuie folosite cablul pacientului sau alte accesorii furnizate de compania noastră; dacă sunt folosite alte accesorii sau alte tipuri, echipamentul poate fi deteriorat, iar performanțele și siguranța echipamentului pot fi afectate.** 

 $\varsigma^{\text{\'et}}$ 

## AVERTIZARE A

**Vă rugăm să vă asigurați că toți electrozii sunt conectați la pozițiile corecte de pe corpul pacientului; contactul electrozilor (inclusiv al celor neutri) și al pacienților cu orice altă piesă conductoare sau cu solul.** 

## $\triangle$  AVERTIZARE  $\triangle$

**Personalul care utilizează acest echipament trebuie să aibă o instruire profesională calificată și în același timp, trebuie să vă asigurați că utilizatorii echipamentului au înțeles conținutul acestui manual înainte de utilizarea lui efectivă.** 

**Utilizarea bateriei cu litiu reîncărcabilă:** 

 $\sqrt{}$ 

## $\triangle$  AVERTIZARE  $\triangle$

**Utilizarea necorespunzătoare poate duce la încingerea, aprinderea sau chiar explozia** 

**bateriei sau poate determina scăderea capacității bateriei. Este necesar să citiți manualul utilizatorului, cu atenție, precum și avertizările și atenționările, înainte de utilizarea bateriei cu litiu reîncărcabile (denumită în continuare "Baterie").** 

#### $\triangle$ **AVERTIZARE**  $\triangle$

**Nu inversați anodul și catodul când conectați bateria; în caz contrar, poate avea loc o explozie.** 

## $\triangle$  avertizare  $\triangle$

**Nu utilizați bateria în apropiere de sursele de foc sau în medii cu temperaturi mai mari de 60 ℃. Nu încălziți bateria și nu o aruncați în foc. Evitați stropirea bateriei cu apă și nu aruncați bateria în apă.** 

## $\triangle$  avertizare  $\triangle$

**Nu găuriți bateria cu metale, cu ciocanul și nu o loviți; de asemenea, nu folosiți alte**  metode pentru a deteriora bateria; în caz contrar, bateria se poate încinge, poate<br>
fumega, se poate deforma sau poate arde și diverse riscuri pot să apară.<br>
A AVERTIZARE A **fumega, se poate deforma sau poate arde și diverse riscuri pot să apară.** 

## $\triangle$  AVERTIZARE  $\triangle$

**Când au loc scurgeri sau simțiți un miros neplăcut, îndepărtați imediat sursa acestora cât mai departe de baterie. Dacă pielea sau îmbrăcămintea Dvs. intră în contact cu**  electrolitul care prezintă scurgeri, clătiți<sup>a</sup>l imediat cu apă curată. Dacă electrolitul vă **stropește în ochi, nu-I frecați, ci clătiți-i cu apă curată mai întâi, apoi consultați imediat un medic.** 

## AVERTIZARE<sup>2</sup><sup>N</sup><sup>e</sup>

**Inginerul autorizat privind instalarea sau mentenanța este singurul căruia îi este permis să deschidă compartimentul bateriei și să înlocuiască bateria; trebuie folosită bateria cu litiu reîncărcabilă, de același tip, furnizată de compania noastră.** 

## $\triangle$  avertizare  $\triangle$

**Când termenul de valabilitate al bateriei a expirat sau există un miros ciudat, deformări, decolorări sau contorsiuni, utilizarea bateriei trebuie oprită imediat și aceasta trebuie aruncată conform reglementărilor locale.** 

#### $\triangle$  AVERTIZARE  $\triangle$

**Electrograful se află în stare de funcționare anormală din cauza supraîncărcării sau** 

**saturării componentelor amplificatoare.** 

**ATENȚIE :** 

**Evitați stropirea cu lichide a echipamentului.** 

**ATENȚIE :** 

**Evitați temperaturile ridicate; echipamentul trebuie folosit la temperaturi cuprinse între +5℃~+40℃.** 

## **ATENȚIE :**

**Evitați utilizarea acestui echipament în medii cu înaltă presiune, ventilație deficitară sau în cele pline de praf sau care include săruri, gaz sulfuros și medicamente chimice.** 

## $\langle \cdot \rangle_{\text{ATENTIE}} \langle \cdot \rangle$ .

**Asigurați-vă că nu există nicio sursă de interferențe electromagnetice intense în jurul locației instalării și că nu se folosesc în mediul echipamentului aparate precum emițătoare radio sau telefoane mobile etc. Atenție: Echipamentele medicale de mari dimensiuni, cum ar fi echipamentul electrochirurgical, echipamentul cu ultrasunete, echipamentul radiologic și echipamentul cu rezonanță magnetică etc. pot, foarte**   $5^{\prime}$ probabil, să cauzeze interferențe electromagnetice.

## **ATENȚIE :**

**Înainte de utilizare, echipamentul, cablul pacientului și electrozii trebuie verificate pentru a vedea dacă există deteriorări ale acestora, care ar putea afecta siguranța pacientului. Dacă sunt depistate deteriorări sau uzură serioase, piesa trebuie înlocuită înainte de utilizarea echipamentului.** 

#### e **ATENȚIE :**

**Trebuie efectuate periodic teste de siguranță ale echipamentului; perioada testării fiind cel puțin o data la fiecare doi ani, iar testul include, în principal, următoarele:** 

- **a) Verificați dacă există deteriorări mecanice și funcționale la unitatea principală și la accesorii.**
- **b) Verificați dacă marcajele de siguranță sunt deteriorate.**
- **c) Verificați siguranța, să fie conformă cu curentul nominal și caracteristicile de rupere.**
- **d) Confirmați funcțiile echipamentului, conform descrierii din instrucțiunile de utilizare.**

**e) Efectuați următorul test de siguranță conform IEC 60601-1: Impedanța de legare la pământ de protecție, limită: 0.2 ; Curent de scurgere la pământ, limită: NC 500uA, SFC 1000uA Curent de scurgere prin pacient, limită: 10uA (Echipament CF)**

**Când este utilizată sursa de alimentare de curent alternativ, curentul de scurgere prin pacient în condițiile unei singure deficiențe, limită: 50uA (Echipament CF) Testul trebuie efectuat de personalul instruit și calificat, înregistrând cunoștințele despre testele de siguranță și experiențele, precum și rezultatele testelor. Dacă există orice fel de probleme cu echipamentul, la testările de mai sus, acestea trebuie remediate.** 

## $\langle \cdot \rangle$  a tenti e $\langle \cdot \rangle$ .

**Când termenul de valabilitate expiră, echipamentul și accesoriile refolosibile trebuie trimise înapoi producătorului pentru reciclare sau pentru a fi eliminate ca deșeu în mod corespunzător, conform reglementărilor locale.** 

**Curățarea, dezinfectarea și mentenanța:** 

## **ATENȚIE :**

**Opriți alimentarea cu energie înainte de curățarea echipamentului. Dacă se folosește**  curent alternative, alimentarea cu CA trebuie oprită, iar cablul de alimentare și cablul<br>pacientului trebuie îndepărtate. **pacientului trebuie îndepărtate.** 

## **ATENȚIE :**

**Aveți grijă ca lichidul să nu pătrundă în interiorul echipamentului. Nu scufundați cablurile echipamentului și cel al pacientului în lichid, sub nicio formă.** 

## **ATENȚIE :**

**Este interzis să folosiți material abrazive pentru a efectua curățarea și evitați zgârierea electrozilor.** 

## **ATENȚIE :**

**Orice detergent care rămâne în instrumente și pe suprafața cablului pacientului trebuie evitat în urma curățării.** 

## **ATENȚIE :**

**Nu folosiți metode care implică temperaturi ridicate, autoclavare sau radiații ionizante pentru efectuarea dezinfecției.** 

## **ATENȚIE :**

**Nu folosiți dezinfectanți cu clor, precum pudra de înălbire, hipocloritul de sodiu ș.a.m.d.** 

## **Capitolul 2 Introducere**

Electrocardiograful este un echipament de testare a funcțiilor fiziologice, care înregistrează formele de undă ale activității ECG (ca ECG) și poate furniza informațiile de bază pentru diagnosticarea și tratamentul diferitelor afecțiuni cardiace și care este de ajutor pentru analizarea și cunoașterea diferitelor aritmii și pentru înțelegerea influențelor asupra mușchiului cardiac, exercitate de anumite medicamente, tulburări electrolitice și dezechilibru acid-bazic; așadar, acest electrocardiograf joacă un rol important în examinarea afecțiunilor cardiace.

Electrocardiograful cu 12 canale este un electrocardiograf digital, cu 12 conductoare care adună înregistrările celor 12 derivații simultan; are afișaj al formei de undă ECG, precum și părți selective ale funcției de analiză automată. Cu un sistem de ieșire avansat al rețelei termice, un procesor de 32-bit de înaltă performanță și un memorator de mare capacitate, încorporat, performanțele și fiabilitatea acestui electrocardiograf au fost mult îmbunătățite. Operarea este extreme de simplă și comodă, funcțiile sunt multiple și utile și este foarte potrivit pentru diagnosticarea de rutină efectuată de ECG în diferite unități medicale și este extreme de potrivit pentru examinările fizice, tratament clinic și de urgență, pentru unitatea de îngrijire ș.a.m.d.

Configurația standard: Unitatea principală a electrocardiografului, cablu plat de curent trifazic, conductoare pentru electrocardiograf conforme cu standardele europene, suport de electrozi pentru membre, conform cu standardul European, bilă de conectare a electrozilor pentru piept, la standard europene, hârtie laminate termosenzitivă pentru înregistrarea datelor ECG, baterie cu litiu și siguranță tubulară.

#### **2.1 Caracteristicile funcțiilor**

- 1) LCD color de 8.4 inch (rezoluție 800×600), afișaj ecran tactil opțional.
- 2) Suportă multe limbi, precum: Engleză, Spaniolă, Franceză
- 3) Informațiile despre pacient pot fi introduse în limba engleză și în alte limbi
- 4) Raportul cu privire la informațiile despre pacienți poate fi imprimat.
- 5) Funcția de previzualizare imprimare poate fi setată înainte de imprimare.
- 6) Suportă imprimarea externă prin USB (opțional) , hârtie A4 scara 1:1, deocamdată, mărcile de imprimante pe care le suportă includ:LJ2250N,LJ3500,LJ3550DN, HP P2055D,HP

CP1515n,HP P1505n.

- 7) Suportă actualizarea programelor on line per U dish, mărcile pe care le suportă includ Kingston, PNY, ADATA, Apacer.
- 8) Suportă transformarea datelor ECG la distanță mare între aparatul ECG și PC.
- 9) Poate depozita cele 12 forme de undă ale derivațiilor pentru ultimele 2 minute.
- 10) Cele 12 forme de undă ale derivațiilor sunt adunate, mărite, afișate, analizate și imprimate simultan; design complet digital și design masă plutitoare.
- 11) Are multe formate de ieșire pentru imprimare și suportă atât hârtia pliată, cât și hârtia rulată, cu specificațiile de 210mm și 216mm. Poate înregistra informații detaliate și clare, cum ar fi forma de undă ECG necomprimată corectă și marker derivație, amplificarea, viteza rulării hârtiei, informațiile despre pacient și rapoartele analitice.
- 12) Raportul dintre forma de undă ECG afișată pe ecran și cea imprimată este 1:1, grila afișată pe ecran este aceeași cu cea de pe hârtia de înregistrare.
- 13) AC/DC, baterie cu litiu încorporată, protectoare față de mediu, care poate funcționa continuu timp de mai bine de 2 ore.
- 14) Poate depozita cele 12 forme de undă ale derivațiilor privind datele ultimelor 2 minute.
- 15) Poate depozita și reproduce datele a 300 de pacienți, poate, de asemenea, să extindă capacitatea de memorare prin discul USB de depozitare a datelor.
- 16) Design mare al tastaturii și numere și taste individuale (introducerea ecranului tactil este opțională).  $\delta$
- 17) Funcția de măsurare automată și funcția de diagnostic automat pot fi selectate.
- 18) Poate analiza până la 122 de tipuri de aritmii.
- 19) Există trei moduri de lucru, cum ar fi manual, automat și ritm, dintre care puteți alege.
- 20) Pentru modurile de depozitare, pot fi selectate: depozitare, dar nu imprimare; depozitare și imprimare, imprimare fără depozitare.
- 21) Interfața principală poate afișa sau închide diagrama schematică a conexiunii derivațiilor și poate depista în mod corect electrodul "rău" de pe diagrama stării derivației și să indice prompt informațiile cu privire la căderea fiecărei derivații.
- 22) Adoptă filtrări digitale unice, de mare precizie, pentru eliminarea derivei de bază și a altor interferențe; nu distorsionează formele de undă ECG și a sporit mult abilitatea împotriva derivei de bază și este convenabilă pentru judecarea formelor de undă.
- 23) Poate efectua transmiterea datelor la distanță prin interfața de rețea.

#### **2.2 Descrierea simbolurilor**

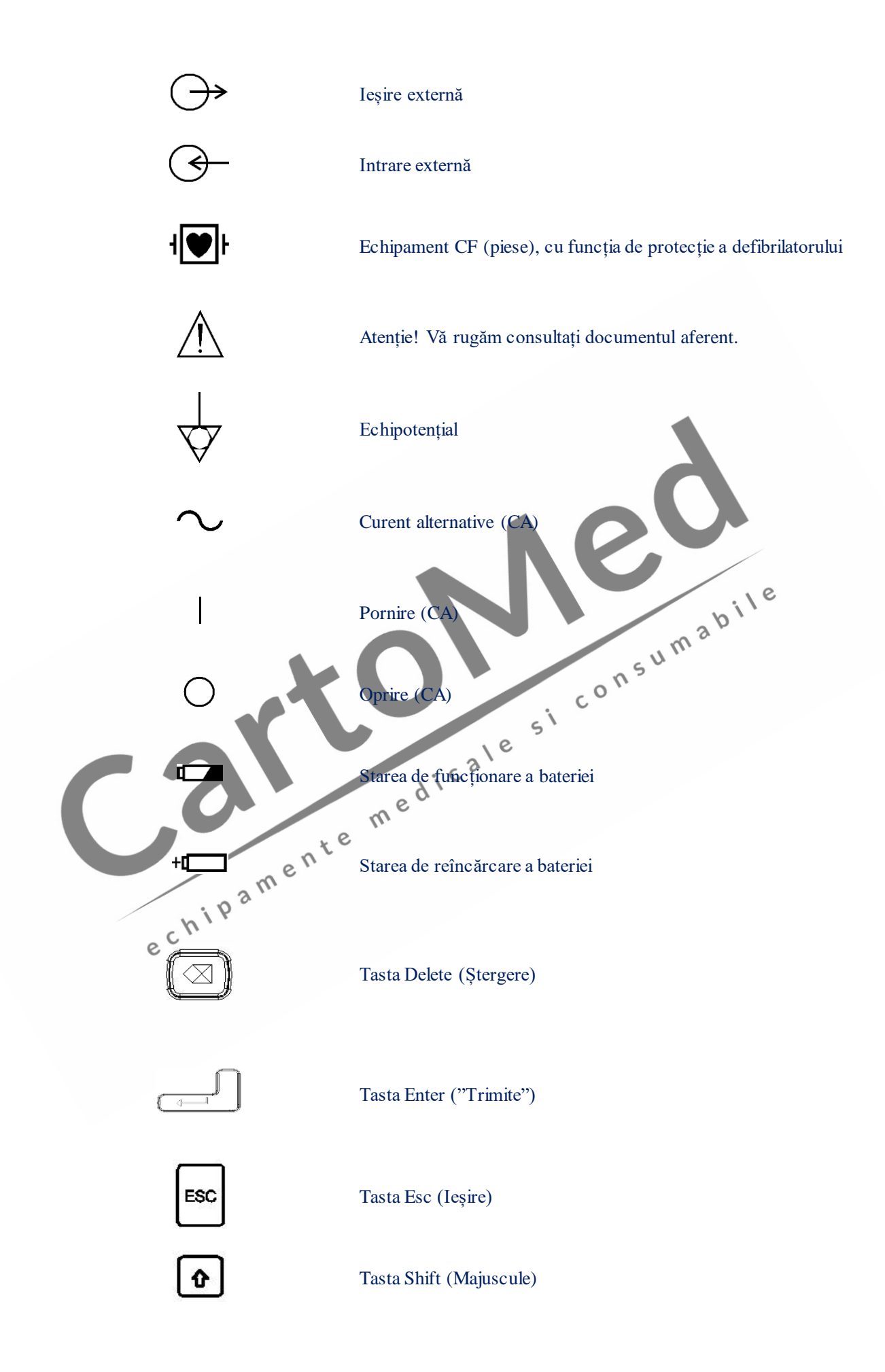

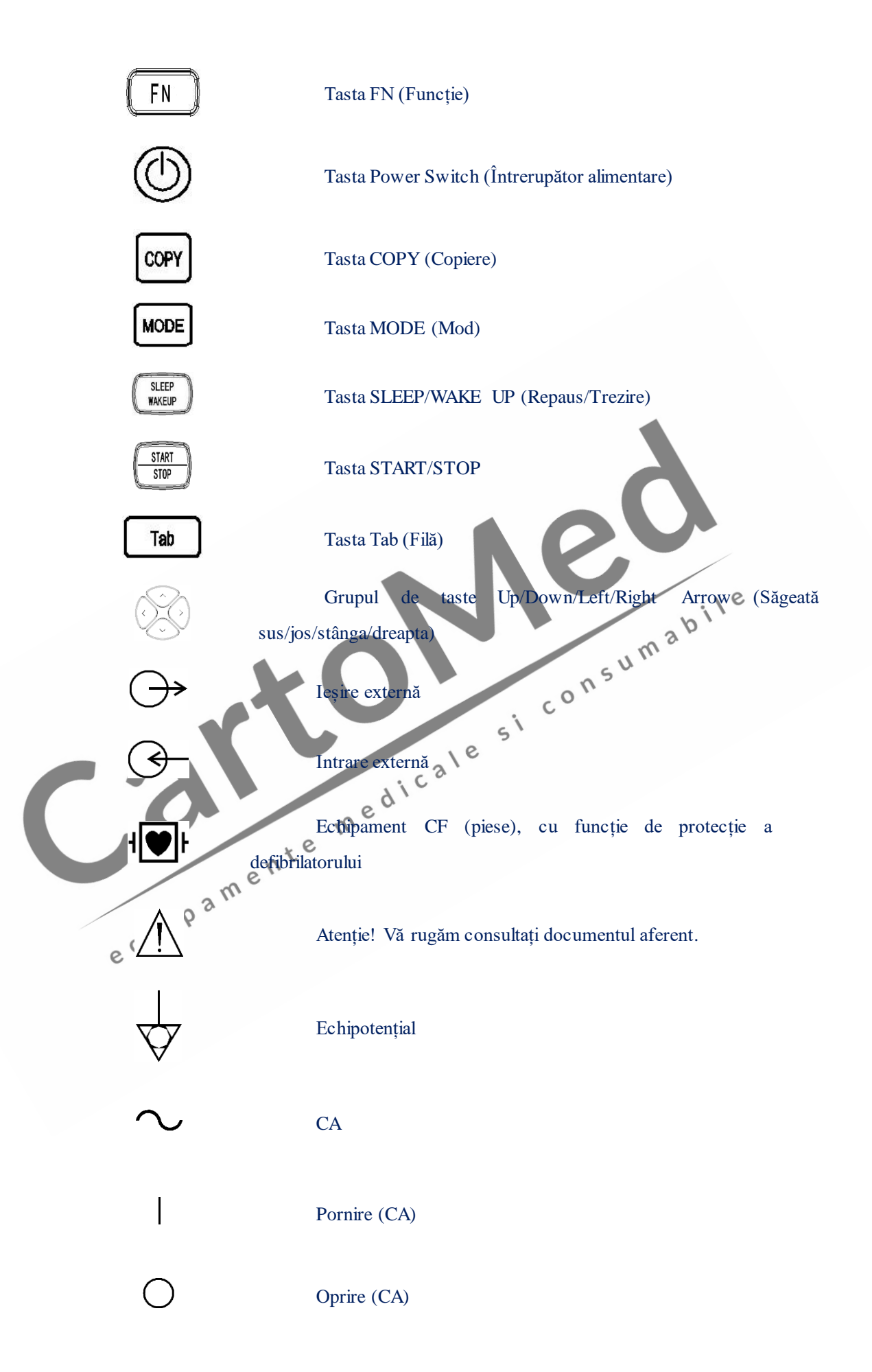

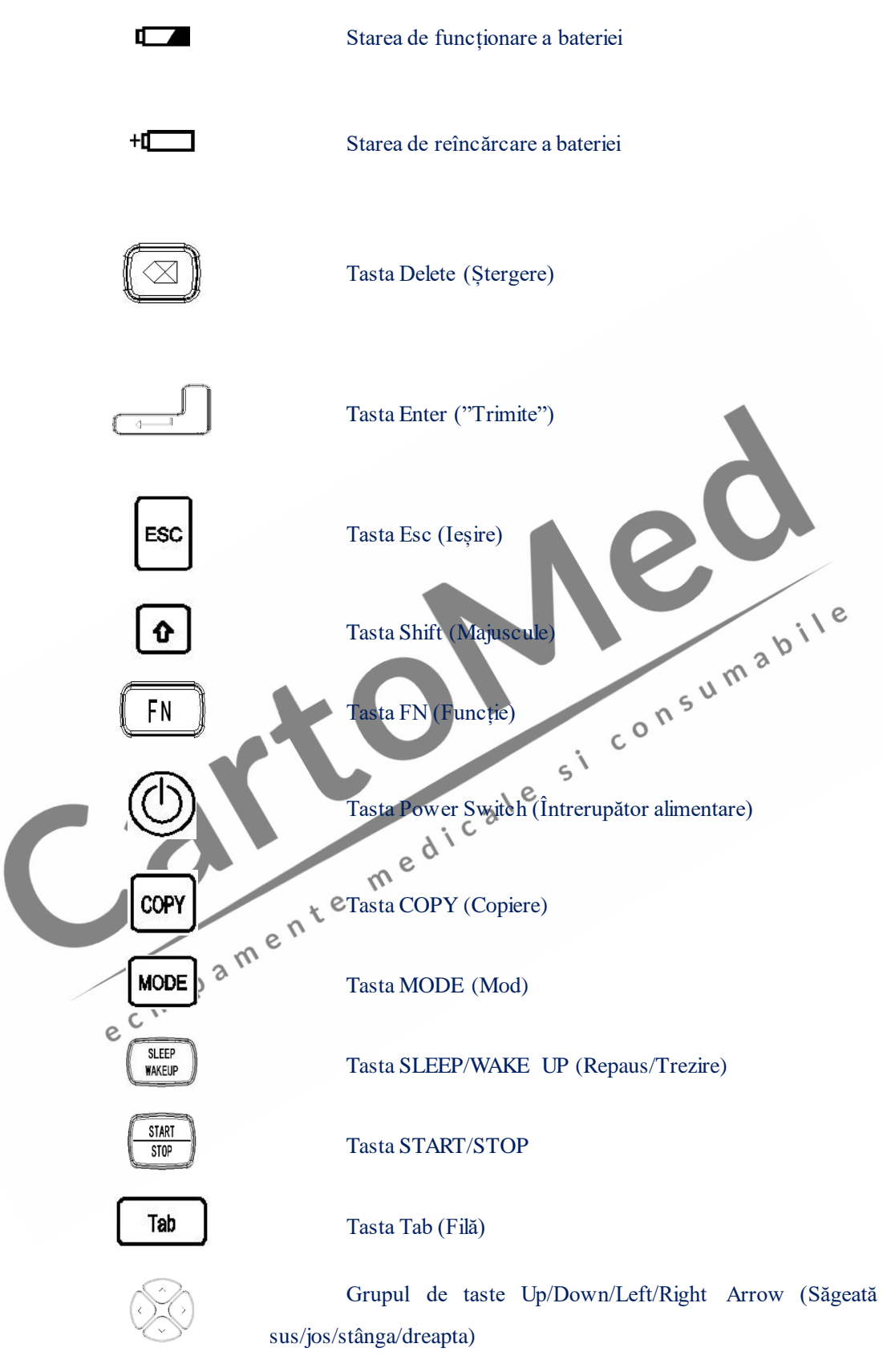

**Ilustrație: Consultați simbolul detaliat al tastelor și funcția sa corespunzătoare de pe tastatură în capitolul 3.1.2.** 

## **Capitolul 3 Descrierea aspectului**

## **3.1 Panoul superior al unității principale**

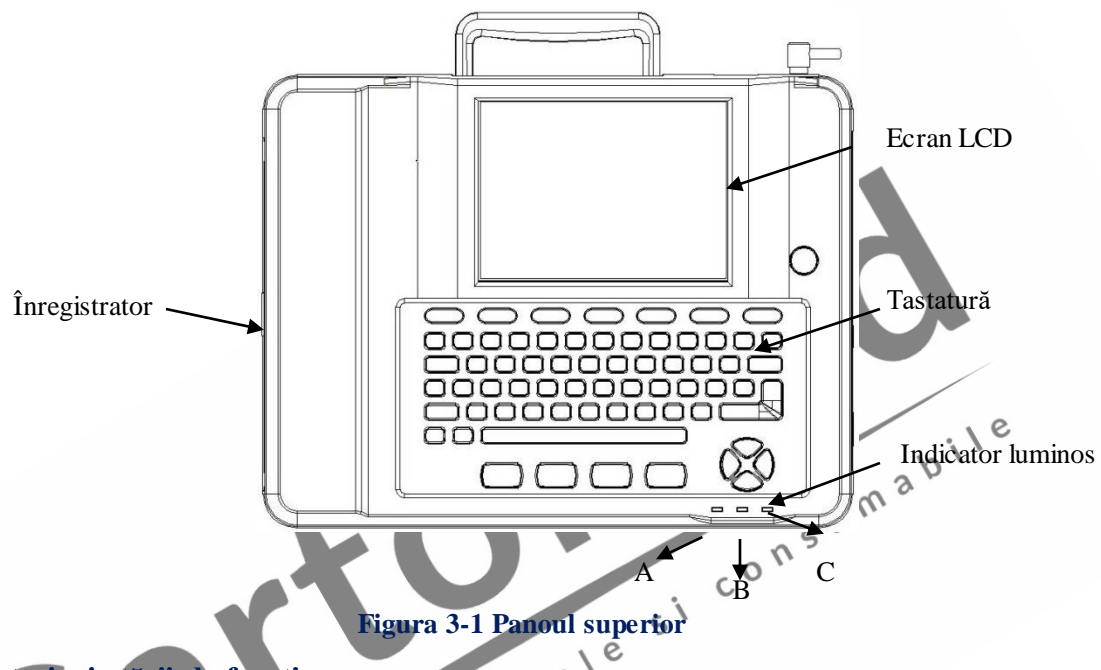

#### **Indicatori ai stării de funcționare:**

După cum arată și imaginea de mai sus, indicatorii stării de funcționare, de la stânga la dreapta, sunt: Indicatorul luminos CA, Indicator luminos al funcționării bateriei și Indicatorul luminos al încărcării bateriei.

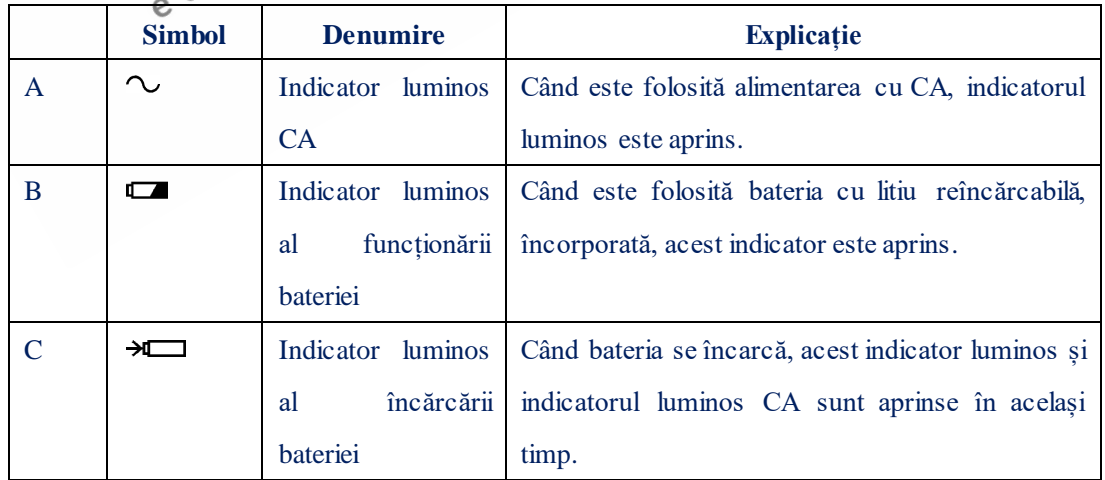

## **3.1.1 Interfața principală LCD**

Specificațiile pentru LCD-ul electrocardiografului cu douăsprezece canale este: CM1200A (ecran 8.4 inch), LCD  $800 \times 600$  culori.

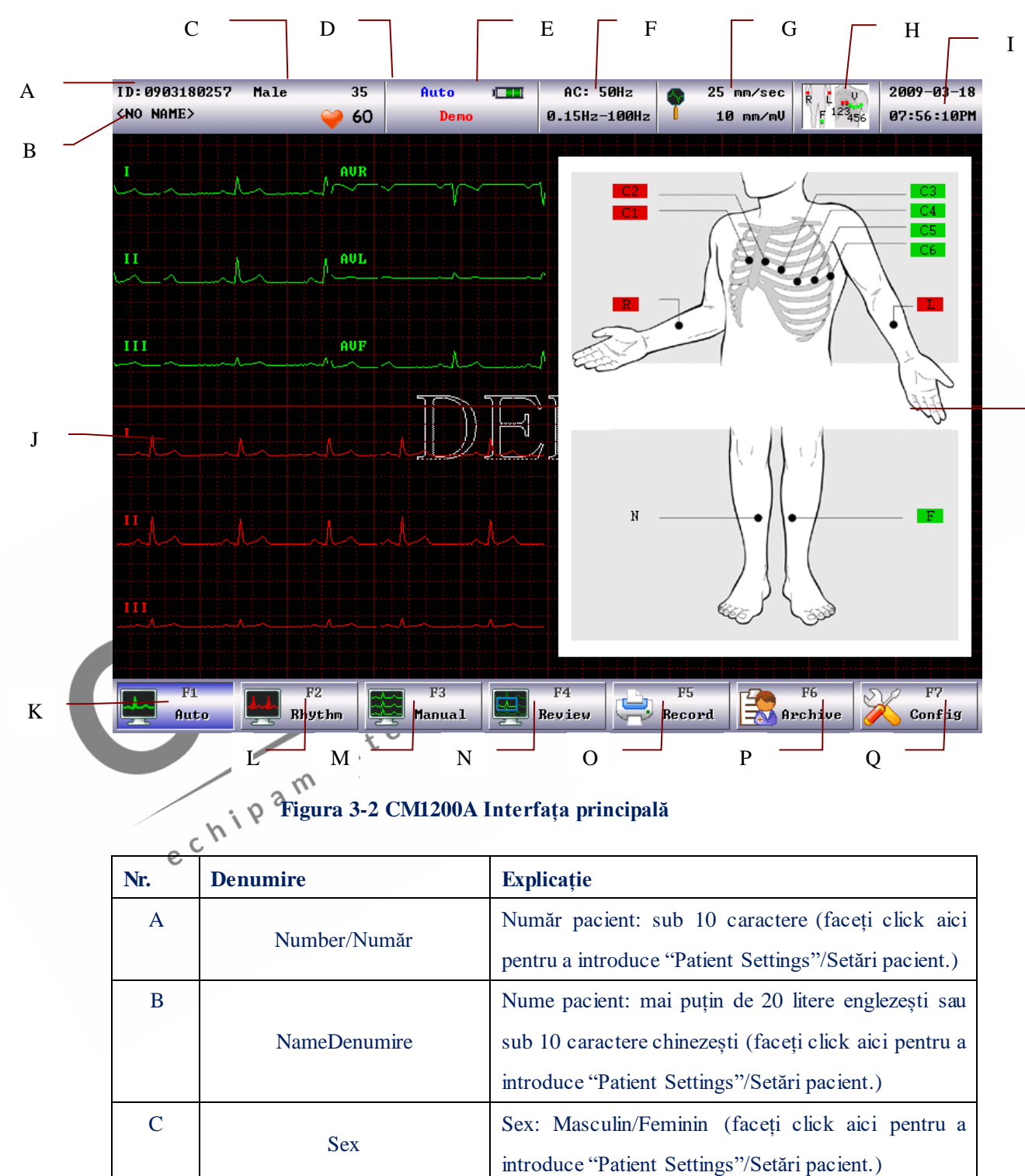

D Age/Vârstă Vârsta pacientului

E Heart beat/Ritm cardiac, Afișează valorile actuale ale ritmului cardiac,

R

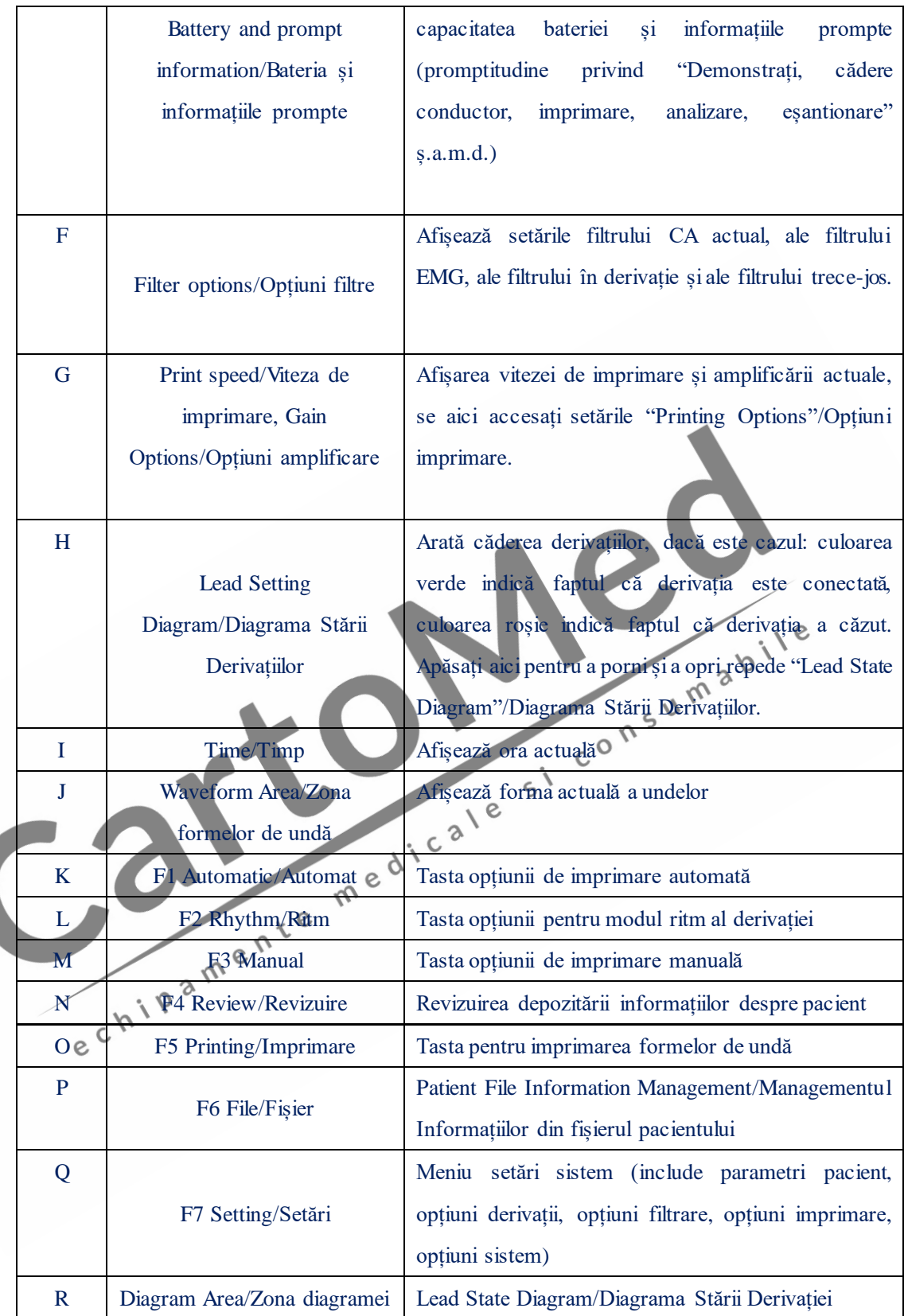

## **3.1.2 Tastatura**

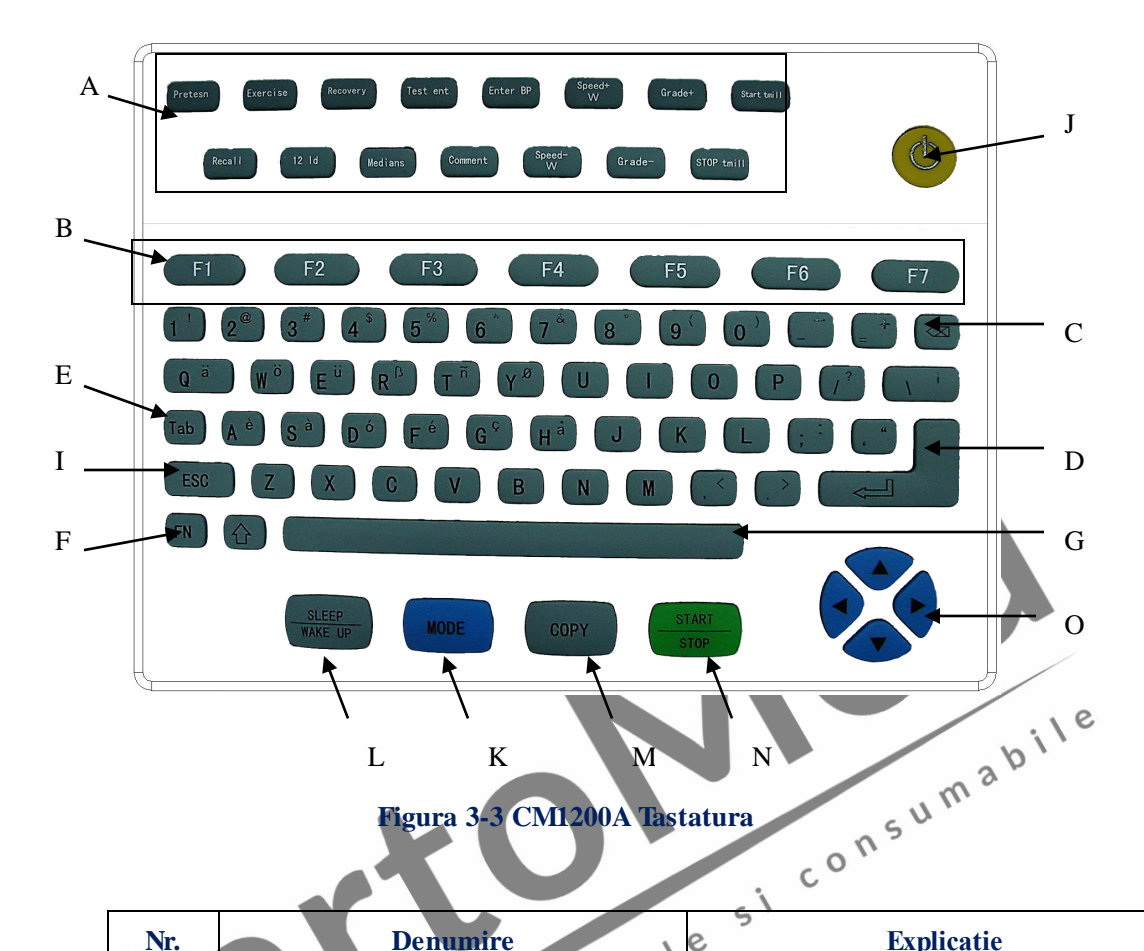

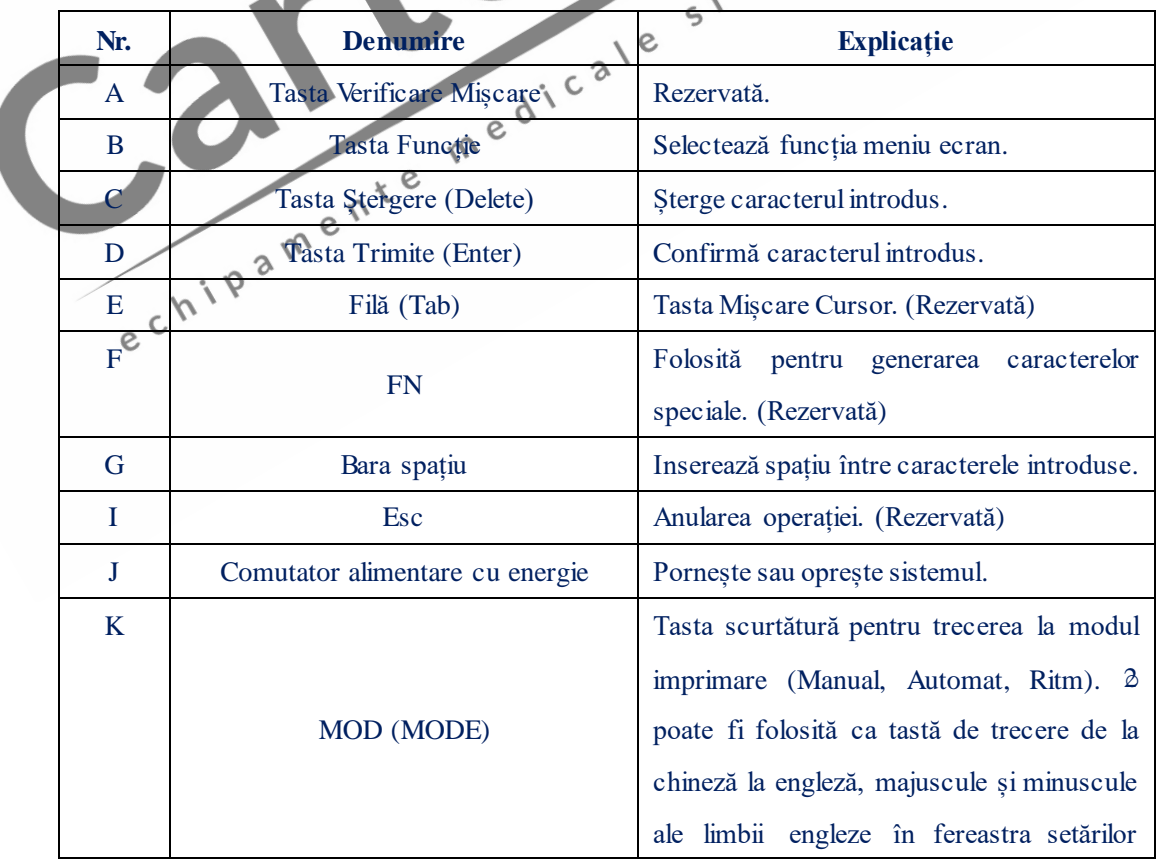

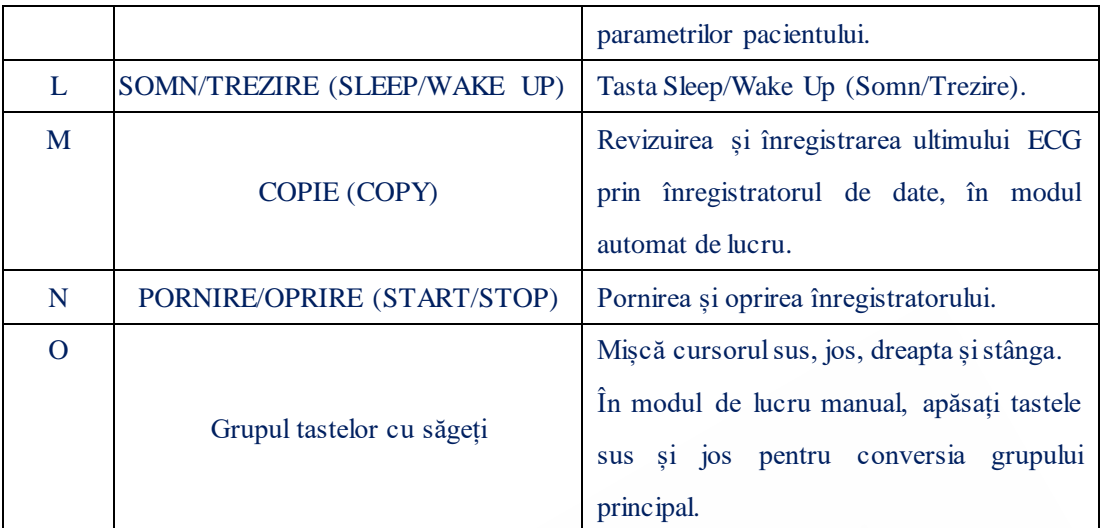

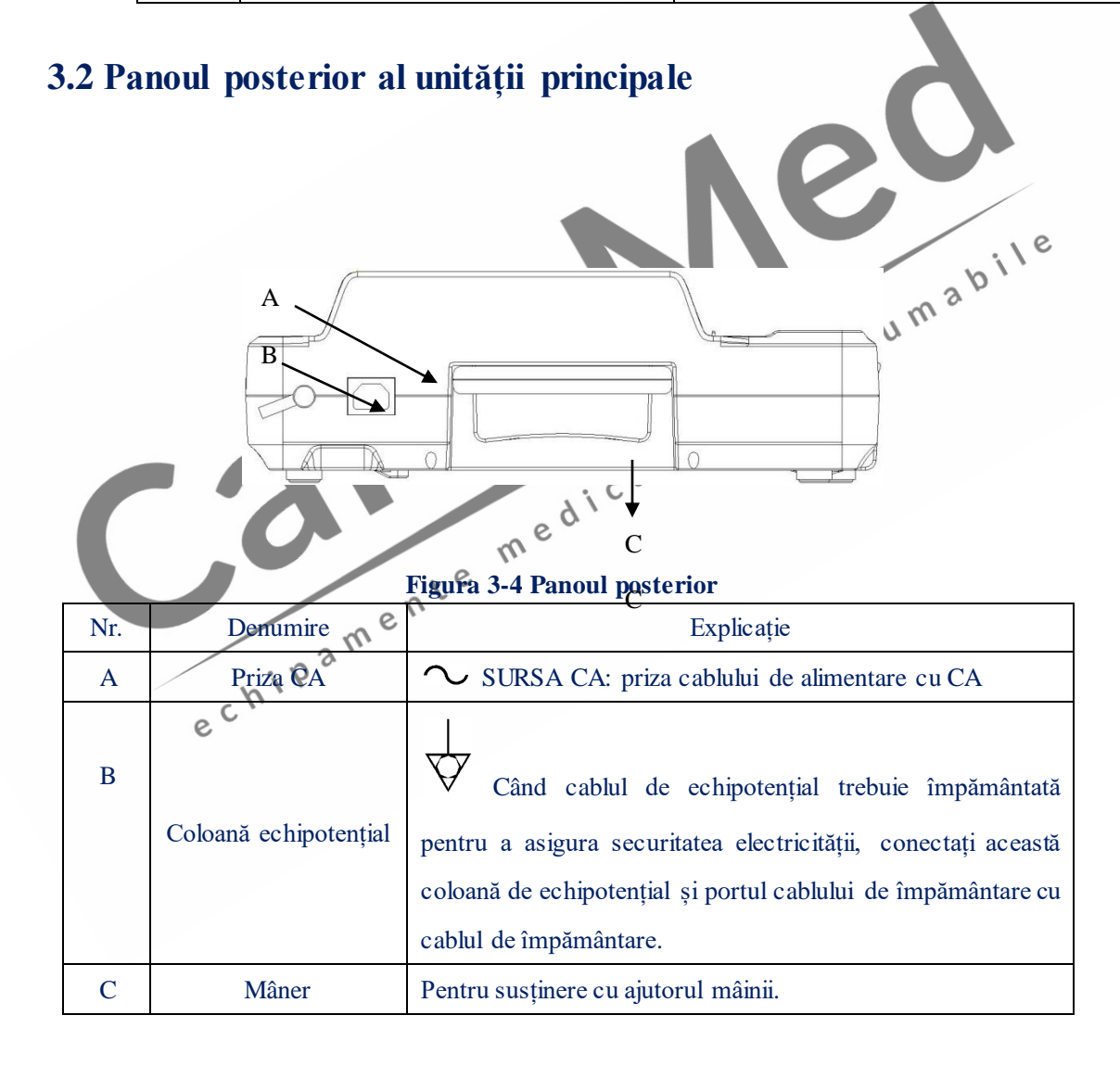

## **3.3 Panoul din partea dreaptă al unității principale**

**AVERTIZARE : Accesoriile conectate la interfețele analoagă și digital trebuie** 

**validate conform standardelor IEC aferente (de ex. IEC 950 pentru echipamentul de procesare a datelor și IEC 60601-1 pentru echipamentul medical). Mai mult decât atât, toate configurațiile trebuie să fie conforme cu versiunea validă a IEC60601-1-1. Așadar, oricine conectează echipament suplimentar la conectorul de intrare a semnalului sau la conectorul de ieșire a semnalului pentru configurarea unui sistem medical, trebuie să se asigure că acesta este conform cu cerințele versiunii valabile a sistemului standard IEC60601-1-1. Dacă există vreo problem, consultați-ne sau consultați agentul Dvs. local.** 

**AVERTIZARE : Pentru asigurarea securității pacientului, însumarea curentului de scurgere nu trebuie să depășească niciodată limitele curentului de scurgere în timp ce mai multe alte unități sunt conectate la pacienți în același timp.** 

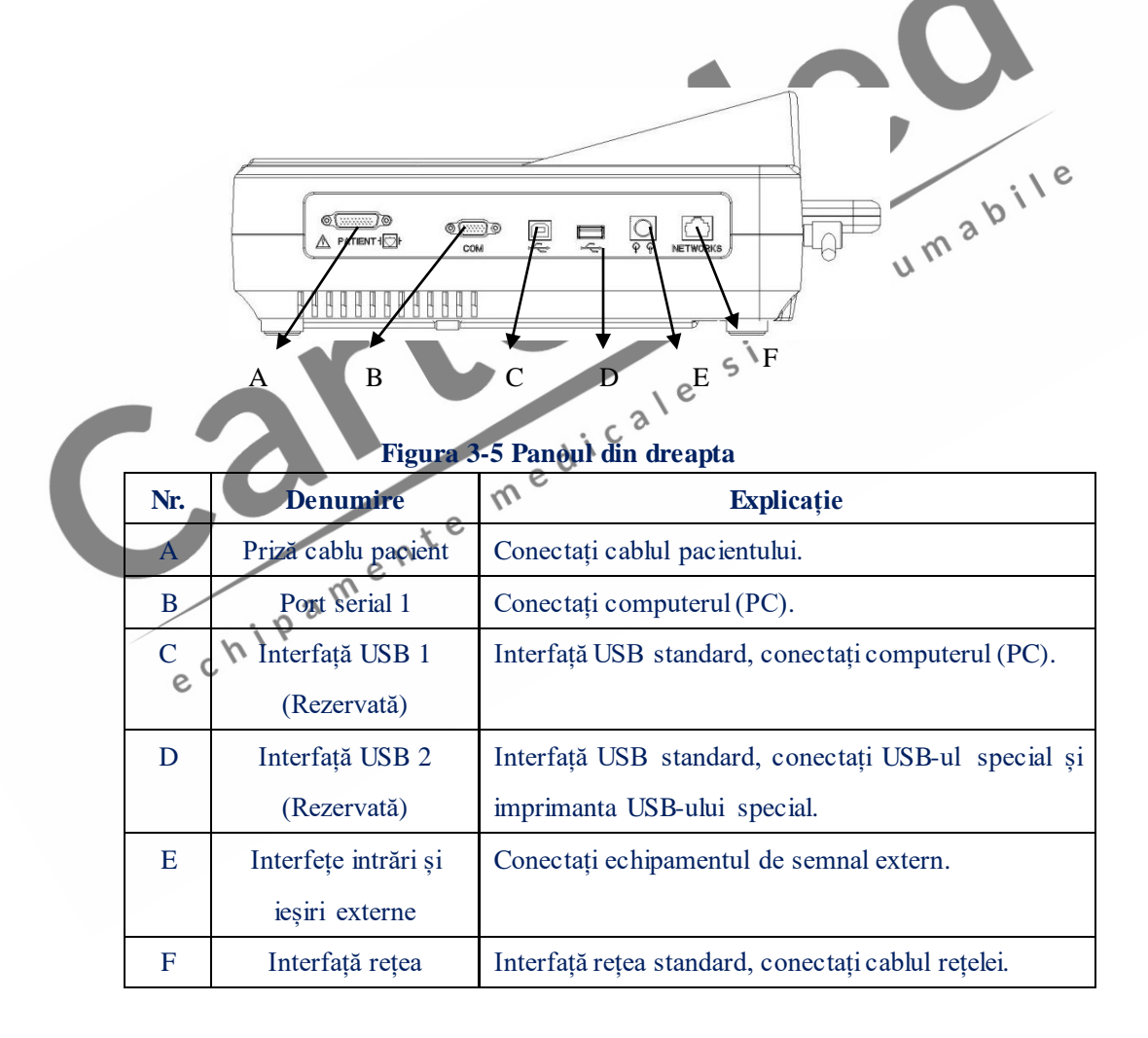

#### **1) Priza pentru cablul pacientului**

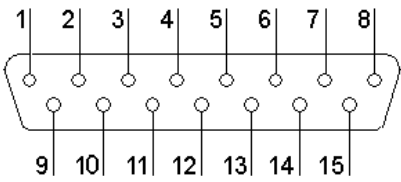

## **: Piesă aplicată de tip, rezistentă al defibrilator**

## **: Atenție! Vezi documentul care însoțește echipamentul**

Definirea pinilor corespunzători:

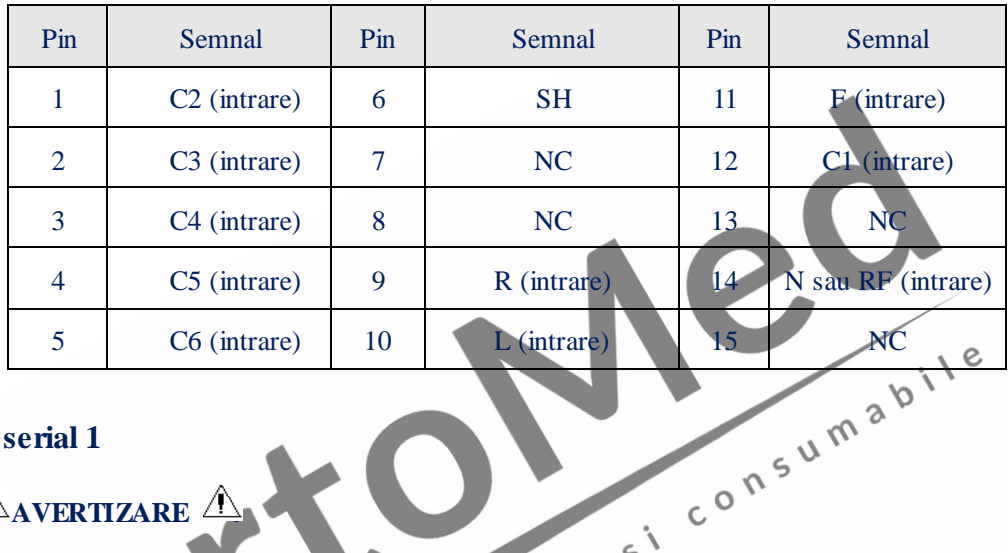

#### **2) Port serial 1**

 $\triangle$  AVERTIZARE  $\triangle$ 

**Rezistența izolației portului serial 1 este 1500V Curent Alternativ (CA), tensiunea maximă a Curentului Direct (CD) la acest port nu este mai mare de +15V.** 

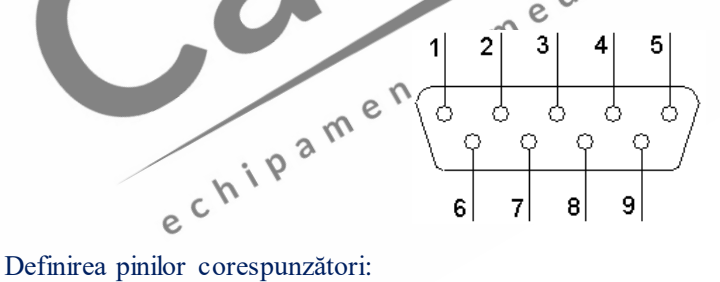

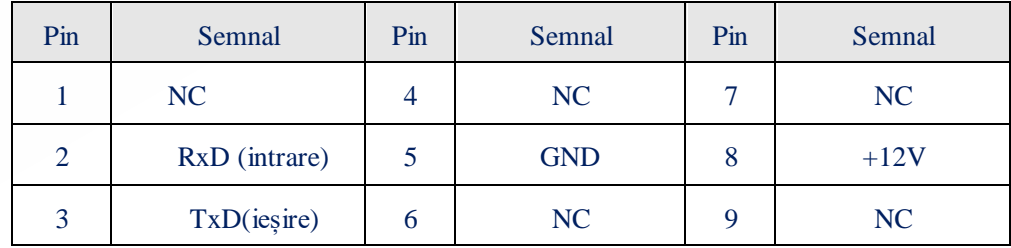

#### **3) Interfețele intrării și ieșirii externe**

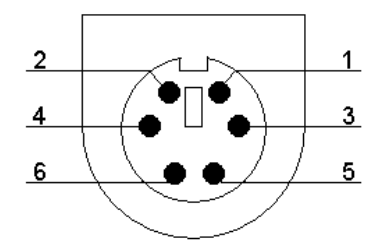

#### Definirea pinilor corespunzători:

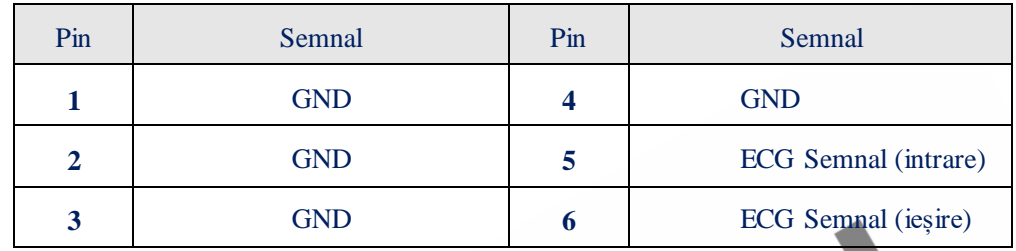

#### **5) Interfață USB 1/ Interfață USB 2**(**Rezervată**)

 $\triangle$  AVERTIZARE  $\triangle$ 

**Pot fi conectate două interfețe USB numai la echipamentul USB special destinat** 

**acestui scop de Compania noastră.** 

x Definirea pinilor corespunzători:

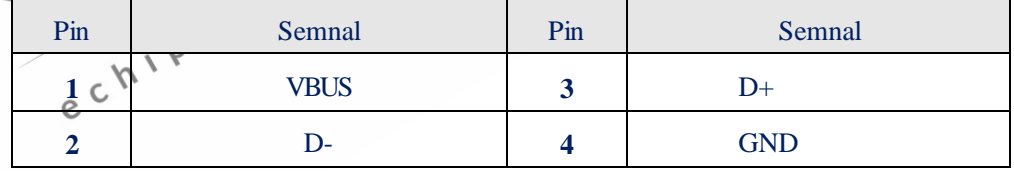

 $\frac{D}{D+}$  $\overline{4}$ 

GND 5 8

## **3.4 Panoul inferior al unității principale**

 $\mathcal{C}$ 

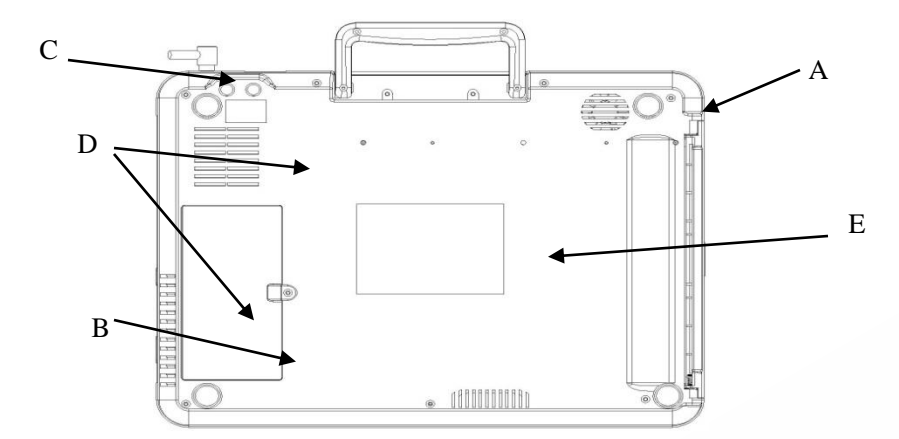

**Figura 3-6 Panoul inferior**

| Nr.                                                             | <b>Denumire</b>            | <b>Explicatie</b>                                                                    |
|-----------------------------------------------------------------|----------------------------|--------------------------------------------------------------------------------------|
| A                                                               | Orificiu difuzor           | Canal voce difuzor                                                                   |
| B                                                               | Compartiment baterie       | Baterie cu litiu instalată încorporată.                                              |
| $\mathsf{C}$                                                    | Siguranța tubulară         | Cele două specificații privind siguranța tubulară sunt:<br>Ø5×20<br><b>T1AL</b> 250V |
| D                                                               | Orificiul disipare căldură | Canal de disipare a căldurii interne                                                 |
| E                                                               | Etichetă                   | $\delta$<br>Etichetă cu informații despre produs=                                    |
| CONSU<br>$\frac{c^{a}}{c^{a}}$<br>) Compartiment pentru baterie |                            |                                                                                      |

1)Compartiment pentru baterie

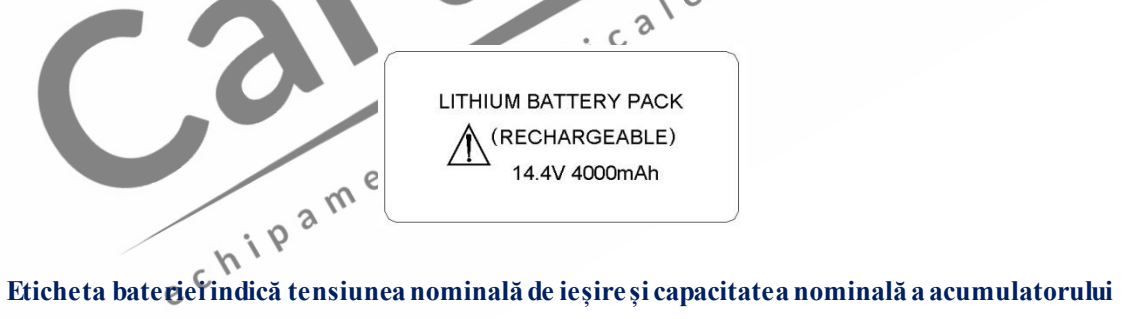

**cu litiu reîncărcabile, după cum este prezentat mai sus.**

## $\triangle$ Atentie $\triangle$ :

**Vă rugăm să citiți documentul care însoțește echipamentul (manualul).** 

## **AVERTIZARE**

**Funcționarea necorespunzătoare poate duce la încingerea bateriei, la aprinderea sau explozia acesteia sau poate duce la declinarea capacității ei. Este necesar să citiți manualul utilizatorului cu atenție, precum și avertizările și atenționările, înainte de a utiliza bateria cu litiu reîncărcabilă (denumită în continuare "Bateria").** 

## **AVERTIZARE :**

**Inginerul autorizat pentru instalare sau mentenanță este singurul căruia îi este permis să deschidă compartimentul bateriei și să o înlocuiască; trebuie apoi folosită bateria cu litiu reîncărcabilă, de același tip, furnizată de compania noastră.** 

#### 2)Siguranța tubulară

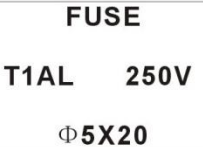

Electrocardiograful cu 12 canale este instalat cu două siguranțe tubulare de același tip; specificațiile sunt cele indicate pe eticheta tipului de siguranță.

## $\triangle$  AVERTIZARE  $\triangle$

Când este necesară înlocuirea siguranței tubulare, trebuie folosite siguranțe tubulare<br>de același tip (TIAL 250V Ø5×20).<br>Explicatia sime de același tip (T1AL  $250V \quad \cancel{\text{O}5} \times 20$ ).

 $\vee$ e

3)Explicația simbolurilor folosite pentru produs

Echipamentul de tip CF este rezistent la defibrilator.

**Atenție! Vă rugăm consultați documentul care însoțește echipamentul (prezentul manual).** 

## **Capitolul 4 Pregătirea operațiilor**

## **AVERTIZARE :**

**Trebuie folosite cablul pacientului și alte accesorii furnizate de compania noastră; dacă sunt folosite accesorii de alt tip, echipamentul ar putea fi deteriorate, iar performanțele și siguranța echipamentului ar putea fi afectate.** 

#### **4.1 Conectați cablul de curent și cel de împământare**

#### $\bigwedge$  avertizare  $\bigwedge$

**Evitați riscul de șoc electric―― trebuie folosită o priză trifazică cu împământare de protecție, iar împământarea prizei trebuie să fie bine întreținută; carcasa**  echipamentului nu trebuie deschisă când cablul de alimentare cu energie este conectat.

#### **AVERTIZARE**

**Dacă există vreo îndoială cu privire la integralitatea firului de împământare de protecție, vă rugăm să folosiți bateria încorporată pentru alimentarea cu energie și nu**   $\circ$ e **folosiți alimentare cu CA.**   $\gamma$ 

۱

1) Utilizarea alimentării cu curent alternativ Verificați mai întâi dacă sursa de alimentare cu CA respect următoarele cerințe:  $e^{C}$ <br>Tensiune nominală:  $100V \sim 240V$ 

Frecvență nominală: 50Hz/60Hz

Putere nominală: 95VA

Apoi introduceți conectorul cablului de alimentare în priza CA din partea posterioară a echipamentului, și apoi ștecherul cablului de alimentare în priza trifazică de CA.

#### 2) Utilizarea bateriei încorporate

La livrarea către utilizator a electrocardiografului cu douăsprezece canale, bateria cu litiu reîncărcabilă încorporată a fost deja instalată și poate fi direct folosită. Pentru pierderea de energie din timpul depozitării și transportului, pentru utilizarea inițială, cantitatea de energie electrică a bateriei cu litiu poate fi insuficientă și în acel moment bateria ar trebui reîncărcată. Când durata de viață a bateriei s-a încheiat (viața ciclurilor ≥300) sau când durata de utilizare după reîncărcare a fost scurtată în mod evident, bateria trebuie înlocuită la timp. Pentru instrucțiunile detaliate cu privire la reîncărcarea și înlocuirea bateriei, vă rugăm să consultați secțiunea 7.3 Întreținerea zilnică și mentenanța.

#### 3) Conectați cablul de împământare

Conectați un capăt al cablului de împământare la coloana de echipotențial din partea posterioară a echipamentului și conectați celălalt capăt la împământarea publică a spitalului.

## **4.2 Încărcarea hârtiei de înregistrare**

Electrocardiograful cu douăsprezece canale suportă două tipuri de hârtie de înregistrare: hârtie de înregistrare termosenzitivă rulată și hârtie de înregistrare termosenzitivă pliată. Când nu există hârtie de înregistrare încărcată sau când hârtia de înregistrare s-a terminat, mesajul "Înregistratorul nu mai are hârtie" ("The Recorder is Lack of Paper") va fi afișat pe ecranul LCD pentru a-I reaminti utilizatorului să încarce sau să înlocuiască hârtia de înregistrat.

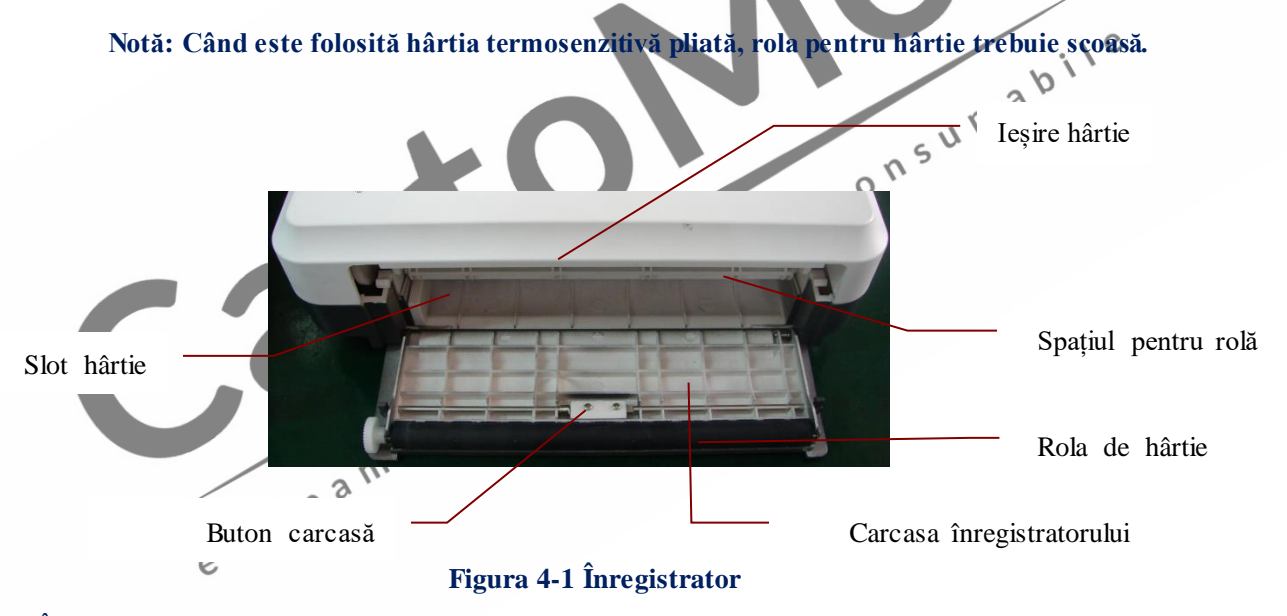

Încărcarea hârtiei de înregistrare termosenzitive rulate:

- 1) Apăsați cu o mână butonul carcasei din partea stângă a înregistratorului și deschideți carcasa înregistratorului cu cealaltă mână, ferm, spre în jos;
- 2) Scoateți rola pentru hârtie din slotul pentru hârtie, iar dacă mai există încă hârtie pe rolă, scoateți-o de pe rolă;
- 3) Îndepărtați hârtia adezivă de pe sigiliul noii role de hârtie de înregistrare, încărcați noua hârtie de înregistrare pe la capătul rolei de hârtie și aveți grijă ca suprafața grilajului să fie îndreptată în sus când încărcați hârtia de înregistrare;
- 4) Depistați pinul de fixare al rolei de hârtie din adâncitura slotului pentru hârtie și

așezați rola cu grijă în slotul pentru hârtie;

5) Scoateți aproximativ 2 cm de hârtie afară din orificiul de ieșire a hârtiei din partea dreaptă a înregistratorului, închideți carcasa hârtiei de înregistrare.

Încărcarea hârtiei de înregistrare termosenzitive pliate:

- 1) Apăsați cu o mână butonul carcasei din partea stângă a înregistratorului și deschideți carcasa înregistratorului cu cealaltă mână, ferm, spre în jos;
- 2) Scoateți hârtia de înregistrare pliată rămasă în slotul pentru hârtie;
- 3) Luați pachetul nou de hârtie de înregistrare pliată și așezați-l în slotul pentru hârtie; aveți grijă la capătul liber al hârtiei de înregistrat, dacă acesta este vertical, suprafața grilajului înregistratorului trebuie să fie îndreptată spre dreapta;
- 4) Scoateți aproximativ 2 cm de hârtie afară din orificiul de ieșire a hârtiei din partea dreaptă a înregistratorului, închideți carcasa hârtiei de înregistrare.

**Notă: Vă rugăm să așezați cu grijă hârtia pliată în slotul pentru hârtie pentru a evita deteriorarea marginilor hârtiei de înregistrare.** 

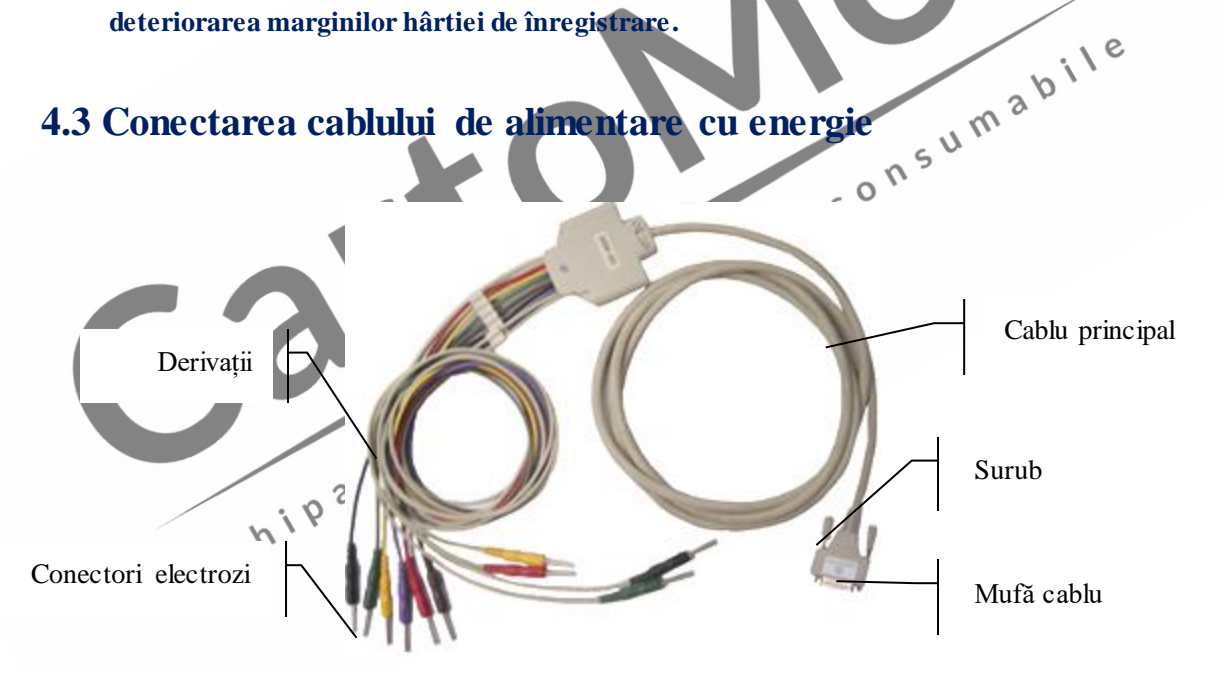

Cablurile pentru pacienți conțin două părți: cablurile principale, care sunt conectate la electrocardiograf și derivațiile, care sunt conectate la pacient. Derivațiile includ 6 derivații pentru piept și 4 derivații pentru membre; utilizatorul poate face diferența între derivațiile pentru piept și cele pentru membre după culoarea derivațiilor și eticheta de pe conector.

Conectarea cablului pentru pacient:

Introduceți cablul pentru pacient în priza pentru cablu din partea stângă a electrocardiografului; rotiți șuruburile de pe părțile laterale ale mufei.

#### **4.4 Conectarea electrozilor**

## **AVERIZARE :**

**Vă rugăm să vă asigurați că toți electrozii sunt conectați la pozițiile corecte ale corpului pacientului; contactul electrozilor (inclusiv al celor neutri) și al pacienților cu orice altă parte conductoare sau cu solul.** 

Rezistența la contact între pacient și electrozi exercită o mare influență asupra calității ECG-ului; așadar, la conectarea electrozilor, rezistența la contact trebuie minimizată cât mai mult posibil pentru a obține un ECG mai bun.

Elementele de identificare ale electrozilor și codurile culorilor (Standard European) sunt prezentate în Tabelul Table 4-1. Codurile și culorile sunt diferite pentru electrozii cu standard diferite; elementele de identificare și codurile de culori corespunzătoare standardului American sunt prezentate, de asemenea, în Tabelul 4-1.

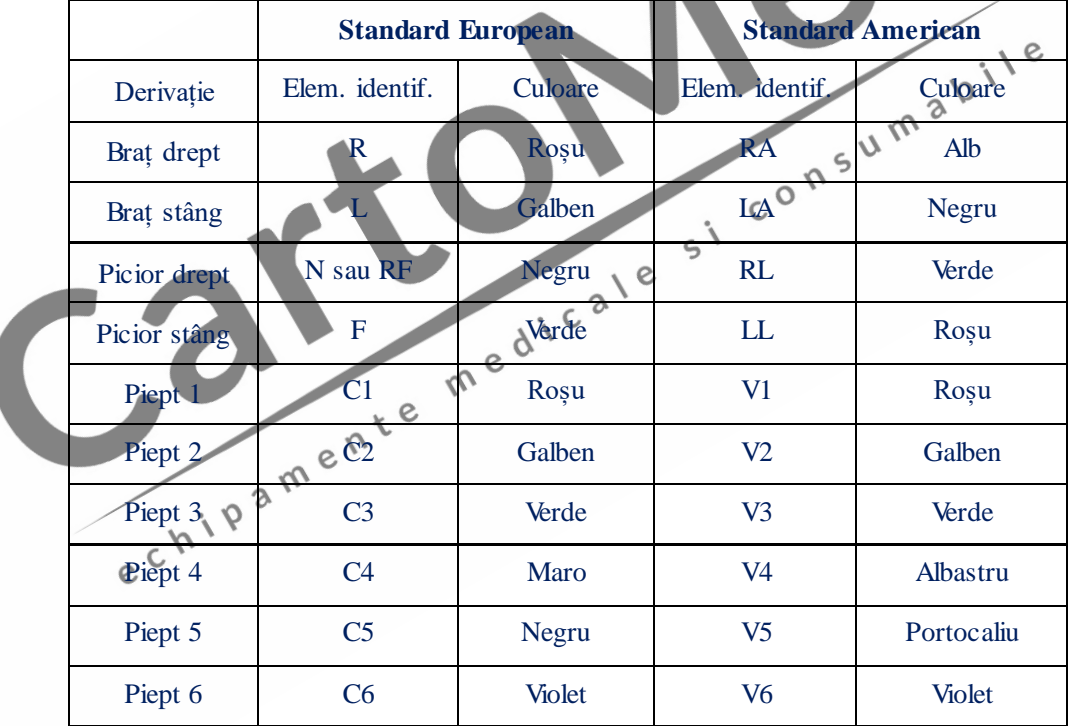

**Tabel 4-1 Elemente de identificare și coduri de culori**

#### **4.4.1 Dispunerea derivațiilor pentru membre**

Electrod R --- braț drept, conform Figurii 4-2;

Electrod L --- braț stâng;

Electrod N --- picior drept;

Electrod F --- picior stâng;

Electrod C1~C6 (piept) --- piept, conform Figurii 4-4.

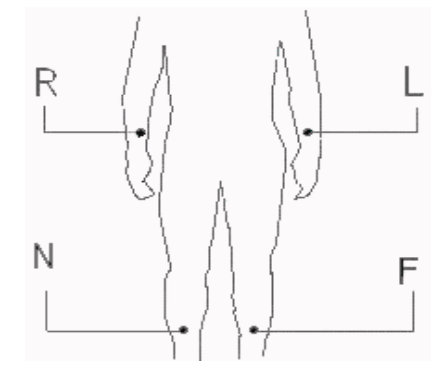

#### **Figura 4-2 Dispunerea derivațiilor pentru membre**

#### **4.4.2 Dispunerea derivațiilor pentru piept** Electrod piept:

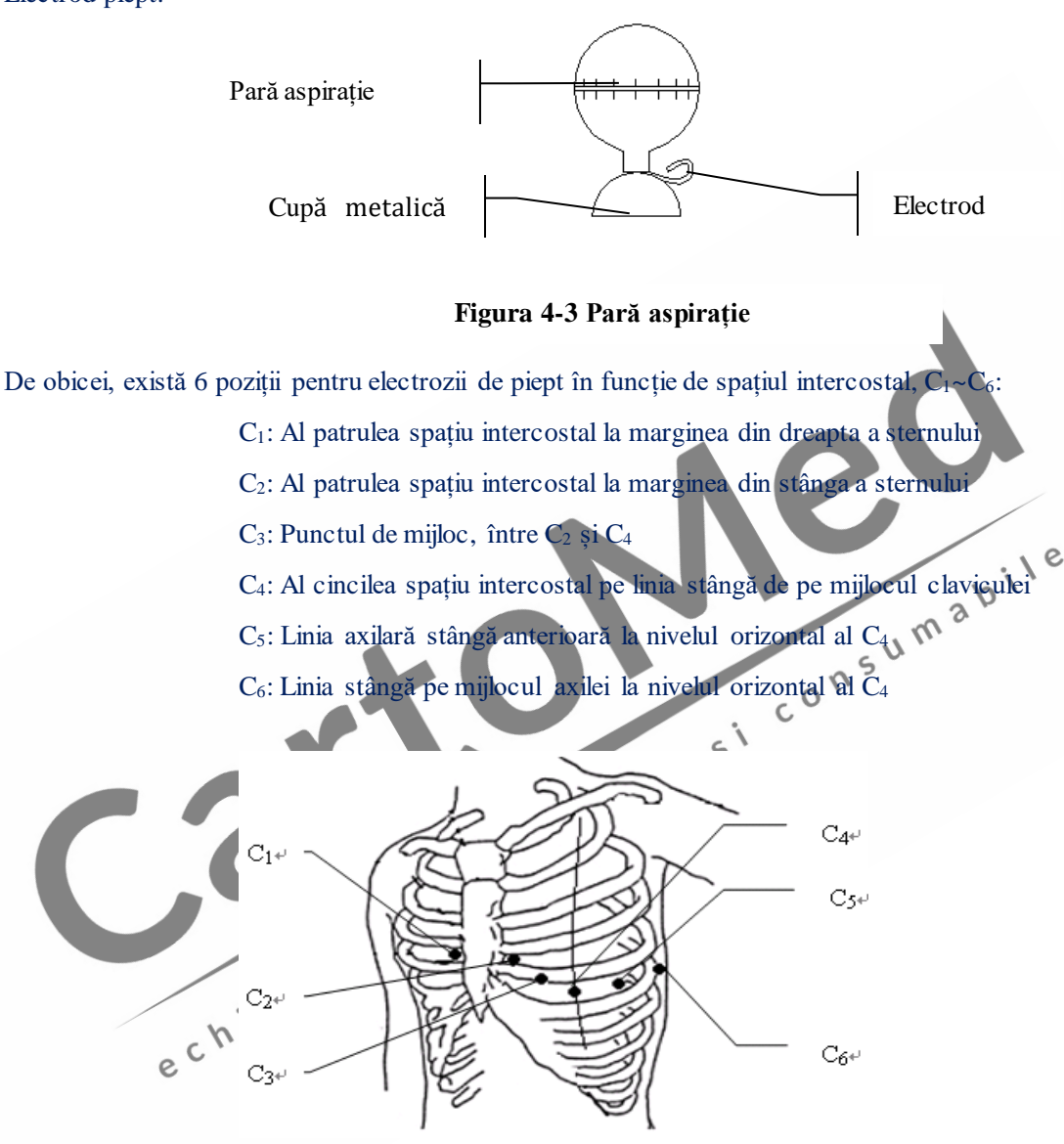

#### **Figura 4-4 Dispunerea Electrozilor pentru piept**

Conectarea electrozilor pentru piept:

- 1) Verificați electrozii, să fie curați;
- 2) Aliniați toate derivațiile și evitați răsucirea lor, conectați bine conectorul electrozilor și electrozii;
- 3) Curățați cu alcool zona electrozilor de pe suprafața pieptului;
- 4) Pentru fiecare poziție de pe piept a electrozilor, ungeți uniform cu unguentul conductor, pe o rază de diametru de aproximativ 25 mm;
- 5) Ungeți cu un strat subțire de unguent marginea parei de aspirație a electrozilor pentru piept;
- 6) Așezați electrozii pe piele și stoarceți para de aspirație. Eliberați para de aspirație și astfel electrozii sunt absorbiți pe piept.

**Notă: Nu folosiți unguent în exces, iar stratul trebuie să fie separat, în caz contrar, ar putea provoca un scurt circuit între electrozi și erori ale înregistrării semnalului ECG. 4.4.3 Electrozii pentru membre (Tip clemă):** 

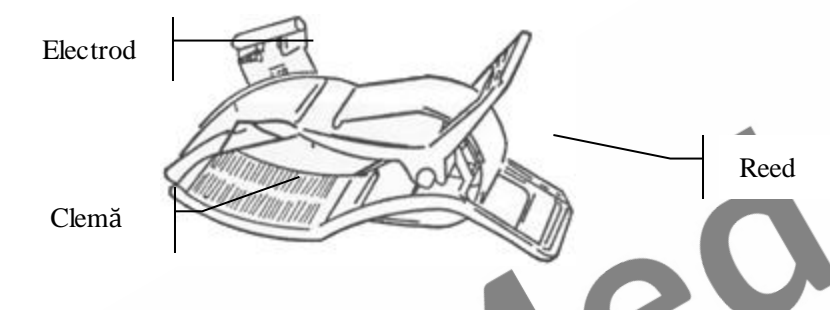

Electrozii pentru membre sun așezați deasupra încheieturii mâinii și deasupra părții interioare a încheieturii piciorului, în aceste locuri, electrozii și pielea având un contact mai strâns. Conectați electrozii pentru membre: II Verificați electrozii, să fie curați.<br>2) Aliniați toate derivațiile și evitați răsucirea lor, Conectați bine conectorul

- 1) Verificați electrozii, să fie curați
- $\varsigma$ electrozilor și electrozii;

3) Curățați cu alcool zona electrozilor de pe suprafața membrelor;

e 4) Ungeți uniform pielea cu unguentul conductor;

5) Ungeți cu un strat subțire de unguent conductor suprafața electrozilor pentru membre; no

6) Așezați bine electrozii pe suprafața pielii.

#### **4.5 Verificarea dinaintea pornirii**

Înainte de a utiliza electrocardiograful cu 12 canale, vă rugăm să citiți cu atenție manualul utilizatorului, pentru a vă familiariza cu performanțele echipamentului, iar metodele de funcționare trebuie stăpânite foarte bine, acordând o grijă deosebită avertizărilor și atenționărilor; înainte de pornirea aparatului, se recomandă efectuarea următoarelor proceduri de verificare.

1) Mediul:

Verificați dacă există alte echipamente în mediul înconjurător, precum aparate electrochirurgicale, aparate cu ultrasunete, aparatură radiologică și așa mai departe; aceste

echipamente pot provoca interferențe; dacă este necesar, opriți aceste echipamente; Încăperea trebuie să fie caldă (cu o temperatură nu mai mică de 18℃) pentru a evita interferența EMG provocată de frig.

2) Sursa de alimentare:

Când este folosită alimentarea cu CA, vă rugăm să verificați cablul de alimentare cu energie, dacă a fost conectat bine la unitate; pentru această alimentare trebuie folosită priza trifazică cu împământare;

3) Împământarea:

Verificați cablurile de împământare, să fie bine și corect conectate;

4) Derivațiile:

Verificați pinurile derivațiilor să fie bine conectați pentru a evita ca derivațiile să fie aproape de cablul de energie CA; verificați dacă derivațiile au fost conectate cu electrozii corespunzători;

5) Electrozii:

Verificați dacă electrozii au fost bine conectați; verificați dacă electrozii și în special cei<br>pentru piept intră în contact unii cu ceilalți;<br>Hârtia de înregistrare: pentru piept intră în contact unii cu ceilalți;

e

6) Hârtia de înregistrare:

Asigurați-vă că hârtia de înregistrare este cea corespunzătoare și că încărcarea este corectă. 7) Persoana examinată:

Verificați dacă mâna și piciorul persoanei examinate intră în contact cu părțile metalice ale patului, dacă mediul încăperii unde are loc examinare este confortabil; dacă persoana examinată este prea agitată, cereți-i acesteia să-și relaxeze corpulși să mențină o respirație liniștită.

## **Capitolul 5 Instrucțiuni de utilizare**

#### **5.1 Pornirea**

Când este utilizat CA ca sursă de energie, conectați mai întâi cablul de alimentare și verificați dacă indicatorul luminos CA  $(\sim)$  este aprins. Apoi apăsați tasta ON/OFF (PORNIRE/OPRIRE) de pe tastatură, pentru a porni unitatea; când pe aparat sunt afișate nr. versiunii și alte câteva informații, aparatul intră în starea de funcționare;

Când este utilizat CA ca sursă de energie, în cazul în care cantitatea de electricitate a bateriei reîncărcabile încorporată este insuficientă, bateria va fi reîncărcată în același, iar în acest moment indicatorul luminos pentru curent alternativ  $(CA)$   $(\sim)$  și indicatorul luminos pentru reîncărcarea bateriei  $(\rightarrow \square)$  sunt aprinse în același timp.

Când este utilizată bateria reîncărcabilă, apăsați tastaON/OFF (PORNIRE/OPRIRE) de pe tastatură, pentru a porni unitatea, iar indicatorul luminos al bateriei ( $\Box$ ) este aprins; când pe aparat sunt afișate nr. versiunii și alte câteva informații, aparatul intră în starea de funcționare;

#### **5.2 Elemente introductive cu privire la funcționarea de bază**

Înregistrarea formelor de undă ale ECG, setările parametrilor, gestionarea datelor ECG și toate  $i^{\prime}$ operațiile pot fi efectuate cu ajutorul tastaturii.

Pentru CM1200A, utilizatorul poate efectua operațiile prin apăsarea tastei tactile de pe ecranul LCD.

ente **AVERTIZARE :** 

**Este interzisă atingerea ecranului cu materiale ascuțite, precum creioane sau stilouri; în caz contrar, ecranul poate fi deteriorat.** 

Luați operația de bază din setările sistemului ca un exemplu de introdus:

#### **5.2.1 Parametrii pacientului**

Apăsați tasta F7 pentru a selecta meniul "Setting" (Setări), selectați "Patient Parameters" (Parametrii pacientului), conform indicațiilor din figura de mai jos:

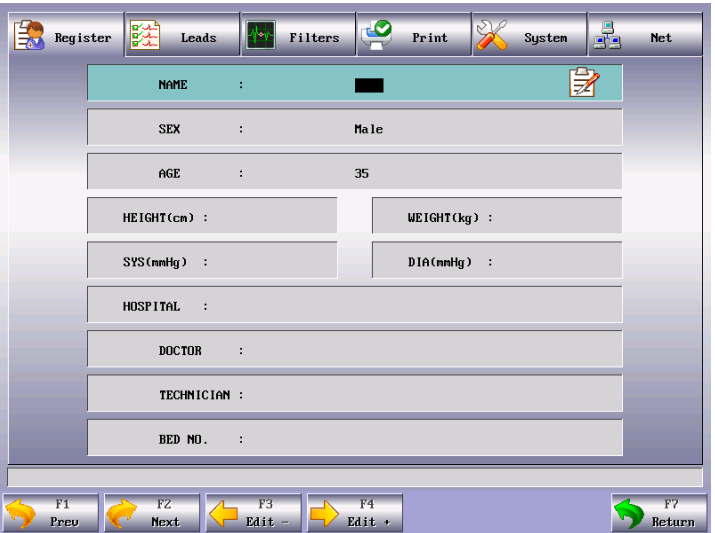

**Figura 5-1 Interfață parametri pacient**

#### **Selectați "Sub-item" din fereastra de setări ale parametrilor pacientului**

Apăsați tasta F1/F2 pentru a selecta cele cinci opțiuni de setări "Patient Parameters, Lead Options, Filter Options, Print Options, System Options and Net Options" (Parametrii pacientului, Opțiuni Derivații, Opțiuni Filtru, Opțiuni Imprimare, Opțiuni Sistem și Opțiuni Rețea). Apăsați tasta F3/F4<br>pentru a seta un submeniu.<br>(1) Introduceți caracterele pentru a seta un submeniu.

#### **(1) Introduceți caracterele**

Introduceți informațiile despre pacient pe interfața pentru setări "Patient Parameters" (Parametri<br>pacient): pacient):

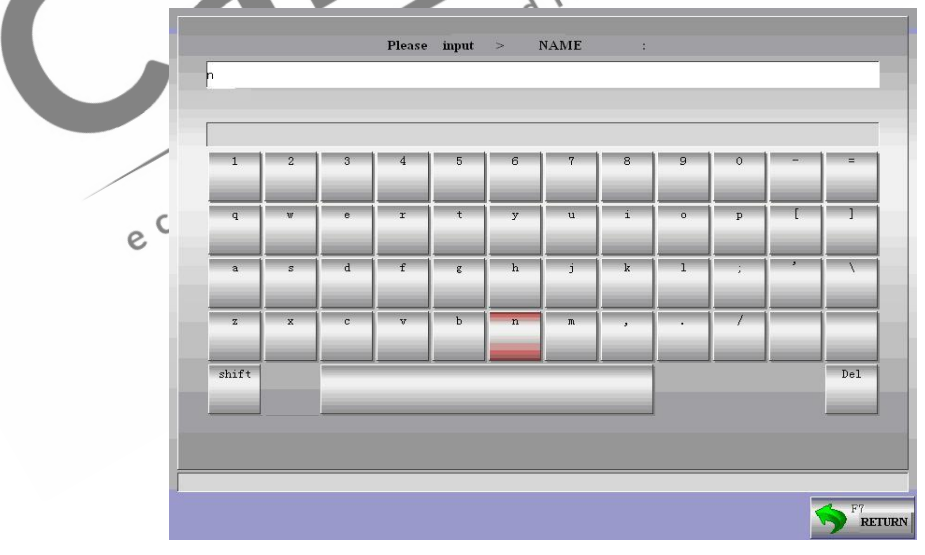

#### **Figura 5-2 Interfața de introducere a caracterelor**

Apăsați tastele cu săgeți sus și jos ale combinației de taste  $\otimes$  pentru a mișca cursorul la meniul "Name" (denumire), apoi apăsați tasta stânga și tasta dreapta ale combinației de taste pentru a accesa interfața de editare, conform indicațiilor din figura de mai sus;
- $\bullet$  Apăsați combinația de taste  $\otimes$  pentru selectarea caracterului corespunzător și apoi apăsați tasta "enter"  $\equiv$ , pentru confirmarea sau introducerea informațiilor corelate, de pe tastatura panoului; dacă utilizatorul trebuie să șteargă toate informațiile originale, apasă tasta "delete" **P** pentru a le șterge;
- Apăsați tasta MODE pentru a schimba limba chineză, engleză sau majusculele și minusculele limbii engleze;
- Apăsați tasta F7 pentru a reveni la meniul anterior.

Editați numele spitalului, al medicului, parametrii sau alte articole din meniul de setări "Patient Parameters" al ferestrei; setările parametrilor și introducerea caracterelor sunt aceleași cu cele de mai sus.

#### **Înștiințare: În procesul de înregistrare, informațiile despre pacient nu pot fi modificate.**

Nume: Numele pacientului (Litere: nu mai mult de 20 de caractere; Chineză: nu mai mult de 10 litere)

Sex: Sexul pacientului (M/F)

Vârsta: Vârsta pacientului (Interval: 0~99)

Înălțime (cm): Înălțimea pacientului (Interval: 0~999)

Greutatea corporală (kg): Greutatea corporală a pacientului (Interval: 0~999)

Tensiunea mare (mmHg): tensiunea sistolică a pacientului

Tensiunea mică (mmHg): tensiunea diastolică a pacientului

Denumirea spitalului: Numele spitalului (Litere: nu mai mult de 20 de caractere; Chineză: nu mai mult de 10 litere)  $\gamma$ 

Numele medicului: Numele medicului (Litere: nu mai mult de 20 de caractere; Chineză: nu mai mult de 10 litere)

Numele tehnicianului: Numele tehnicianului (Litere: nu mai mult de 20 de caractere; Chineză: nu mai mult de 10 litere)

Nr. pat: Numărul patului (Litere: nu mai mult de 20 de caractere)

## **5.2.2 Opțiuni derivații**

Apăsați tasta "F7" pentru accesarea meniului "Setting" (Setări), selectați "Lead Options" (Opțiuni derivații) conform indicațiilor din figura de mai jos:

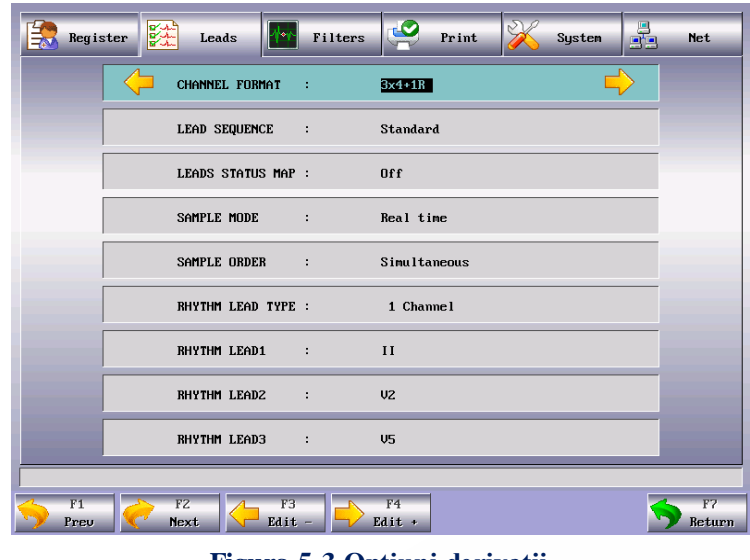

#### **Figura 5-3 Opțiuni derivații**

1. Format canal: 3×4, 3×4+1R, 3×4+3R, 6×2, 6×2+1R, 12×1.

Când setarea este 3×4, 12 derivații sunt înregistrate în 3 canale și 4 secvențe, înregistrați 2.5 secunde pentru fiecare secvență.

Când setarea este 3×4+1R, 12 derivații sunt înregistrate în 3 canale și 4 secvențe, înregistrați 2.5 secunde pentru fiecare secvență și adăugați 1 canal pentru forma de undă a derivației ritm. Când setarea este 3×4+3R, 12 derivații sunt înregistrate în 3 canale și 4 secvențe, înregistrați 2.5 secunde pentru fiecare secvență și adăugați 3 canale pentru forma de undă a derivației ritm. Când setarea este 6×2, 12 derivații sunt înregistrate în 6 canale și 2 secvențe, înregistrați 5 secunde pentru fiereare coarnetă secunde pentru fiecare secvență.

Când setarea este 6×2+1R, 12 derivații sunt înregistrate în 6 canale și 2 secvențe, înregistrați 5 secunde pentru fiecare secvență și adăugați 1 canal pentru forma de undă a derivației ritm. Când setarea este 12×1, 12 derivații sunt înregistrate în 12 canale, înregistrați 10 secunde în același timp.

2. Moduri derivații: Standard, Cabrera

Г

Ordinea derivațiilor: conform tabelului de mai jos

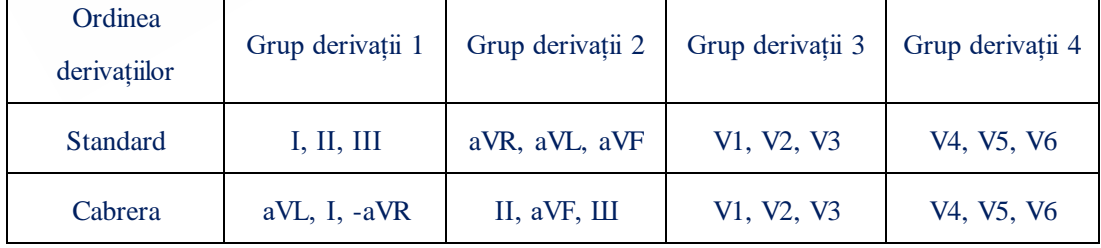

3. Diagrama stării derivațiilor: setările precum pornirea, oprirea și modul automat.

Când diagrama stării derivațiilor este pornită, diagrama stării derivațiilor din partea dreaptă a ecranului poate fi folosită ca o diagramă schematică de referință pentru un tip de conectare a derivațiilor și astfel pot fi observate informațiile despre conexiunea derivațiilor și despre starea defectuoasă. Culoarea roșie indică starea defectuoasă a conexiunii derivațiilor, iar culoarea verde indică faptul că derivațiile au fost conectate bine.

Notă: Pe baza setării sexului, masculin sau feminin, din "Patient Parameters" (Parametri pacientului), diagramele corespunzătoare ale derivațiilor masculin și feminin vor fi indicate.

4. Mod eșantionare: eșantionare în timp real și pre-eșantionare.

Când modul de eșantionare este setat ca eșantionare în timp real, utilizatorul apasă tasta "F5 Print" sau tasta "START/STOP", apoi datele ECG din următoarele 10 secunde după apăsarea tastei vor fi înregistrate și furnizate.

Când modul de eșantionare este setat ca pre-eșantionare, odată ce derivațiile sunt conectate la pacient, datele ECG vor fi colectate și nu este necesar să se aștepte ca utilizatorul să apese tasta START/STOP pentru colectarea datelor ECG. După ce utilizatorul apasă tasta START/STOP, datele ECG din următoarele 10 secunde după apăsarea tastei vor fi înregistrate și furnizate.

și furnizate.<br>5. Ordinea eșantionării: eșantionarea sincronizată a fiecărui grup, eșantionarea secvențială a fiecărui grup fiecărui grup.

În eșantionarea secvențială a fiecărui grup, " " indică locul formei de undă a derivației de imprimat; iar în eșantionarea sincronizată a fiecărui grup, "il " locul formei de undă a derivației de imprimat. Conform indicațiilor din figura de mai jos:

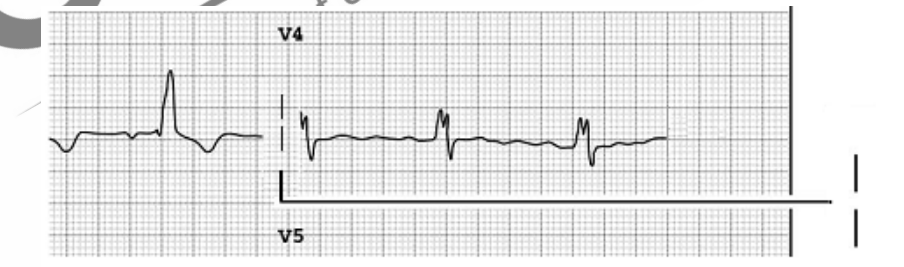

**Figura 5-4 Eșantionarea secvențială a fiecărui grup**

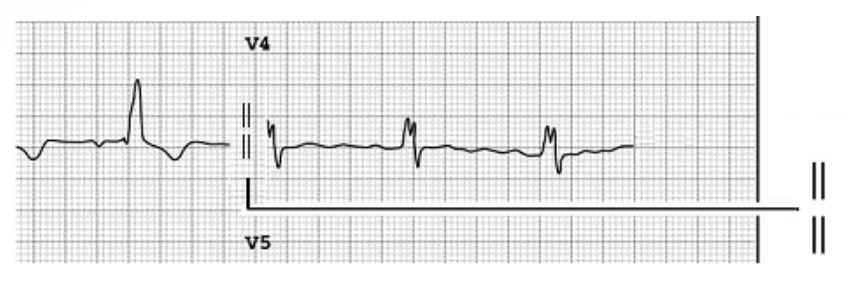

**Figura 5-5 eșantionarea sincronizată a fiecărui grup** 6. Mod derivație ritm: Un singur canal și trei canale.

Când este selectat un singur canal, numai un singur canal dintre "І, II, III, aVR, aVL, aVF, V1, V2, V3, V4, V5, V6" ale "Rhythm Lead 1" (Derivați 1 ritm) poate fi setat ca derivație ritm; când sunt selectate 3 canale, oricare dintre "І, II, III, aVR, aVL, aVF, V1, V2, V3, V4, V5, V6" ale "Rhythm Lead 1, Rhythm Lead 2 and Rhythm Lead 3" (Derivație 1 ritm, Derivație 2 ritm și Derivație 3 ritm) poate fi setat ca derivație ritm.

În modul de lucru ritm, când modul ritm este setat ca un singur canal, procesul de înregistrare ECG va înregistra și va furniza forma de undă ritm pe parcursul celor 60 de secunde ale derivației ritm selectate în derivație 1 ritm; când modul ritm este setat ca 3 canale, procesul de înregistrare ECG va înregistra și va furniza forma de undă ritm pe parcursul celor 60 de secunde ale celor trei derivații ritm selectate în derivația 1 ritm, derivația 2 ritm și derivația 3 ritm.

- 7. Derivația 1 ritm: selectați oricare dintre "І, II, III, aVR, aVL, aVF, V1, V2, V3, V4, V5, V6" ca derivație ritm.
- 8. Derivație 2 ritm: selectați oricare dintre "I, II, III, aVR, aVL, aVF, V1, V2, V3, V4, V5, V6" ca derivație ritm.
- 9. Derivație 3 ritm: selectați oricare dintre "I, II, III, aVR, aVL, aVF, V Ù ca derivație ritm.

**Notă: forma de undă de culoare roșie de pe ecran indică forma de undă a derivației ritm.** 

 $\varsigma$ 

## **5.2.3 Opțiuni filtru**

Apăsați tasta F7 pentru a accesa meniul<sup>2</sup> Setting" (Setări), selectați "Filter Options" (Opțiuni filtru) conform indicațiilor din figura de mai jos:

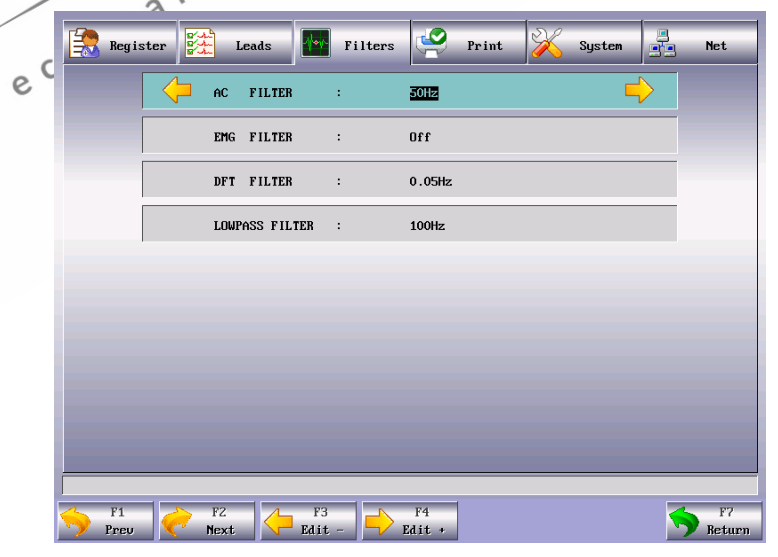

#### **Figura 5-6 Opțiuni filtru**

Meniul de setare a filtrelor include setări pentru 4 filtre: filtru CA, filtru EMG, filtru derivă și

filtru trece-jos.

(1) Filtru CA: 50HZ, 60HZ și lipsă

Filtrul CA este utilizat pentru a rezista interferenței alimentării cu CA în scopul evitării reducerii sau distorsionării semnalului ECG.

(2) Filtru EMG: 25HZ, 35HZ, 45HZ și lipsă

 Filtrul EMG este utilizat pentru a rezista interferenței semnalului ECG signal, provocate de vibrația puternică a mușchilor. Frecvențele prag pe care utilizatorul le poate selecta sunt 25Hz, 35Hz, și 45Hz sau oprire.

(3) Filtru derivă: 0.05Hz, 0.15Hz, 0.25Hz și 0.50Hz

Filtrul derivă este utilizat pentru a rezista derivei liniei de bază și pentru a vă asigura că semnalul ECG este pe linia de bază în procesul de înregistrare. Valorile setate ale opțiunilor sunt cele mai mici valori ale intervalului de frecvență, care include patru opțiuni, cum ar fi 0.05Hz, 0.15Hz, 0.25Hz și 0.5Hz.

(4) Filtru trece-jos: 70HZ, 100Hz și 150Hz Filtrul trece-jos este utilizat pentru limitarea lățimii benzii semnalului de intrare și reducerea semnalului cu frecvență mai mare decât frecvența prag setată. Frecvențele prag pe care utilizatorul le poate selecta sunt 70Hz, 100Hz sau 150Hz.

## **5.2.4 Opțiuni imprimare**

Apăsați tasta F7 pentru a accesa meniul "Setting" (setări), selectați "Print Options" (Opțiuni imprimare) conform indicațiilor din figura de mai jos:

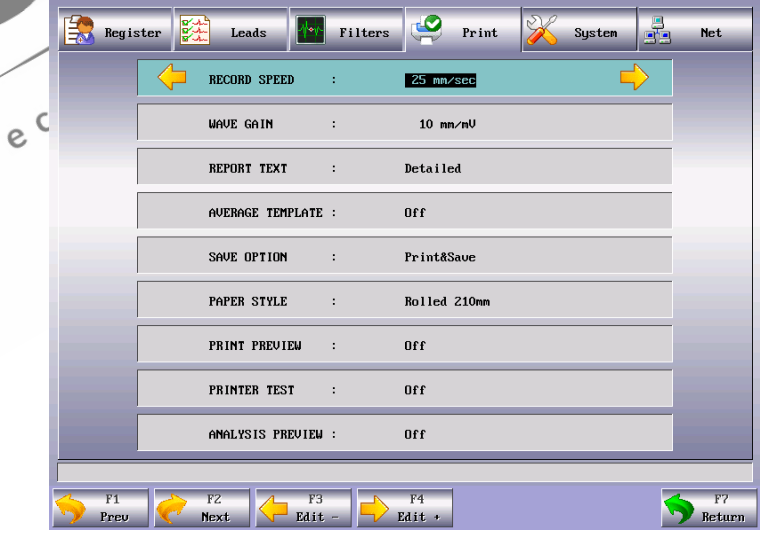

**Figura 5-7 Interfață opțiuni imprimare**

(1) Viteza de imprimare: viteza înregistratorului de rulare a hârtiei; există cinci opțiuni pe care utilizatorul le poate seta, cum ar fi 5mm/sec, 10mm/sec, 12.5mm/sec, 25mm/sec și 50mm/sec.

**Notă: Pentru modul ritm și modul automat, imprimarea suportă numai viteza de rulare a hârtiei de 25mm/s și 50mm/s.** 

- (2) Amplificare formă de undă: 2.5mm/mV, 5mm/mV, 10mm/mV, AGC(amplificare automată), 20mm/mV, 10/5mm/mV, (amplificare de nivel; primul reprezintă amplificarea derivațiilor membrelor, iar cel de-al doilea reprezintă amplificarea derivațiilor pieptului) și 20/10mm/mV(amplificare de nivel; primul reprezintă amplificarea derivațiilor membrelor, iar cel de-al doilea reprezintă amplificarea derivațiilor pieptului).
- (3) Informații pacient: lipsă, de bază, detaliate.

Când este setat pe "Off", există numai informațiile setate în "Patient Parameters" (Parametri pacient);

Când este setat pe "Basic", informațiile de imprimat includ: informațiile setate în "Patient Parameters" (Parametri pacient), interval, axă electrică, amplitudine etc Când este setat ca "Detailed", informațiile de imprimat includ: informațiile setate în "Patient Parameters" (Parametri pacienți), interval, axă electrică, amplitudine, cod Minnesota, informații diagnostic etc.

(4) Șablon mediu:  $4 \times 3 + 1R$ ,  $6 \times 2 + 1R$ , lipsă.

Când este setat ca 3×4+1R, 12 derivații ale formelor de undă de șablon mediu sunt înregistrate în 3 canale și 4 secvențe și adăugați 1 formă de undă de șablon mediu a derivației de ritm.

Când este setat ca 6×2+1R, 12 derivații ale formelor de undă de șablon mediu sunt înregistrate în 6 canale și 2 secvențe și adăugați 1 formă de undă de șablon mediu a derivației<br>de ritm. de ritm.

Când este setat ca "off" (lipsă), nu există furnizare de șablon mediu.

(5) Opțiuni depozitare: depozitați, dar nu imprimați, imprimați și depozitați, lipsă (off). Când opțiunea depozitare este setată "Store but not Print" (Depozitați, dar nu imprimați), datele formei de undă și cele ale ECG nu vor fi imprimate, însă vor fi depozitate automat în interfața "File" (fișier) de management al documentelor.

Când opțiunea de depozitare este setată ca "Print and Store" (imprimați și depozitați), datele înregistratorului ECG în modul automat de lucru vor fi depozitate automat în interfața "File" (fișier) de management al documentelor.

Când opțiunea de depozitare este setată ca "Off" (lipsă), înregistratorul de date ECG în modul de lucru automat va avea datele depozitate în interfața "File" (fișier) de management al documentelor.

(6) Tipuri de hârtie: hârtie rulată, hârtie pliată.

Există două tipuri de hârtie de înregistrare suportată de cardiograful cu 12 derivații: hârtie de înregistrare termosenzitivă rulată și hârtie de înregistrare termosenzitivă pliată. Când nu este încărcată nici un fel de hârtie de înregistrare sau s-a consumat, mesajul "Lack of Paper" (Lipsă hârtie) va fi afișat pe ecranul LCD pentru a-i aminti utilizatorului să înlocuiască hârtia de înregistrare.

**Notă: Dacă este selectat tipul incorect de hârtie, este posibil ca echipamentul să nu imprime normal.** 

Tipuri și specificații privind hârtia: specificațiile hârtiei rulate: 210 mm sau 216 mm; specificațiile hârtiei pliate: 210mm×295mm, 210×140mm, sau 216mm×295mm, 216mm×140mm.

(7) Testați capul de imprimare: oprit, testare. În testarea capului de imprimare, unda triunghiulară este imprimată normal.

#### $\triangle$  AVERTIZARE  $\triangle$

**Când imprimanta funcționează anormală, trebuie efectuată mentenanța acesteia de către un inginer calificat. Modificările și mentenanța trebuie efectuate de către personalul autorizat de compania noastră; în caz contrar, Compania noastră nu va fi responsabilă pentru securitatea, fiabilitatea și performanțele instrumentelor.** 

(8) Previzualizare imprimare: Pornit, Oprit. Înainte de imprimarea automată, setați previzualizarea imprimării pe On (Pornit), apăsați tasta "Print" (Imprimare) și acum informațiile privind forma de undă corelate și cele despre pacient pot fi previzualizate și puteți ecta imprimarea lor, dacă doriți.

## **5.2.5 Opțiuni sistem**

Apăsați tasta F7 pentru accesarea meniului "Setting" (Setări), selectați "System Options" (Opțiuni setări) conform indicațiilor din figura de mai jos:

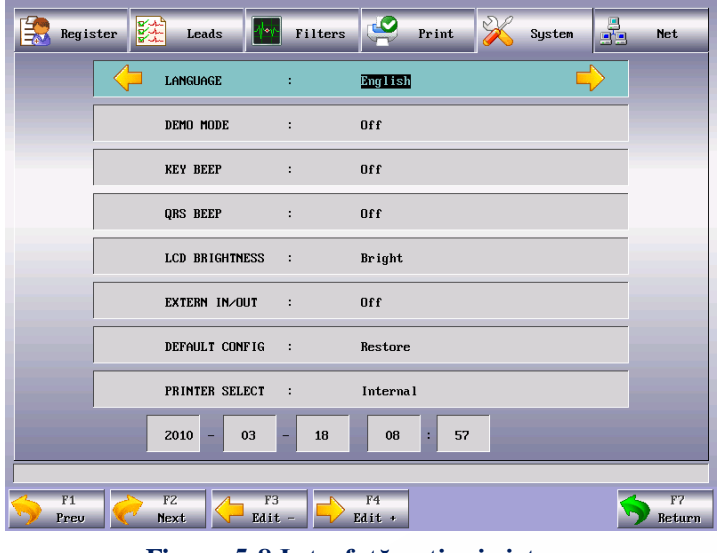

**Figura 5-8 Interfață opțiuni sistem**

- (1) Setarea limbii: Utilizatorul poate seta limba pe ecranul afișajului pentru electrocardiograf și limba folosită pentru înregistrările ECG. Sunt furnizate limbile engleză și chineză, pentru a fi selectate.
- (2) Mod demonstrație: On (Pornit), Off (Oprit).

#### **AVERTIZARE**

**Demonstrația formei de undă este forma de undă demonstrată și simulată, setată de producător, pentru a arăta performanțele echipamentului și pentru a-l ajuta pe utilizator să efectueze instruirea. Este interzis a fi folosită, în aplicația clinică practică, forma de undă demonstrativă, deoarece este ușor să induceți în eroare personalul medical, care ar putea considera că este vorba despre forma de undă și informațiile pacientului monitorizat, ceea ce ar putea afecta îngrijirea pacientului și ar putea duce la întârzierea diagnosticului și tratamentului bolii.** 

(3) Ton taste: On (Pornit), Off (Oprit).

Tonul tastelor este sunetul "Di" emis de echipament când utilizatorul apasă tastele tastaturii. Când acesta este setat pe "Off" (Oprit), nu va exista nici un sunet la apăsarea tastei.

(4) Sunetul bătăilor inimii: On (Pornit), Off (Oprit).

Volumul sunetului bătăilor inimii este sunetul "Di" emis de echipament când unda R este detectată pe afișajul formei de undă a interfeței principale și în procesul de înregistrare. Când volumul sunetului bătăilor inimii este setat pe "Off" (Oprit), nu se va auzi nici un sunet.

- (5) Luminozitatea LCD: Intensă, diminuată.
- (6) Conexiune externă: Input (Intrare), Output (Ieșire), Off (Oprire).
- (7) Setări implicite: Utilizatorul poate alege dacă dorește recuperarea valorii implicite.

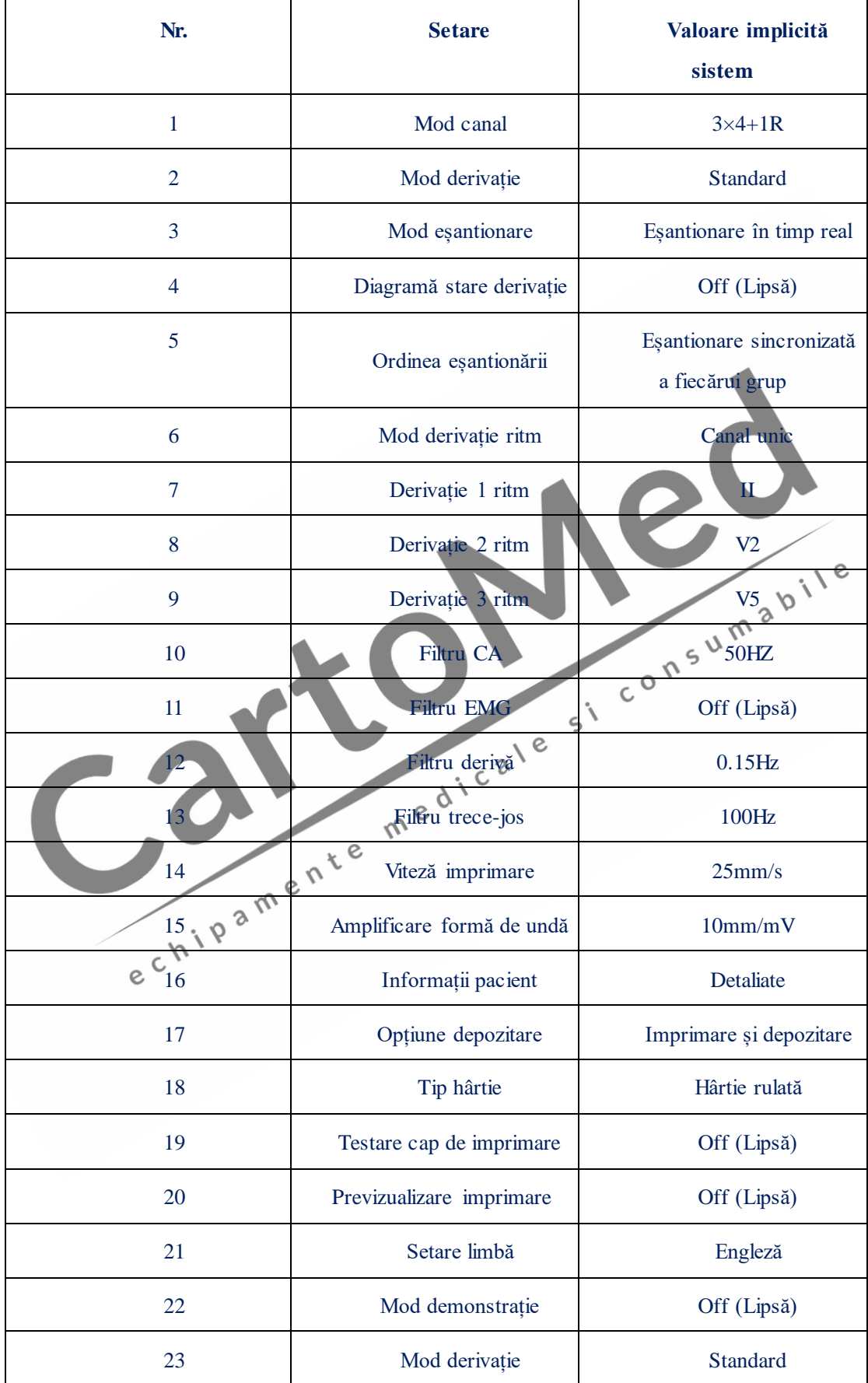

Valorile implicite ale sistemului sunt indicate în tabelul de mai jos:

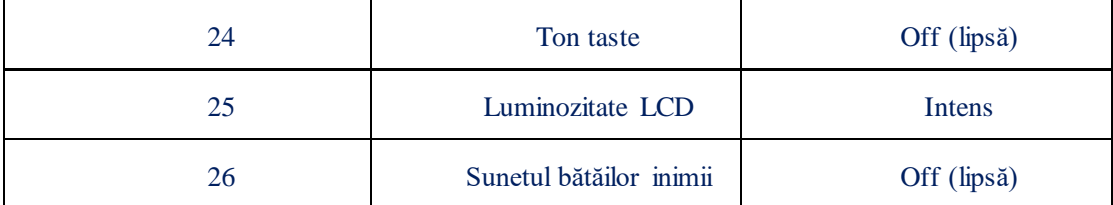

(8) Opțiuni imprimantă: Intern, Extern, Imagine, Oprire. Selectați Internal (Intern) pentru a utiliza imprimanta cu matrice termosenzitivă încorporată; Selectați External (Extern) pentru a utiliza o imprimantă externă, precum HP LaserJet P2015d; Selectați Image (Imagine) pentru a nu utiliza imprimanta internă sau externă, ci pentru a salva formele de undă și informațiile despre pacient ca fișier imagine, identificat cu ID+"G"; Selectați Off (Oprire) dacă doriți să nu imprimați și să nu salvați datele.

**Notă:**①**Imprimanta externă este opțională.** 

②**Utilizați numai imprimante externe furnizată sau recomandate de noi; în caz contrar, alte imprimante ar putea să nu fie recunoscute de aparatul ECG sau ar putea duce la deteriorări, care ar reduce performanța și siguranța mașinii.** 

③ **Actualmente, aparatul nostru ECG, CM1200, suportă imprimante externe precum Lenovo LJ2250N, Lenovo LJ3500, Lenovo LJ3550DN, HP P2015D, HP P2055D, HP CP1515n și HP P1505n.** 

(9) Setarea datei și a orei

Setați data și ora actuale, care să fie afișate pe hârtia de înregistrare termosenzitivă.

#### **5.2.6 Parametrii rețelei**

Apăsați [F7] pentru a accesa meniul "Setup" și selectați "Network Parameters" (Parametrii rețelei) conform indicațiilor de mai jos:  $e^{i \lambda^2}$ 

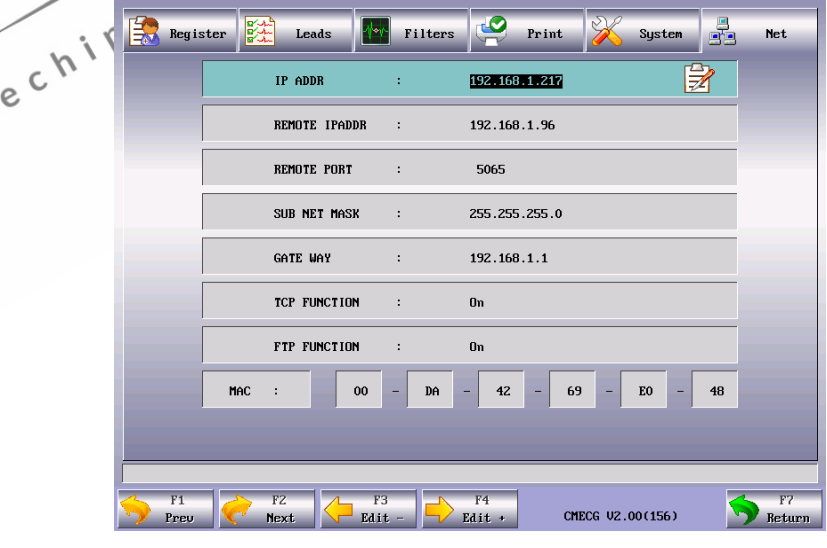

 **Fig. 5-9 Interfața parametrilor rețelei**

1. Număr IP local: 192.168.2.233, adresa IP a aparatului ECG.

- 2. Număr IP la distanță: 192.168.2.19, adresă IP a computerului conectat.
- 3. Port la distanță: 5060, port la distanță, conectat la stația de lucru a ECG.
- 4. Masca de subrețea: 255.255.255.0, masca de subrețea a computerului conectat.
- 5. Portal implicit: 192.168.2.1, portalul implicit al computerului conectat.
- 6. TCP: On (Pornit), Off (Oprit). Selectați On pentru a vă conecta la stația de lucru ECG. TCP (Transmission Control Protocol/Protocol de control al transmisiei) este o conectare virtuală full duplex între două puncte terminale.
- 7. FTP: On (Pornire), Off (Oprire). Selectați On (Pornire) pentru a conecta computerul și pentru a vizualiza înregistrarea datelor cazului pe computer. Consultați secțiunea 5.10 Managementul datelor.

FTP (File Transfer Protocol/Protocol de Transfer de Date) permite unui computer să primească de la sau să trimită fișiere către un computer. Puteți conecta aparatul ECG la un computer și să dați un nume de utilizator și parolă pentru a utiliza computerul într-un mod sigur. De fiecare dată când computerul accesează fișiere pe fereastra de management al datelor a aparatului ECG, FTP va începe să funcționeze și puteți doar să copiați fișierele în computerul Dvs. pentru a le utiliza.

**Notă: Funcția de conectare la rețea este opțională.** 

8. Adresa fizică: 00-DA-42-69-E0-77, adresa fizică a aparatului ECG.

 $A$ vertizare $\triangleq$ :

Conectați acest aparat exclusiv la sistemul stației de lucru ECG a Shenzhen Comen Medical Instruments Co., Ltd. Medical Instruments Co., Ltd. **Ver 1.05** (Versiunea)

9. Ver 1.05 (Versiunea )

# **5.3** Rechemarea datelor ECG

Utilizatorul poate rechema forma de undă ECG pentru a o studia. Dacă datele ECG de dinainte de rechemare sunt mai scurte de 10 secunde, utilizatorul trebuie să aștepte până când electrocardiograful a adunat date timp de 10s pentru a "îngheța" operația.

Metode de funcționare specifice:

Apăsați tasta "F4" de pe tastatură pentru a rechema ECG, conform indicațiilor din figura de mai jos;

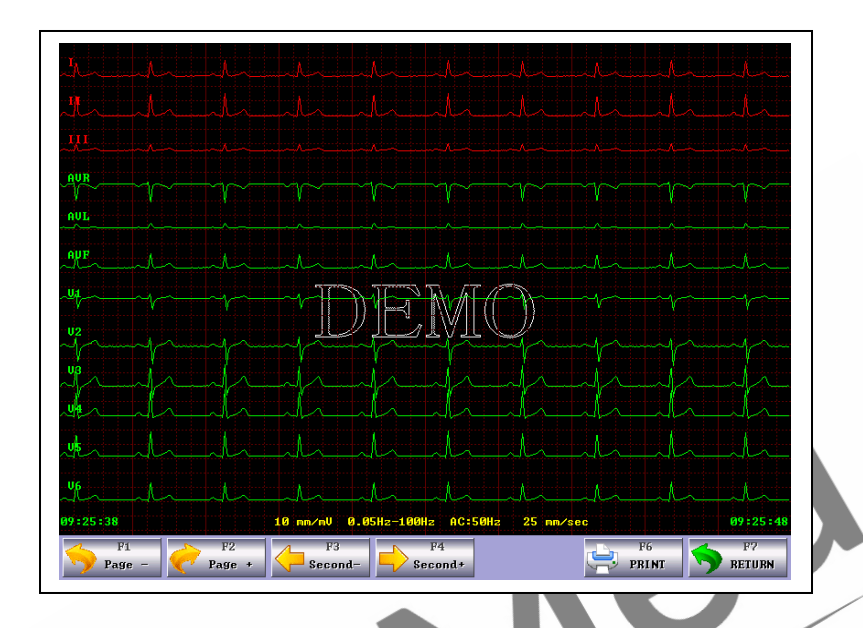

**Figura 5-10 Interfața de rechemare a datelor ECG**

1) Apăsați tasta de funcție F1/F2 pentru a reveni la pagina anterioară sau pentru a trece la următoarea;

e

2) Apăsați tasta de funcție F3/F4 pentru a vedea datele ECG ale secundei anterioare/următoare;  $a^{\lambda}$ 

3) Apăsați tasta F6 pentru a imprima datele ECG selectate actualmente. e

4) Apăsați tasta F7 pentru a reveni la meniul anterior.

 $\Diamond$ 

# 5.4 Modul automat<sup>me</sup>

Automat: În modul automat de lucru, grupurile de derivații vor fi mutate în ordine automat în înregistrarea datelor ECG, ceea ce înseamnă că în momentul în care semnalul ECG al unui grup de derivații a fost înregistrat în perioada setată, va fi trecut la următorul grup de derivații în mod automat și va începe înregistrarea semnalului ECG al următorului grup de derivații. Înainte de înregistrarea semnalului ECG, calibrarea 1mV se va desfășura automat și va fi marcată pe hârtia de înregistrare.

Metode de funcționare specifice:

- 1) Înregistrați informațiile de intrare despre pacient;
- 2) Accesați interfața "Setting" (setări), setați modurile de eșantionare, modurile de filtrare, modurile de imprimare ș.a.m.d.;
- 3) Setați alți parametri conform necesităților Dvs., iar când setarea se încheie, ieșiți din fereastra setărilor înapoi în zona formelor de undă;
- 4) Apăsați tasta F1 pentru a selecta imprimarea automată și apoi apăsați F5 pentru a începe imprimarea. Aici, vor fi afișate valorile ritmului cardiac în mijloc ul ecranului iar sub afișajul bateriei, următoarele articole: când informațiile prompte precum eșantionarea, procedura, analizarea se încheie, va începe imprimarea. porniți "Print Preview" (Previzualizare imprimare) din fereastra "Print Options" (Opțiuni imprimare) și vor apărea datele ECG vizibile aferente și informațiile despre pacient.

În procesul de înregistrare, apăsați START/STOP pentru a opri înregistrarea, dacă este necesar.

## **Notă: Atât în modul automat, cât și în cel manual, modul de lucru nu poate fi schimbat în timpul procesului de înregistrare, iar modul de lucru poate fi selectat din nou numai după ce înregistrarea se oprește.**

Imprimarea automată ia înregistrările ECG din modul de 6×2 canale și 3×4 șabloane medii ca exemplu, care sunt compuse din partea (a) și din partea (b):

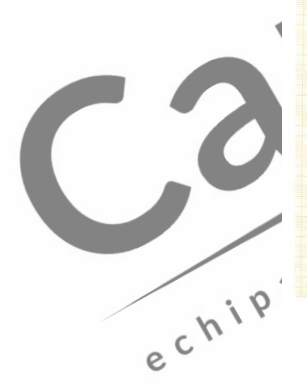

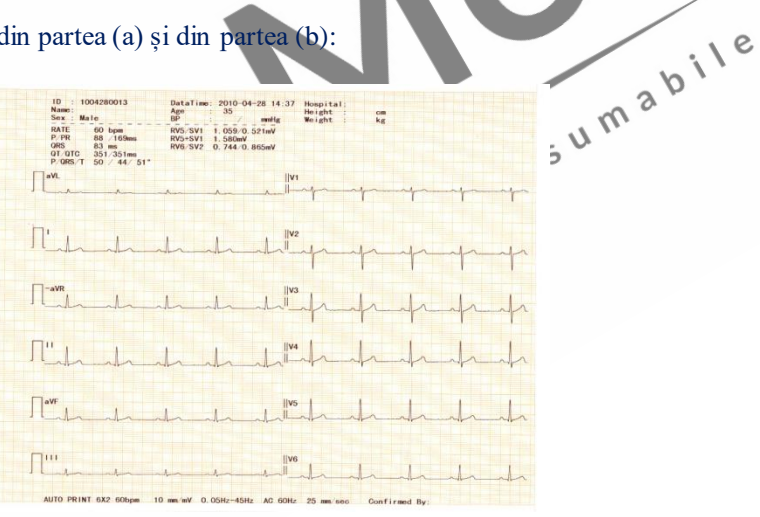

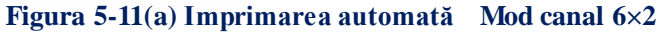

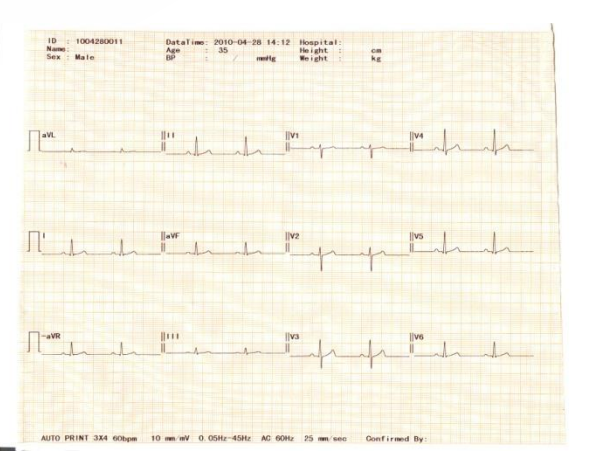

**Figura 5-11(b) Imprimarea automată Șablon mediu 3×4**

Conținutul figurilor (a), (b) include:

Nr.: (N. pacient)

Nume: (Numele pacientului)

Înălțime: 0 cm (Înălțimea pacientului)

Timp: 2008-12-25 12: 58 (Data curentă, ora curentă)

Sex: Masculin (Sexul pacientului)

Greutate: 0 kg (Greutatea pacientului)

Vârsta: 35 (Vârsta pacientului)

Presiunea arterială: 130 mmHg (tensiunea diastolică ca tensiunea mare)

Denumirea spitalului: (Numele spitalului)

Medic: (Numele medicului)

Ritmul inimii: 64 bpm (Valoarea ritmului inimii al pacientului)

 $\Gamma$  (Semnalul de calibrare al 1mV)

І, II, III, aVR, aVL, aVF, V1, V2, V3, V4, V5, V6 (12 Simbolul standard al mărcii derivației)

 $\varsigma$  '

și ECG

 $0.15 \times 100$ Hz (0.15Hz Filtru de bază derivă, 100Hz Filtru trece-jos)<br>
-CA (50Hz Filtru CA)<br>  $25$ mm/s (Viteza de înregistrare)<br>  $10$ mm/mV (America)

 $\gamma$ 

-CA (50Hz Filtru CA)

25mm/s (Viteza de înregistrare)

10mm/mV (Amplificare)

Raport neidentificat, Identificarea medicului

Imprimare automată: 6×2(Mod imprimare și Mod canal)

e

Șablon mediu 3×4 Șablon:

Șablonul este valoarea medie a semnalului de eșantionare pentru cele 10 secunde ale fiecărei derivații; linia punctată din ECG-ul șablon reprezintă marcarea locației. Informațiile privind măsurarea includ: Interval:

Limita de timp P (Valoarea medie a ritmului cardiac mediu P Limitele de timp ale undei mai multor derivații)

Interval PR (Valoarea medie a ritmului cardiac mediu PR Intervalele mai multor derivații); Limită de timp QRS (Valoarea medie a ritmului cardiac mediu QRS Limitele de timp ale undei mai multor derivații);

Interval QT/QTC (Valoarea medie a ritmului cardiac mediu QT Intervalele mai multor derivații /Intervale QT normalizate);

Axă electrică:

Axă electrică P/QRS/T (Axa ECG este direcția principală a vectorului sintetic mediu de pe

panoul frontal);

Amplitudine:

Amplitudine RV5/SV1 (Amplitudinea maximă din Ritmul cardiac mediu R și R' Undele derivației V5/ Amplitudine maximă Valoarea absolută din Ritmul cardiac mediu S și S' Undele derivației V1);

RV5+SV1Amplitudine (Suma dintre RV5 și SV1);

RV6/SV2 Amplitudine (Amplitudinea maximă din Ritmul cardiac mediu R și R' Undele derivației V6/ Amplitudine maximă Valoarea absolută din Ritmul cardiac mediu S și S' Undele derivatiei V2);

Codul Minnesota: Codul diferitelor diagnostice și baza diagnosticelor

Informații cu privire la diagnostice: Informațiile cu privire la diagnostice arată rezultatele diagnosticului automat.

#### **5.5 Modul ritm**

Ritm: În modul ritm, utilizatorul poate selecta derivația de ritm conform necesității și poate înregistra forma de undă a ritmului derivației. Modul canal:3×4+1R, 3×4+3R, 6×2+1R. 3×4+1R" înseamnă că modul formei de undă a derivației

Ċ afișat pe ecran este 3 linii și 4 coloane și o derivație de ritm.  $5^{\prime}$ 

În modul ritm, utilizatorul poate selecta derivația de ritm conform necesității și să înregistreze forma  $\mathsf C$  $e^{\delta}$ de undă a derivației

1) Introduceți informațiile despre pacient înainte de imprimarea înregistrărilor;

- 2) Apăsați tasta F7 pentru a accesa interfața "F7", setați modurile derivațiilor de ritm și selectați modurile de ritm: un singur canal, trei canale. Modul "un singur canal" afișează doar o derivație de ritm, iar modul "trei canale" poate selecta trei derivații de ritm. Forma de undă roșie este forma de undă a derivației de ritm.
- 3) Când este selectat ritmul de un singur canal, introduceți derivația 1 de ritm pentru a selecta forma undei de ritm;
- 4) Când este selectat ritmul de trei canale, introduceți derivația 1 de ritm, derivația 2 de ritm, derivația 3 de ritm pentru a selecta derivația de ritm;
- 5) Setați alți parametri după cum a veți nevoie și când setarea se încheie, ieșiți din meniul setărilor sistemului;
- 6) Reveniți la fereastra principală a ecranului, forma de undă roșie reprezintă derivația de ritm.
- 7) Apăsați tastaF1 sau tastaF2 pentru a selecta imprimarea automată sau de ritm, apoi apăsați tasta F5 pentru a începe imprimarea, mesajul "Sampling" (Eșantionare) va apărea în zona rapidă de mesaje.
- 8) Imprimarea automată selectată va fi oprită în mod automat după înregistrarea unei forme de undă complete de ritm. Imprimările individuale ale ritmurilor trebuie apăsate manual: tasta START/STOP pentru oprirea imprimării.

Puteți apăsa tasta START/STOP pentru a vă opri în timpul procesului de înregistrare, dacă este necesar.

#### **5.6 Modul manual**

Manual: În modul de lucru manual, utilizatorul poate selecta grupul de derivații pentru a înregistra ECG-ul conform necesității. Când utilizatorul are nevoie să înregistreze semnalul ECG al unui alt grup de derivații, acest lucru trebuie făcut manual.

În modul de lucru manual, utilizatorul poate selecta "Channel Mode" (Modul canal) în funcție de ceea ce are nevoie și să seteze parametrii de înregistrare sau alți parametri conform diferitelor moduri de canal.<br>Metode de funcționare specifice: moduri de canal.

Metode de funcționare specifice:

- 1) Introduceți informațiile despre pacient înainte de înregistrare;
- 2) Accesați interfața "Setting" (Setări) pentru a seta modul eșantionare, modul filtrare și modul imprimare; e  $\gamma$
- 3) Setați alți parametri conform nevoilor Dvs., când setările se încheie, ieșiți din fereastra de setări și reveniți în zona formelor de undă;
	- 4) Apăsați tasta "F3 Manual" pentru a selecta imprimarea "Manual" (Manuală), apoi apăsați tasta "F5 Print" pentru imprimare. În acest moment, valoarea ritmului cardiac este în mijlocul ecranului și sub afișajul bateriei, vor apărea următoarele articole: informații rapide (prompte), precum eșantionarea și imprimarea.

Puteți apăsa tasta START/STOP pentru a vă opri în timpul procesului de înregistrare, dacă este necesar.

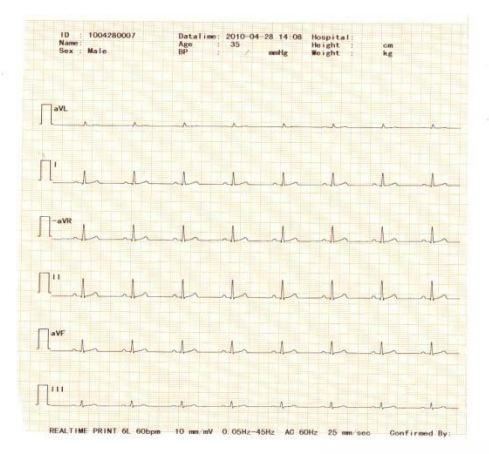

 **Figura 5-12 Mod canal 6×2 Imprimare manuală**

Mai sus este prezentată înregistrarea ECG a modului canal 6×2 în modul de lucru manual, conținutul incluzând:

No.: 0812170018 (Nr. pacient)

Name: (Numele pacientului)

Height: 0 cm (Înălțimea pacientului)

Time: 2008-12-17 08: 34 (Data curentă, Ora curentă)<br>Sex: Masculin (Sexul pacientului)<br>Weight: 0 kg (Greutatea pacientului)<br>Age: 35 (Vârstă

Sex: Masculin (Sexul pacientului)

Weight: 0 kg (Greutatea pacientului)

Age: 35 (Vârsta pacientului)

Blood Pressure: 0 mmhg (tensiunea diastolică a pacientului ca Tensiune mare)<br>Hospital Name: (Numele spitalului) e d

Hospital Name: (Numele spitalului)

Doctor: (Numele medicului)

Heart Rate: 60 bpm (Valoarea ritmului cardiac al pacientului)

Imprimare manuală 6L

 $\prod$  (1mV Semnal de calibrare)

І, II, Ш, aVR, aVL, aVF (6 simboluri standard pentru marca derivațiilor) și forma de undă

ECG

10mm/mV (Amplificarea) 150HZ (Filtru trecere-jos) -AC (50Hz Filtru CA) 25mm/sec (Viteza de înregistrare)

#### **5.7 Imprimarea**

(1) Automată: Apăsați tasta "F1 Automatic" și apăsați tasta "F5 Print" pentru a imprima în mod

automat.

În cazul imprimării automate, canalul este setat ca 3×4 și cele 12 derivații înregistrează în modul a 3 canale și 4 secvențe, înregistrând fiecare secvență timp de 2.5s.

În cazul imprimării automate, canalul este setat ca 6×2 și cele 12 derivații înregistrează în modul a 6 canale și 2 secvențe, înregistrând fiecare secvență timp de 5s.

În cazul imprimării automate, canalul este setat ca 12×1 și cele 12 derivații sunt înregistrate în 12 canale în ordine și înregistrează fiecare secvență timp de 10 secunde în același timp.

(2) Manual: Apăsați tasta "F3 Manual" și apoi apăsați tasta "F5 Print" pentru imprimare manuală.

În cazul imprimării manuale, modul canal ("Channel Model") este setat ca 3×4 și cele 12 derivații sunt înregistrate în 3 canale și 1 secvență.

În cazul imprimării manuale, modul canal ("Channel Model") este setat ca 6×2 și cele 12 derivații sunt înregistrate în 6 canale și 1 secvență.

În cazul imprimării manuale, modul canal ("Channel Model") este setat ca 12×1 și cele 12 derivații sunt înregistrate în 12 canale în ordine.

#### **5.8 Tastă scurtătură pentru meniul setări**

Există funcții scurtătură pentru meniul setări în bara de meniu din partea superioară a ecranului, după cum arată imaginea de mai jos:

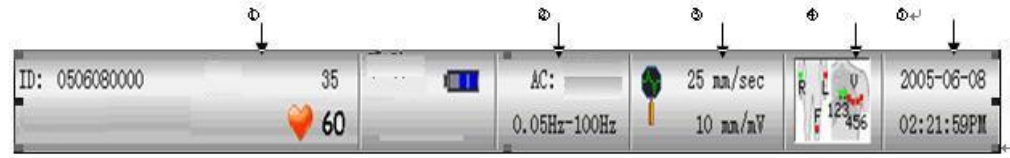

⒈ Apăsați această tastă scurtătură pentru a accesa direct "Patient Parameters" (Parametrii pacientului), unde puteți seta, modifica și șterge.

⒉Apăsați această tastă scurtătură pentru a accesa "Filter Options" (Opțiuni filtrare), unde puteți seta și modifica.

⒊Apăsați această tastă scurtătură pentru a accesa "Print Options" (Opțiuni imprimare), unde puteți seta și modifica.

25mm/sec: viteza de rulare a hârtiei; poate fi 5 mm/sec, 10 mm/sec, 12.5 mm/sec, 25mm/sec și respectiv 50mm/sec. Exclusiv în modul automat, vitezele de rulare sunt 25mm/sec și respectiv 50mm/sec.

20/10mm/mv: reprezintă setarea lungimii formei de undă a derivației ECG 1mV ECG pe hârtia de înregistrare termosenzitivă, amplificare: 2.5mm/mV, 5mm/mV, 10mm/mV, AGC (Amplificare automată), 20mm/mV, 10/5mm/mV, (amplificare nivel, prima reprezintă amplificarea derivațiilor

membrelor, iar cea de-a doua reprezintă amplificarea derivațiilor pentru piept), 20/10mm/mV (amplificare nivel, prima reprezintă amplificarea derivațiilor membrelor, iar cea de-a doua reprezintă amplificarea derivațiilor pentru piept).

Setările amplificării: Apăsați tastele săgeată stânga, dreapta, sus și jos <sup>®</sup> pentru a face schimbarea.

## **Notă: Când amplificările sunt setate ca 20mm/mV și 20/10mm/mv, poate să existe o suprapunere a formei de undă.**

①Apăsați această tastă scurtătură pentru a porni și a opri direct diagrama stării derivației. ②Apăsați această tastă scurtătură pentru a accesa "System Options" (Opțiuni sistem) și a seta și modifica data/ora sau alte opțiuni.

## **5.9 Previzualizarea imprimării & previzualizarea analizei**

Apăsați meniul "print" (imprimare) opțiunea "print preview"& "analysis Preview" (previzuializare imprimare & previzualizare analiză) funcția selectată "on" (pornit) poate afișa forma de undă și informații despre diagnostic. Medicul poate vedea diagnosticul pe ecran și poate modifica informațiile despre pacient în interfața "analysis preview" (previzualizare analiză). Opțiunea tastei<br>"F4" poate edita ("Edit") informațiile despre diagnostic. "F4" poate edita ("Edit") informațiile despre diagnostic.

e.

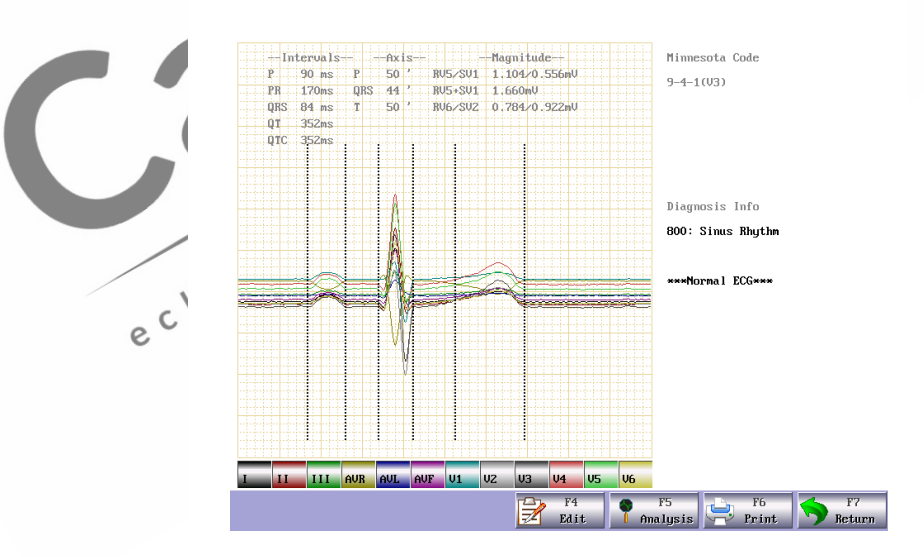

**Figura 5-13 interfața previzualizării analizei**

| -intervala-<br>Diagnosis Info<br>$10 - 100$<br>$90 \cdot ms$<br>9-4-1 (V3) - 1 - 1 - 1<br>800: Sinus Rhythm<br>$0$ es $44$<br>PR<br>170ms<br><b>RV5+SV1</b><br>1.660mV<br>$50^{-4}$<br>RV6./8V2<br>0.784/0.922mV<br>QRB<br>84 mm<br>Ŧ.<br>sololognal EGGsook<br><b>OT</b><br>352 <sub>mu</sub><br>:352ms<br><b>QTC</b><br>H<br>$-44$<br>jayR<br>N2<br>ita VL<br>iiV5<br><b>HaVE</b><br>v <sub>3</sub><br>iive<br><b>THE</b><br>Rhy 11 | Sex. Nate<br>He ight: | .1.<br><b>BP</b><br>om | -140 | da banda alam bandan <mark>a</mark> | New Hotel             | Doctor:<br><b>Tach</b><br>x |  |
|----------------------------------------------------------------------------------------------------|-----------------------|------------------------|------|-------------------------------------|-----------------------|-----------------------------|--|
|                                                                                                    |                       |                        |      |                                     | <b>Ninnesota Code</b> |                             |  |
| Lihit                                                                                                    |                       |                        |      |                                     |                       |                             |  |
|                                                                                                    |                       |                        |      |                                     |                       |                             |  |
|                                                                                                    |                       |                        |      |                                     |                       |                             |  |
|                                                                                                    |                       |                        |      |                                     |                       |                             |  |
| AUTO PRINT 3X4+1R.<br>and and and and a<br>22.2212222222<br>.<br>. ) (. ) (. .                                                                                                    |                       |                        |      |                                     |                       |                             |  |

**Figura 5-14 interfața previzualizării imprimării**

## **Atenție :**

**Apăsați funcția "analysis preview" (previzuializare analiză) pe opțiunea "on" (pornit)**  pentru înregistrarea datelor din interfața de previzualizare. Apăsați tasta "F6" pentru înregistrarea cazului în aparatul ECG. **înregistrarea cazului în aparatul ECG.** 

## **5.10 Managementul fișierelor**

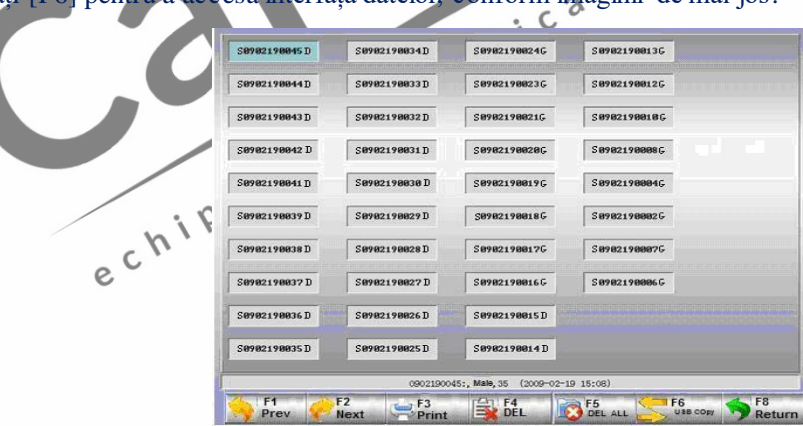

Apăsați [F6] pentru a accesa interfața datelor, conform imaginii de mai jos:

**Fig. 5-15 Fereastra Managementul Fișierelor**

Apăsați tasta funcție date pentru accesarea ferestrei de management al datelor cazului și pentru a înregistra sau șterge datele despre pacient. Fereastra de management al datelor poate depozita 10000 înregistrări de date de cazuri. Aceasta va fi o fereastră goală în cazul în care nu există înregistrări de date.

## **5.10.1 Ce este Case ID (ID-ul cazului)?**

Ex.: S 090219 0045 D

- 1. S: datele despre pacient sunt depozitate pe cardul SD ("F" pentru Flash memory/Memorie de tip flash);
- 2. 090219:data sosirii pacientului;
- 3. 0045: al 45-lea pacient al zilei;
- 4. D: datele au fost imprimate de imprimanta internă sau externă ("G" pentru datele salvate ca fișier imagine)

**Notă: Datele salvate ca fișier imagine nu pot fi imprimate de imprimanta internă sau externă. Puteți conecta aparatul ECG la computer și să încărcați acest fișier imagine în computer pentru a fi imprimat.** 

## **5.10.2 Cum să vizualizați, să salvați sau să imprimați datele sub**

#### **formă de imagini?**

1. Print/Imprimare: Selectați o înregistrare a datelor unui caz, apăsați [F3] pentru a face să apară căsuța de dialog, precum cea indicată mai jos. Selectați Yes/Da (F1) pentru a imprima această înregistrare de date sau selectați No/Nu (F7) pentru anularea imprimării.

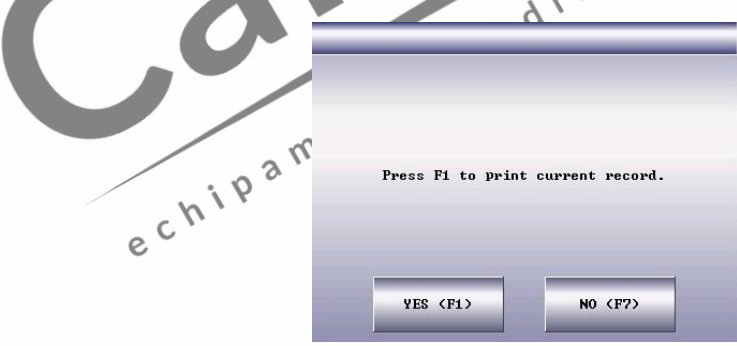

**Figura 5-16 Căsuța de dialog pentru imprimare**

Selectați Yes/Da (F1) pentru a face să apară mesajul prompt "Analyzing and Processing…" (Se analizează și procesează…) și începeți imprimarea. Activați "Print Preview" (previzualizare imprimare) din fereastra "Print Options" (Opțiuni imprimare) pentru a face să apară informațiile despre pacient și formele de undă din intervalul de previzualizare.

#### **Notă: Apăsați [F3] pentru a opri imprimarea din înregistrare.**

2. Delete/Ștergeți: Selectați o înregistrare ale datelor unui caz, apăsați [F4] pentru a face să apară o căsuță de dialog și selectați Yes/Da (F1) pentru a șterge această înregistrare sau

selectați No/Nu (F7) pentru anularea ștergerii.

- 3. Delete All/Ștergeți tot: Apăsați tasta funcție "delete" pentru a face să apară o căsuță de dialog și selectați Yes/Da (F1) pentru a șterge toate înregistrările de date sau selectați No/Nu (F7) pentru anularea ștergerii.
- 4. USB Backup/Copie de siguranță: Apăsați [F6] pentru a face să apară o căsuță de dialog și selectați Back (F1) pentru a copia toate înregistrările de date ale cazurilor pr USB Flash Drive sau selectați Restore (F7) pentru readucerea tuturor datelor cazurilor din USB Flash Drive în fereastra de management al datelor a aparatului ECG.

**Notă:** 

**(1) Conexiunea USB este o funcție standard.** 

**(2) Se recomandă folosirea USB Flash Drive furnizată sau recomandată de noi, cum ar fi Kingston, PNY, ADATA sau Apacer; în caz contrar, aceasta ar putea să nu fie recunoscută de aparatul ECG sau ar putea cauza deteriorări, care afectează performanțele și siguranța aparatului.** 

**(3) Aparatul nostru ECG poate recunoaște numai USB Flash Drive în format FAT sau**  FAT32. Vă rugăm formatați USB Flash Drive ca FAT sau FAT32 înainte de a o utiliza. **FAT și FAT32 sunt disponibile pentru USB Flash Drive, cu o capacitate de 0~2G și 2G~8G.**   $5\dot{ }$ 

5. Conectarea la Computer

Conectarea la Computer<br>(1) Utilizați cablul de rețea pentru a conecta aparatul ECG la computerul Dvs.

**Notă: Dacă aparatul ECG este conectat la computerul Dvs. printr-un comutator, vă rugăm să folosiți cablul de rețea direct; dacă este conectat direct la computerul Dvs., vă rugăm să utilizați cablul de rețea transversal.** 

(2) Setați firewall/Paravanul de protecție al computerului Dvs.: Start/Pornire → Setup/Configurare → Control Panel/Panou de control → Network Connection/Conexiune rețea → Local Connection/Conexiune locală (sau direct dublu click pe iconița " " din colțul dreapta jos al desktop-ului) → General (în fereastra "Local Connection Status"/Status conexiuni locale) → Attributes/Atribute → Advanced/Avansat → Setup/Configurare → Disable/Dezactivează (în fereastra "Windows Firewall"/Paravan de protecție Windows)  $\rightarrow$ Save/Salvează.

(3) Setați adresa TCP/IP computerului Dvs.: Urmați pașii de mai sus  $\rightarrow$  Attributes/Atribute  $\rightarrow$ Internet Protocol/Protocol Internet (TCP/IP) (dublu click) → Advanced/Avansat → Advanced TCP/IP Setup/Configurarea avansată TCP/IP→ IP Setup/Configurare IP → IP Address/Adresă IP → Add/Adăugați → introduceți adresa IP. Dacă adresa la distanță a aparatului ECG este

192.168.2.40, vă rugăm introduceți adresa IP 192.168.2.40 și masca subrețea 250.250.250.0 pe computerul Dvs., conform indicațiilor de mai jos:

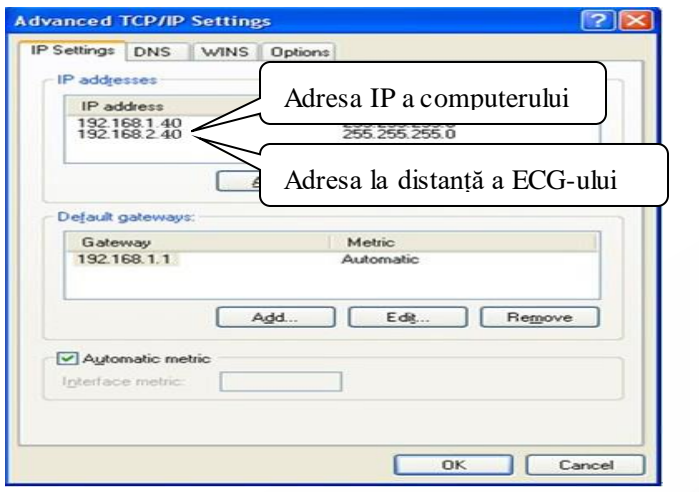

**Fig. 5-17 Setarea IP-ului computerului**

**Notă: Dacă computerul Dvs. este conectat la WAN sau LAN, vă rugăm să setați adresa IP conform Fig. 5-18. Oricare număr IP nu trebuie să intre în conflict cu numărul IP al niciunui alt computer. Dacă aparatul ECG este conectat la un computer off-line, acestea pot să aibă același număr IP. Urmați pașii de mai sus (3) → Internet Protocol/Protocol**  Internet (TCP/IP)  $\rightarrow$  Use the IP Address Below/Utilizați adresa IP de mai jos (S)  $\rightarrow$ **introduceți numărul IP la distanță al aparatului ECG.** 

(4) Setați protocolul de vizualizare FTP: Internet Explore (dublu click, Fig. 5-19) → Tools/Instrumente → Internet Options/Opțiuni internet → Advanced/Avansat → Browse/Navigare → debifați "Use Passive FTP (Compatibilitate între Firewall și DSL Modem)" → bifați "Enable Folder View for FTP Websites"/Activați vizualizarea folderelor pentru website-urile FTP (Fig. 5-20 în roșu) → Save/Salvează.

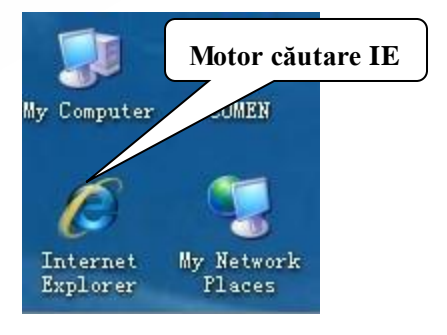

**Figura 5-18 Motor de căutare IE** 

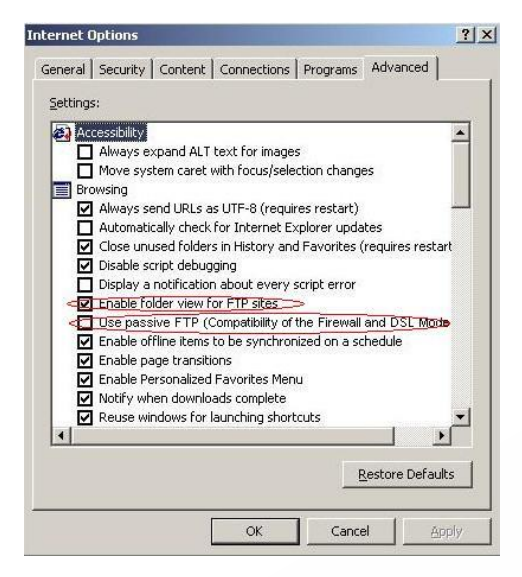

**Figura 5-19 Opțiune protocol FTP** 

(5) Dublu click "My Computer", introduceți [ftp://root:comen@192.168.2.217](ftp://root:comen@192.168.2.217/) ca adresă IP și apăsați [Enter] pentru a vedea datele afișate în fereastra "Data Management"/Management date a aparatului ECG.

**Notă:1. Numărul IP din** [ftp://root:comen@192.168.2.217](ftp://root:comen@192.168.2.217/) **este același cu numărul IP local al aparatului ECG. Dacă numărul IP local al aparatului ECG este 192.168.2.217, vă rugăm să introduceți** [ftp://root:comen@192.168.2.217](ftp://root:comen@192.168.2.217/) **ca adresă IP în "My Computer".**  $\circ$ **2. Acest număr IP nu trebuie să intre în conflict cu nici un alt computer conectat la LAN**  ς **sau WAN; în caz contrar, sistemul s-ar putea opri.** 

(6) Utilizați imprimanta conectată la computerul Dvs. pentru a imprima datele salvate ca fișier imagine: conectați aparatul ECG la computerul Dvs., selectați datele cazului care vă interesează și copiați-le într-un folder nou de pe un alt disk al computerului și faceți click dreapta pe fișierul acesta de imagine pentru a selecta "Open"/Deschide sau "Open With"/Deschide cu → "ACDSee Viewer" sau "Windows Image and Fax Viewer" → "Print"/Imprimă.

**Notă:1. În acest fel puteți imprima doar datele identificate cu ID+"G".** 

**2. Vă rugăm selectați "System Setup"/Configurare sistem → "Printer Selection"/Selectare imprimantă → "Image"/Imagine din aparatul ECG.** 

**Sugestie:** 

**Vă sugerăm să folosiți ACDSee Viewer pentru a imprima fișierul imagine și pentru a putea astfel seta lățimea pagini imprimate într-un mod mai flexibil, conform Fig. 5-21 în roșu.** 

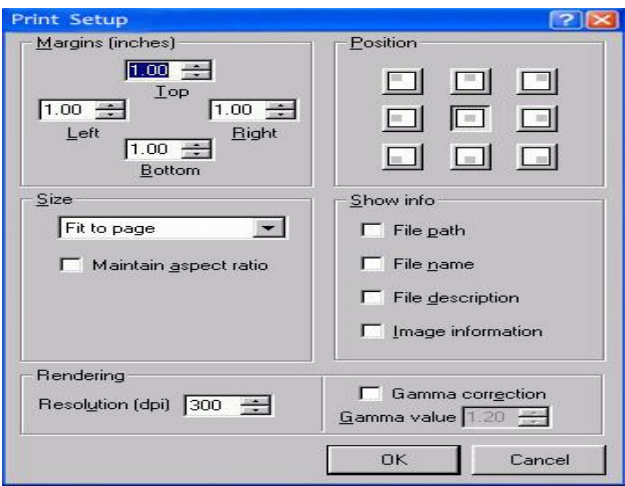

**Fig. 5-20 Configurarea imprimării în ACDSee Viewer** 

**Notă:1. Pentru a imprima fișierul imagine, computerul accesează fereastra "Data Management"/Managementul datelor pe aparatul ECG și copiază fișierul imagine diskul său.** 

**2. Datele copiate de pe USB Flash Drive și datele din computer trebuie depozitate în două fișiere cu nume diferite de fișier, altfel, ar putea să se creeze o confuzie de ID, care ar putea duce la imposibilitatea recunoașterii acestuia de către aparatul ECG.** 

# **5.11 Starea ON (Pornit) a șablonului mediu**

Luați imprimarea automată a înregistrării ECG a modului canal 3×4 și a șablonului mediu 3×4+1R ca un exemplu pentru deschiderea șablonului mediu; este alcătuit din partea (a) și partea (b):

10 1004/2400007 DantaTiane: 2015-01-21 14:06 Norpolis - No<br>Name Marie - BP - 2016-01-21 Medicine - Ne<br>RATE 60 bp. – RAS-SVI 1.059-0 Straw Minnesota Doba<br>PATE 68-100mm - RAS-SVI 1.059-0 Straw Minnesota Doba<br>OT-010 - S31-75 echi Man when the young the Timber the way of the Two de me of perfected .<br>LUTO PRINT 3X4 60bpm 10 mm/mV 0.05Hz-45Hz AC 60Hz 25 mm/sec Confir

**Figura5-21(a) Imprimare automată Mod canal 3×4**

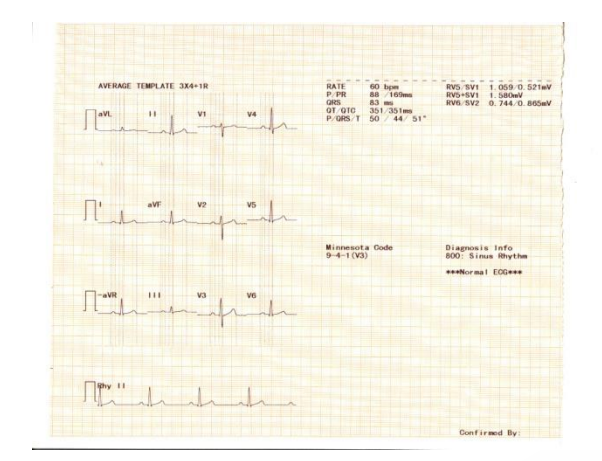

**Figura5-21(b) Imprimare automată Șablon mediu 3×4+1R**

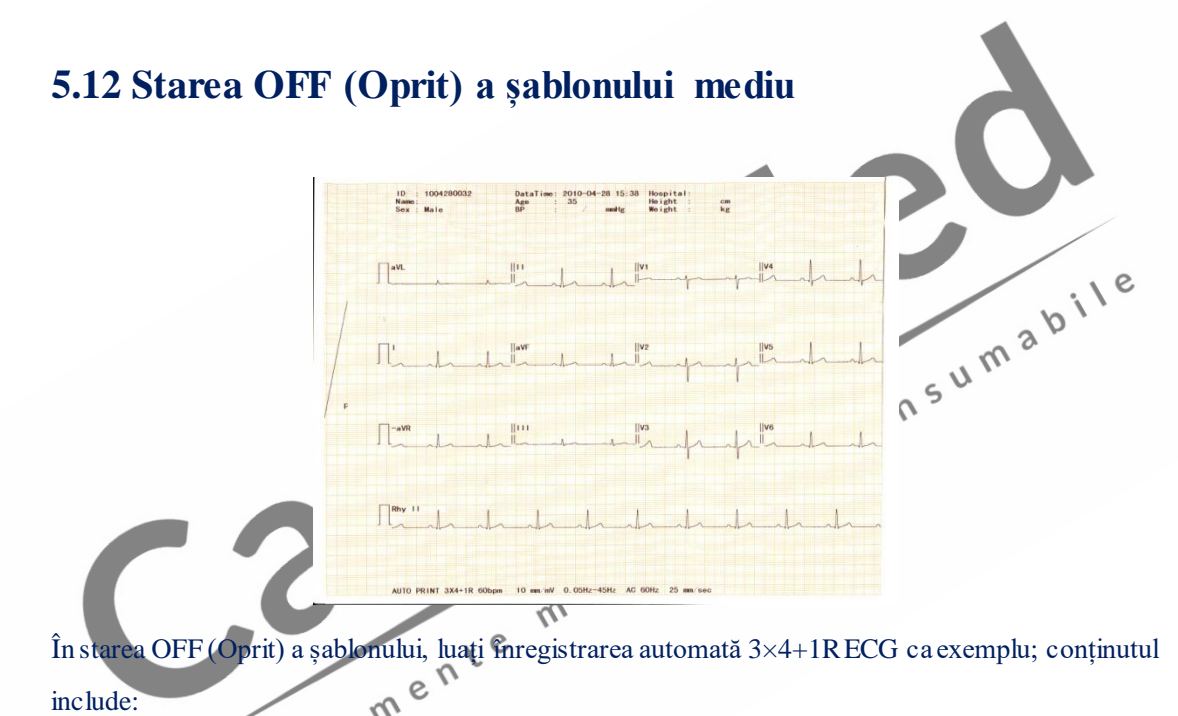

Informații pacient, Informații măsurători, Informații analiză, Cod Minnesota, Tehnician, Raport neidentificat, Identificare medic,

2010-08-06- 08:45:39(Data și ora curente)

3×4+1rhy Formă de undă ECG

0.15~100Hz (0.15Hz Filtru de bază derivă, 100Hz Filtru trece-jos) AC50 (50Hz Filtru CA)

25mm/s (Viteză înregistrare) 10mm/mV (Amplificare)

Ver1.00 (Informații versiune)

**Notă: Vă rugăm consultați explicațiile cu privire la informațiile despre pacient, despre măsurători și despre analiză în secțiunea 5.10.1.** 

## **5.13 Calibrarea ecranului LCD**

Ecranul LCD al echipamentului CM1200A are funcție tactilă. Așadar, dacă apare un fenomen de insensibilitate pe ecranul tactil al echipamentului CM1200A, acesta poate fi calibrat pentru o bună reparație. Procedurile de urmat sunt următoarele:

- 1. Apăsați tasta "F7 Setting" pentru a accesa fereastra setărilor, apoi apăsați tasta "F2 Next Page"/Pagina următoare pentru a selcta meniul "System Options"/Opțiuni meniu;
- 2. Apăsați tasta "F6" din meniul "System Options", apoi un "small red dot"/punct roșu mic și va apărea mesajul "press here"/apăsați aici;
- 3. Faceți click, ușor, pe "small red dot"/punctul roșu mic cu degetul arătător, pentru calibrare, iar după calibrare, mesajul "OK" va apărea;
- 4. Apoi un alt "small red dot" și va apărea "press here"/apăsați aici în colțul din dreapta sus al ecranului și faceți click ușor pe "small red dot" cu degetul arătător, pentru calibrare; după calibrare, ecranul va reveni automat la meniul anterior.

## **5.14 Oprirea**

Când este utilizată bateria încorporată, în urma examinării, apăsați comutatorul de alimentare pentru a opri alimentarea.

Când este utilizată alimentarea cu curent alternativ, în urma examinării, apăsați comutatorul pentru alimentare și opriți alimentarea; scoateți ștecherul.

**Notă: Vă rugăm să urmați procedurile de mai sus privind oprirea echipamentului; în**  caz contrar, pe ecran va apărea dezordine.

 $\mathcal{U}_{\mathcal{U}}$ 

 $\epsilon$ 

## **Capitolul 6 Informații prompte**

Informațiile prompte care apar în timpul folosirii electrocardiografului cu 12 canale sunt cele indicate în tabelul 6-1.

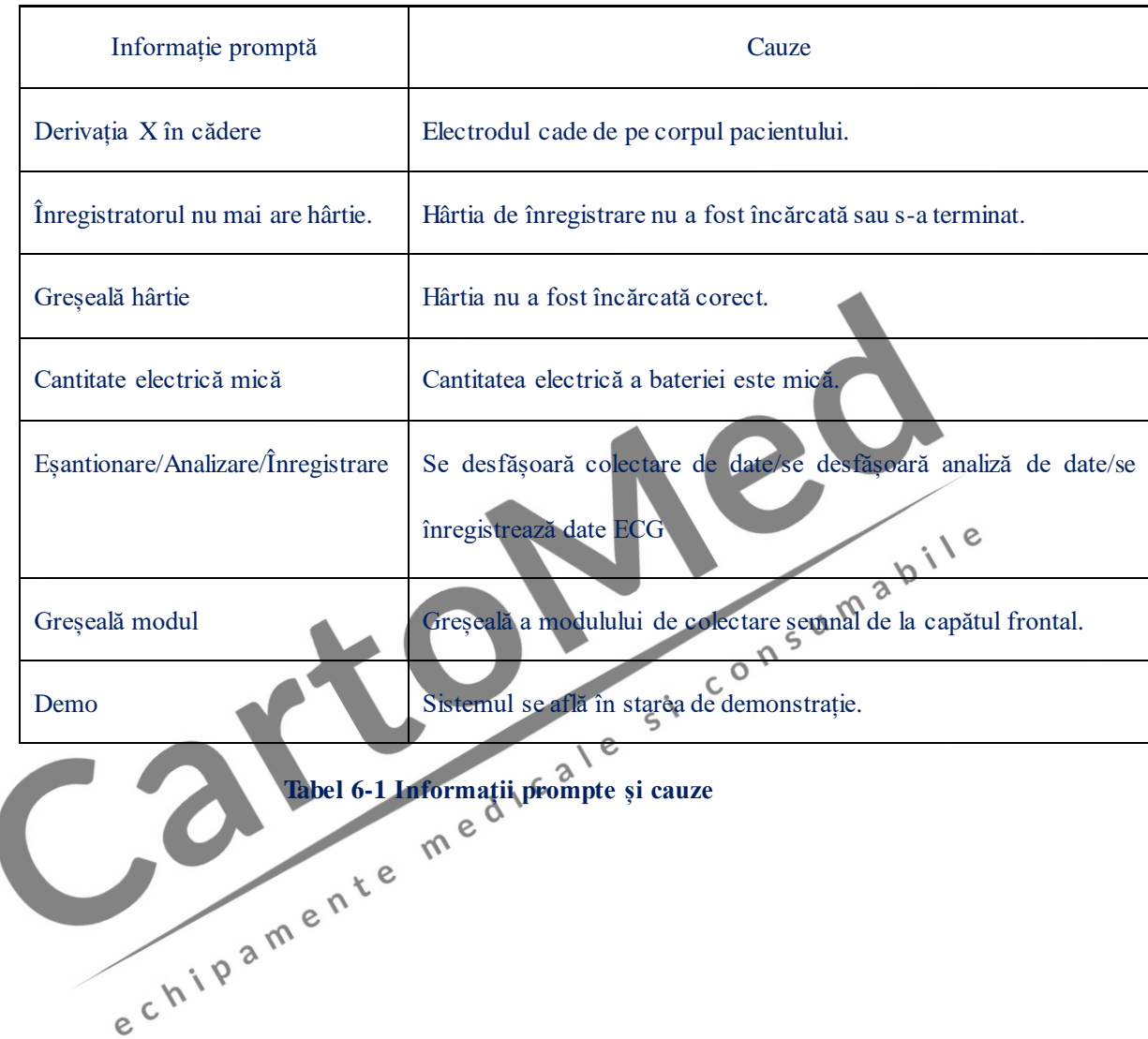

## **Capitolul 7 Curățarea, dezinfectarea și mentenanța**

## **7.1 Curățarea**

## **AVERTIZARE :**

**Înainte de a efectua curățarea, alimentarea cu energie a echipamentului trebuie oprită; dacă se utilizează alimentarea cu CA, acesta trebuie oprit, iar cablul de alimentare și cablul pacientului trebuie scoase.** 

1) Curățarea unității principale și a cablului pacientului:

Umeziți o cârpă moale și curată, fără, scame, în clăbuci de săpun delicat sau într-o soluție pentru spălare non-corozivă diluată, stergeți suprafața electrocardiografului și a cablului pacientului și folosiți o cârpă uscată și curată pentru a le curăța.

2) Curățarea electrozilor:

După utilizarea electrozilor, ștergeți unguentul conductor cu o cârpă moale și curată; deconectați para de aspirare și cupa metalică a electrozilor pentru piept, precum și placa electrozilor și clema, spălați-le cu apă curată și caldă (sub 35℃) și asigurați-vă că nu mai există resturi de unguent conductor; lăsați să se usuce natural sau curățați-le cu o cârpă curată și uscată.

 $5^{\prime}$ 

3) Curățarea capului de imprimare:

Un cap de imprimare murdar și termosenzitiv uns va afecta definirea înregistrărilor; așadar, utilizatorul trebuie să curețe suprafața capului de imprimare periodic (cel puțin o dată pe lună): Deschideți carcasa înregistratorului și scoateți hârtia. Ștergeți capul de imprimare ușor, cu o cârpă curată și moale, îmbibată în puțin alcool 75%. Pentru petele greu de îndepărtat, umeziți-le cu puțin alcool înainte și apoi ștergeți-le cu o cârpă moale și curată; după ce se usucă natural, încărcați hârtia de înregistrare și închideți carcasa înregistratorului.

## **ATENȚIE :**

**Evitați infiltrarea detergentului în electrocardiograf în timpul curățării; nu scufundați echipamentul sau accesoriile sale în lichid, în nici un caz.** 

## **ATENȚIE :**

**Este interzisă curățarea echipamentului cu materiale abrazive; evitați zgârierea electrozilor.** 

**ATENȚIE :** 

**Evitați resturile de detergent, care nu au voie să rămână pe suprafața echipamentului și a cablului pacientului, în urma curățării.** 

## **7.2 Dezinfectarea**

Pentru a evita deteriorarea permanentă a echipamentului, vă sugerăm să efectuați dezinfectarea numai când este considerată necesară, conform regulamentelor spitalului Dvs.; vă sugerăm, de asemenea, să curățați produsul mai întâi și apoi să-l dezinfectați.

## **ATENȚIE :**

**Nu folosiți metode de dezinfectare cu temperaturi înalte, autoclavare sau cu radiații ionizante.** 

## **ATENȚIE :**

Nu folosiți dezinfectați cu clor, precum pudra de înălbire, hipocloritul de sodiu ș.a.m.d.<br>Întreține rea zilnică și mentenanța

## **7.3 Întreținerea zilnică și mentenanța**

# 7.3.1 Capacitatea, reîncărcarea și înlocuirea bateriei

## $\triangle$  AVERTIZARE  $\triangle$

**Utilizarea necorespunzătoare poate cauza încingerea bateriei, aprinderea sau explozia acesteia sau poate duce la declinarea capacității bateriei. Este necesar să citiți manualul utilizatorului cu atenție, precum și avertizările și atenționările, înainte de utilizarea bateriei cu litiu reîncărcabile (denumită în continuare "Baterie").** 

1) Identificarea capacității bateriei:

Capacitatea actuală a bateriei reîncărcabile poate fi identificată conform simbolului bateriei din colțul dreapta sus al ecranului LCD:

Pentru 1200A:

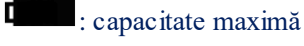

: Capacitatea este scăzută; trebuie reîncărcată imediat; iar acum mesajul "Low Capacity"/Capacitate scăzută va apărea imediat pe ecranul LCD.

Capacitatea este prea scăzută și trebuie să luați în calcul reîncărcarea.

2) Reîncărcarea:

Electrocardiograful cu 12 canale este echipat cu baterie cu litiu reîncărcabilă încorporată și circuitul propriu de control al reîncărcării. Din cauza pierderilor de putere din timpul depozitării și al transportului, pentru utilizarea inițială, utilizarea capacității bateriei cu litiu poate fi nepotrivită, iar bateria trebuie reîncărcată înainte de prima utilizare.

Când este conectată cu sursa de alimentare cu CA, bateria cu litiu reîncărcabilă poate fi reîncărcată. Atunci indicatorul luminos AC ( $\sim$ ) și indicatorul de reîncărcare a bateriei ( $\rightarrow \equiv$ ) vor fi aprinse în același timp, ceea ce arată faptul că bateria se reîncarcă. Când capacitatea bateriei este maximă, , indicatorul luminos al reîncărcării bateriei  $(\rightarrow \Box)$  se va stinge.

3) Înlocuirea:

Când durata de viață a bateriei se încheie sau când apare un miros ciudat, scurgeri de lichid, contactați imediat inginerul local responsabil cu mentenanța sau producătorul, pentru înlocuirea bateriei.

## $\triangle$  avertizare  $\triangle$

Numai inginerii autorizați sau cei responsabili cu mentenanța pot deschide<br>
compartimentul bateriei și înlocui bateria; trebuie utilizată o baterie cu litiu<br>
reîncărcabilă din același model, furnizată de compania noastră<br> **compartimentul bateriei și înlocui bateria; trebuie utilizată o baterie cu litiu reîncărcabilă din același model, furnizată de compania noastră.** 

## $\triangle$  AVERTIZARE  $\triangle$

Nu îndepărtați anodul și catodul când conectați bateria, altfel, poate fi provocată o **xplozie.**<br>Catodul când conectați bateria, altfel, poate fi provocată o e d **explozie.** 

## **AVERTIZARE :**

**Bateria devenită deșeu trebuie trimisă înapoi la Compania noastră sau trebuie eliminată conform reglementărilor locale.** 

## **7.3.2 Înregistratorul și hârtia de înregistrare**

**Notă: Trebuie folosită hârtia de înregistrare furnizată de producător; în caz contrar, viața capului de imprimare termosenzitiv va fi scurtată și pot apărea probleme precum forme de undă înregistrate neclare sau este posibil ca hârtia să nu mai fie rulată neted.** 

Pentru depozitarea hârtiei de înregistrare, vă rugăm să acordați atenție cerințelor de mai jos:

- Hârtia de înregistrare trebuie depozitată într-un loc uscat și răcoros și protejată de temperaturi înalte, umezeală și de lumina directă a soarelui;
- It trebuie evitată așezarea acesteia în lumină fluorescentă pentru un timp îndelungat;
- În locul de depozitare a hârtiei de înregistrare nu trebuie să existe plastic din clorură de polivinil; în caz contrar, culoarea hârtiei de înregistrare se va modifica;
- Nu țineți timp îndelungat mai multe hârtii înregistrate cu forme de undă una peste cealaltă; în caz contrar, formele de undă se pot imprima una peste cealaltă.

## **7.3.3 Mentenanța unității principale, a derivațiilor și a electrodului**

## **ATENȚIE :**

**Efectuați periodic teste de siguranță ale echipamentului; perioada de testare este cel puțin o dată la fiecare doi ani, iar testul include, în principal:** 

- **a) Verificați dacă există defecțiuni mecanice sau funcționale ale unității principale și ale accesoriilor.**
- **b) Verificați dacă există deteriorări ale marcajelor de siguranță;**
- **c) Verificați dacă siguranța este conformă cu curentul nominal și caracteristicile de rupere;**
- **d) Validați funcțiile echipamentului, conform descrierii din instrucțiunile de utilizare;**
- **e) Efectuați următoarele teste de siguranță, conform IEC 60601-1:** 
	- **Impedanță împământare, limită: 0.2 ;** 
		- **Curent de scurgere în pământ, limită: NC 500uA, SFC 1000uA**

**Curent de scurgere de la pacient, limită: 10uA (Echipament CF)**

**Când este folosită alimentarea cu CA, curentul de scurgere de la pacient, în cazul unei singure defecțiuni, limită: 50uA (Echipament CF)** 

**Testul trebuie efectuat de către personalul instruit și calificat, care deține cunoștințele necesare și are experiență, iar rezultatele testelor trebuie înregistrate. Dacă apare vreo problemă a echipamentului la testele de mai sus, aceasta trebuie remediată.** 

Unitatea principală:

- Unitatea principală a electrocardiografului trebuie protejată de temperaturi înalte, izolare, umezeală, praf sau impact, iar apărătoarea de praf trebuie acoperită bine dacă echipamentul nu este utilizat; când este mutat în alt loc, trebuie evitate vibrațiile puternice;
- Trebuie evitată pătrunderea lichidelor în echipament, deoarece aceasta ar putea afecta funcționarea și siguranța echipamentului;

 Funcționarea electrocardiografului trebuie testată periodic de către departamentul de mentenanță a instrumentelor medicale.

#### Derivatiile:

- Integritatea cablului pacientului și a firelor derivațiilor trebuie examinată periodic și trebuie confirmată conductivitatea, să fie în regulă;
- Firele derivațiilor trebuie să fie aliniate pentru a evita înnodarea și amestecarea în mici unghiuri;
- Firul principal sau stratul protector sunt mai usor de deteriorat, mai ales în locurile din apropierea mufelor de la cele două capete; nu trageți și nu smulgeți cu forța când le utilizați; trageți piesele de conectare cu mâna;
- Când sunt depozitate, cablurile și derivațiile trebuie să fie înfășurate pe un disc cu diametru mare sau atârnate; smulgerea lor și îndoirea trebuie evitate;
- Dacă firele derivațiilor sau cablurile sunt deteriorate sau uzate, trebuie înlocuite cu derivații și cabluri noi.

#### Electrozii:

 $\gamma$ 

- După utilizarea electrozilor, aceștia trebuie curățați și reziduurile de unguent conductor eliminate;
- Para de aspirație a electrodului pentru piept nu trebuie să stea în lumina directă a soarelui sau la temperaturi prea ridicate;
- După o utilizare îndelungată și din motive de coroziune etc., suprafața electrodului se poate oxida și culoarea se va modifica, atunci electrozii trebuie înlocuiți pentru a obține înregistrări bune ale ECG.

#### **Eliminarea ca deșeu a echipamentului și a accesoriilor:**   $\boxtimes$

**Nu eliminați echipamentele electrice sau electronice, odată ce au devenit deșeuri, la fel cum sunt eliminate deșeurile civile neclasificate. Colectați-le separat pentru a le reutiliza, elimina sau recupera în siguranță și într-un mod corespunzător.** 

## **Capitolul 8 Garanția**

#### Procesul și materialele de fabricație

Compania noastră garantează faptul că materialele folosite și procesul de fabricație respectă cerințele, în cazul unei utilizări normale și a unei întrețineri corespunzătoare; în cazul în care este raportat faptul că defecțiunile s-au dovedit a fi cauzate de procesul de fabricație, iar Compania noastră a primit materialele, compania va asigura mentenanța sau înlocuirea produselor.

Software sau Firmware (microprogram)

În ceea ce privește software-ul sau firmware-ul instalate în hardware (în produs), compania noastră va înlocui software-ul sau firmware-ul în cazul în care este raportat faptul că defecțiunile s-au dovedit a fi cauzate de defecțiuni ale software-ului sau firmware-ului, însă Compania noastră nu garantează faptul că nu ar putea să existe întreruperi sau greșeli în timpul procesului de utilizare a produsului (aparatului), a software-lui sau firmware-ului.

Notă: Compania noastră nu este responsabilă pentru taxele de transport sau alte taxe în baza acestei garanții.

Compania noastră nu este responsabilă pentru deteriorarea directă, indirectă sau finală și pentru<br>întârzierile cauzate de următoarele situații:<br> $\star$  Asamblarea, extensia responsabilă pentru deteriorarea directă, indirectă întârzierile cauzate de următoarele situații:

- Asamblarea, extensia, reajustarea oricărei piese;
- Modificările și reparațiile efectuate de persoane neautorizate;
- Deteriorările cauzate de utilizarea anormală în condiții necorespunzătoare de 9 utilizare e  $\sqrt{2}$ 
	- Eticheta originală cu numărul de serie sau marca producătorului au fost înlocuite sau îndepărțate<sup>e</sup>
	- Utilizarea necorespunzătoare

## **Capitolul 9 Accesoriile și informații cu privire la comenzi**

Când utilizați prezentul electrocardiograf, producătorul recomandă utilizarea următoarelor accesorii:

## $\triangle$  AVERTIZARE  $\triangle$

**Trebuie utilizate cablurile ECG și alte accesorii furnizate de compania noastră; accesoriile de alt tip pot deteriora echipamentul și pot afecta funcționarea și siguranța acestuia.** 

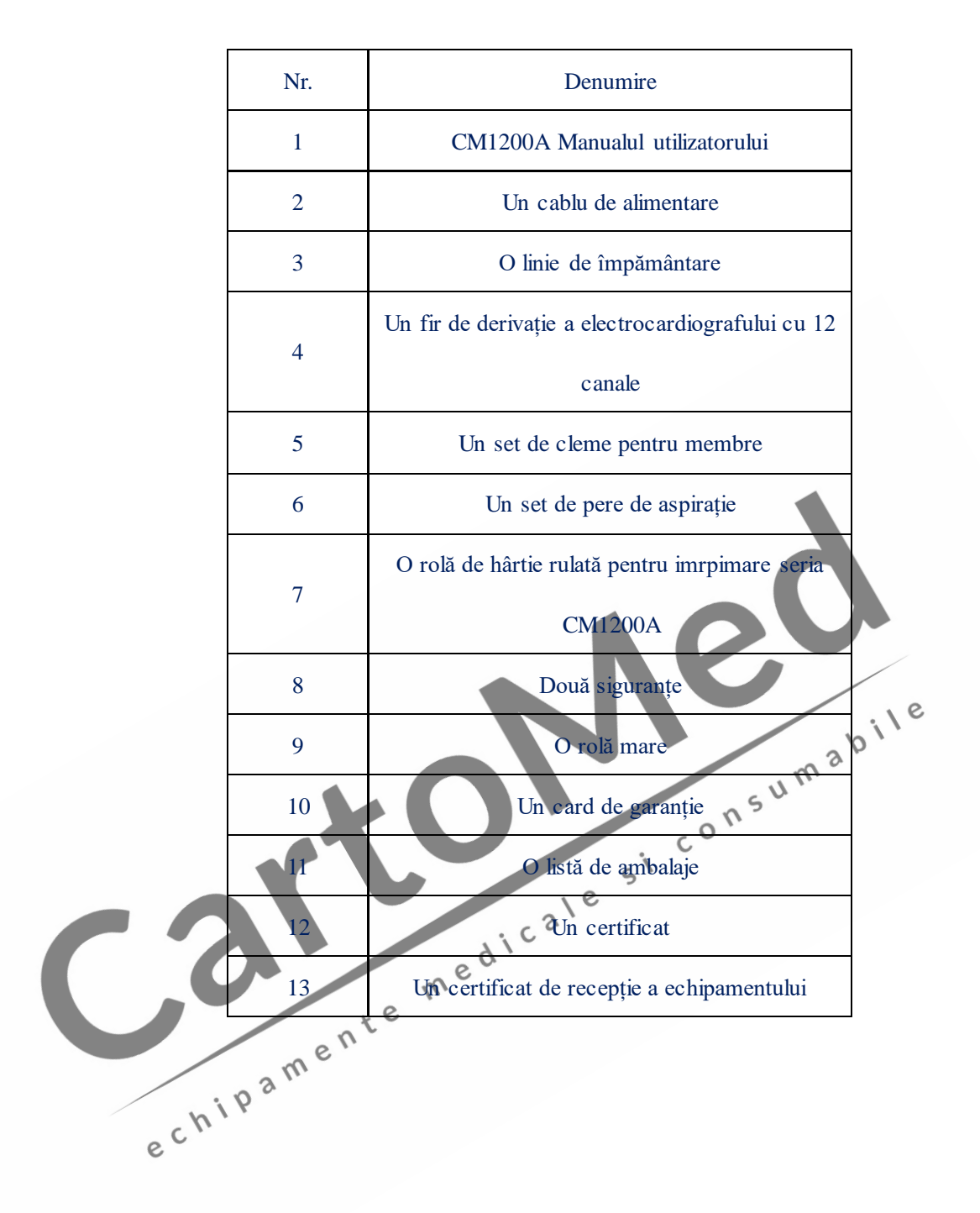

## **Apendice I Specificații tehnice**

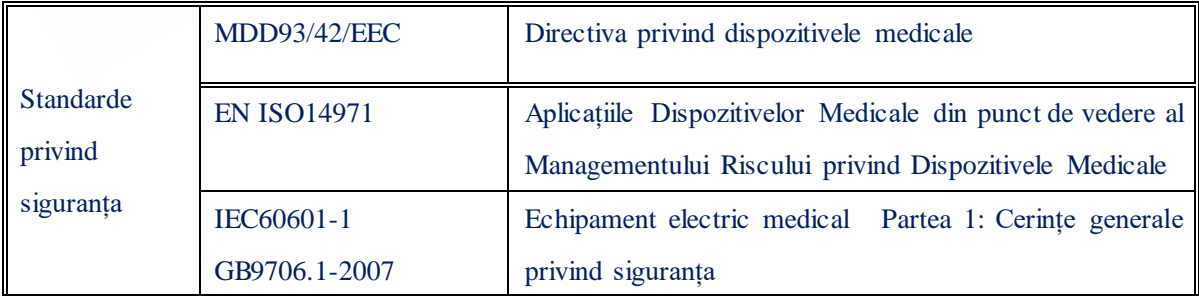

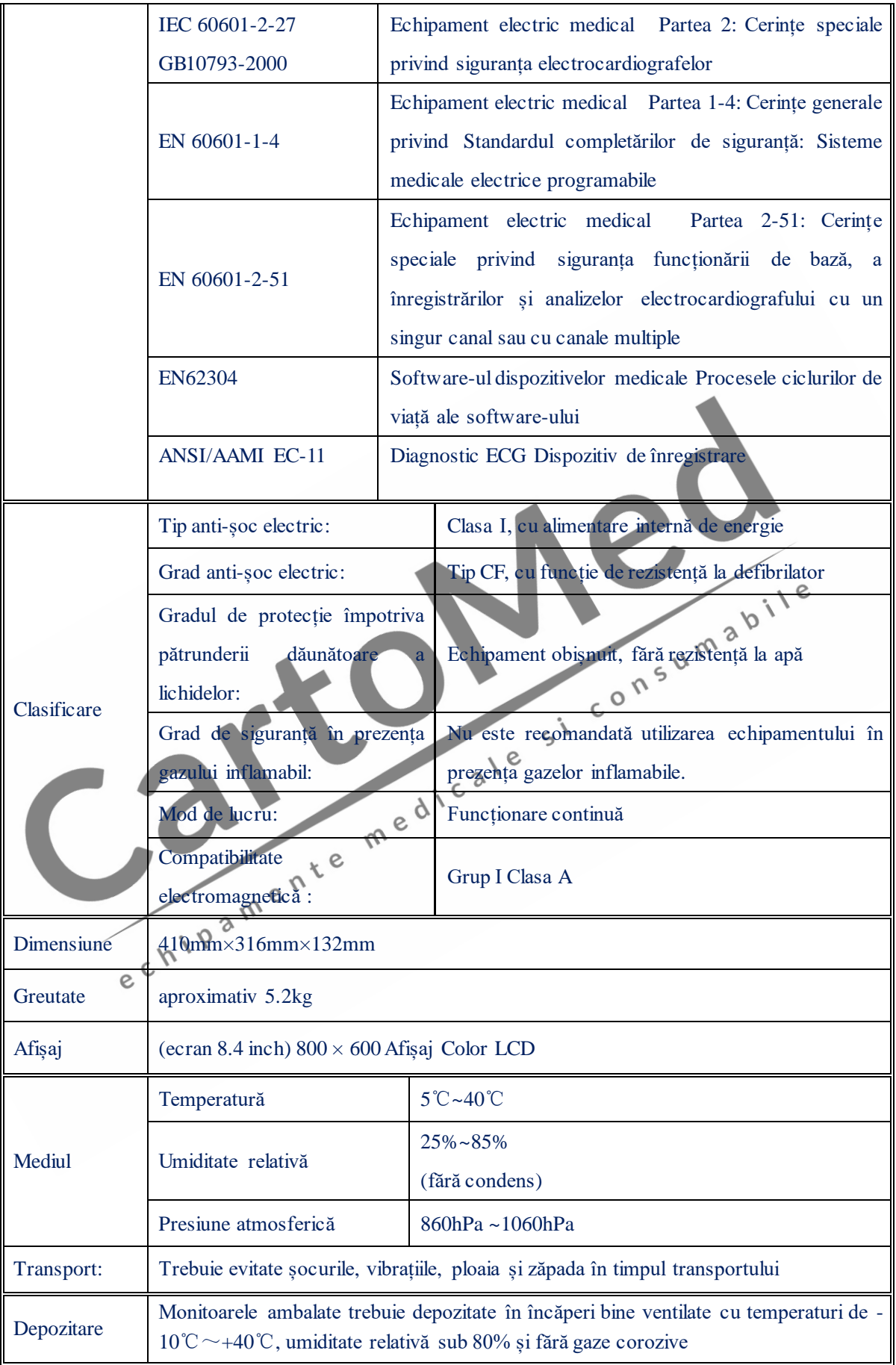
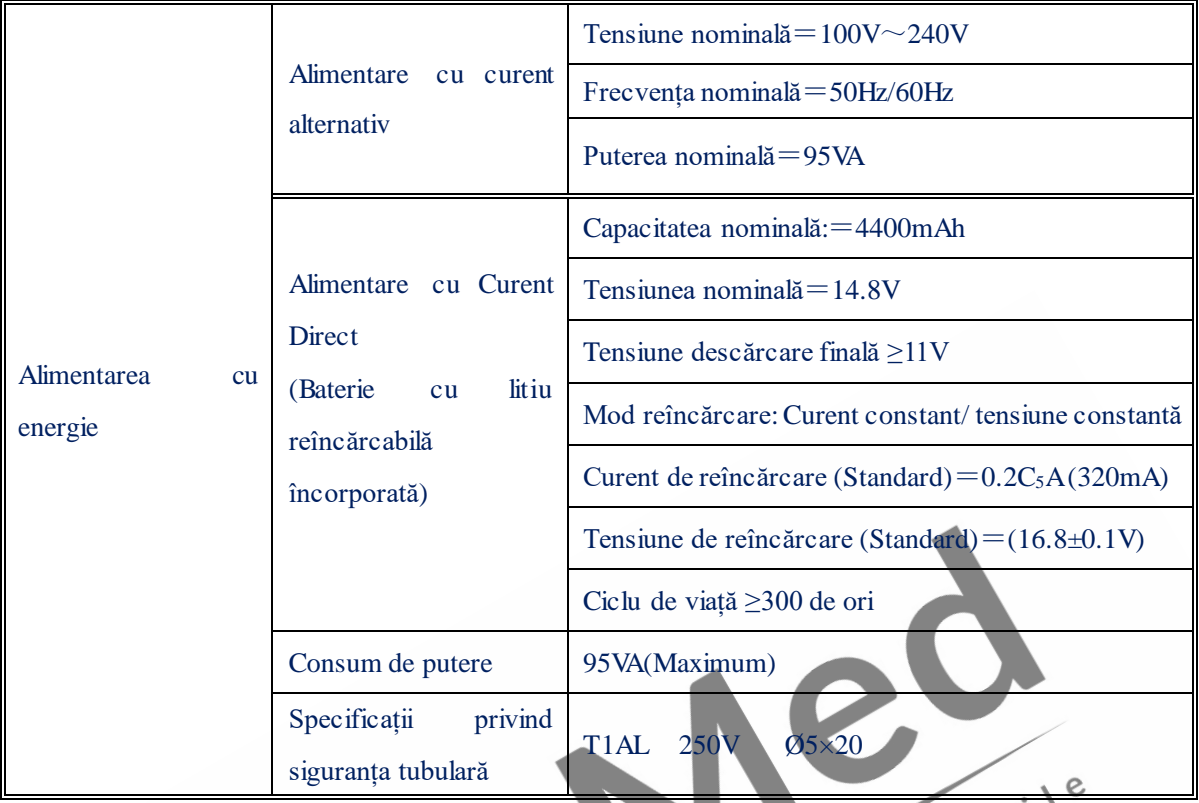

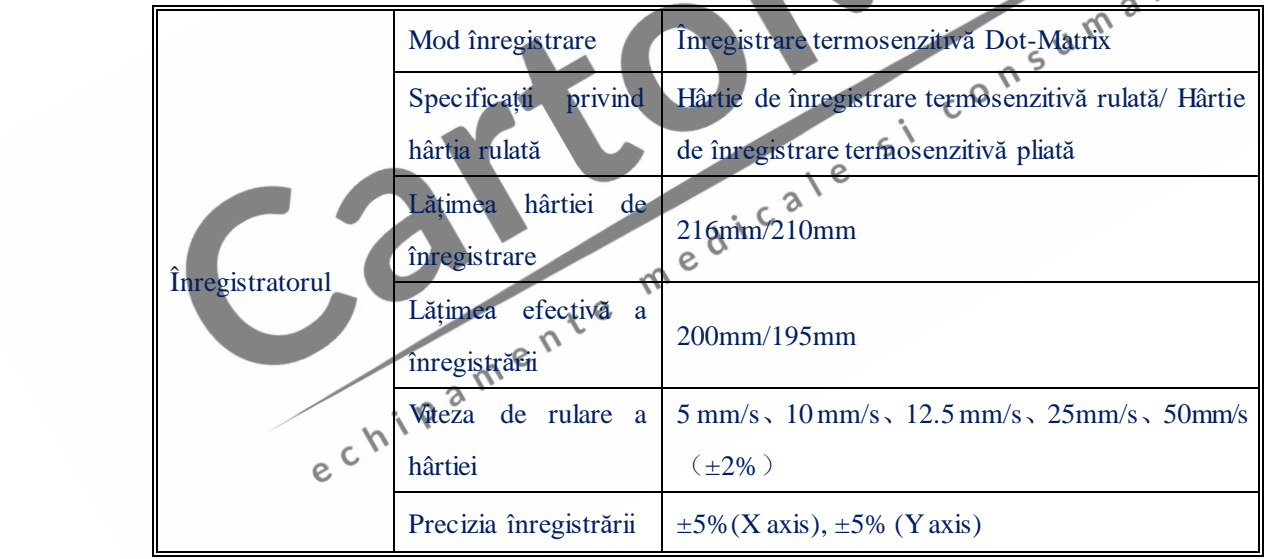

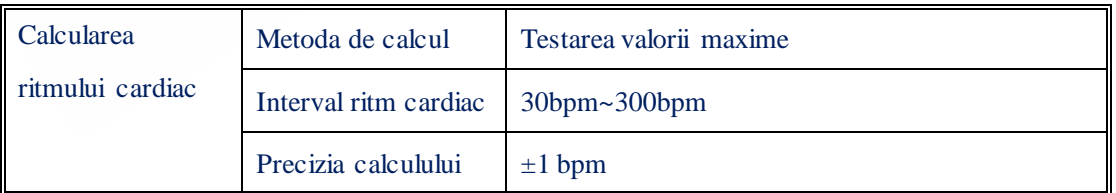

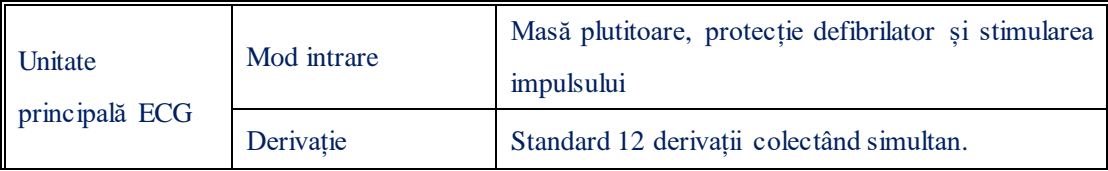

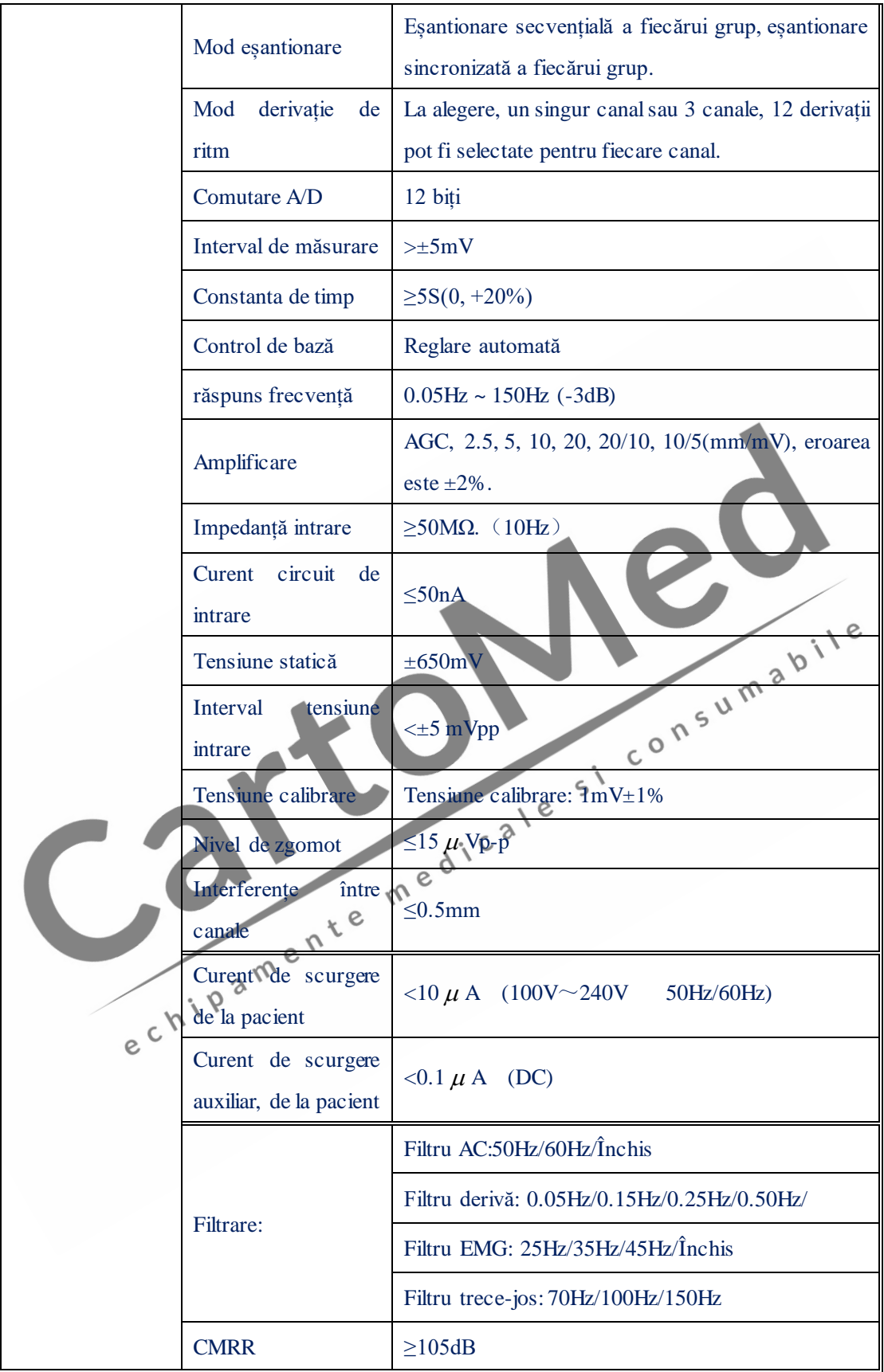

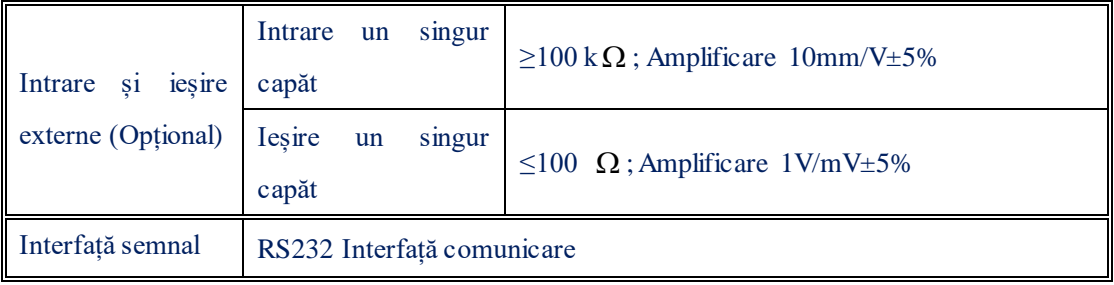

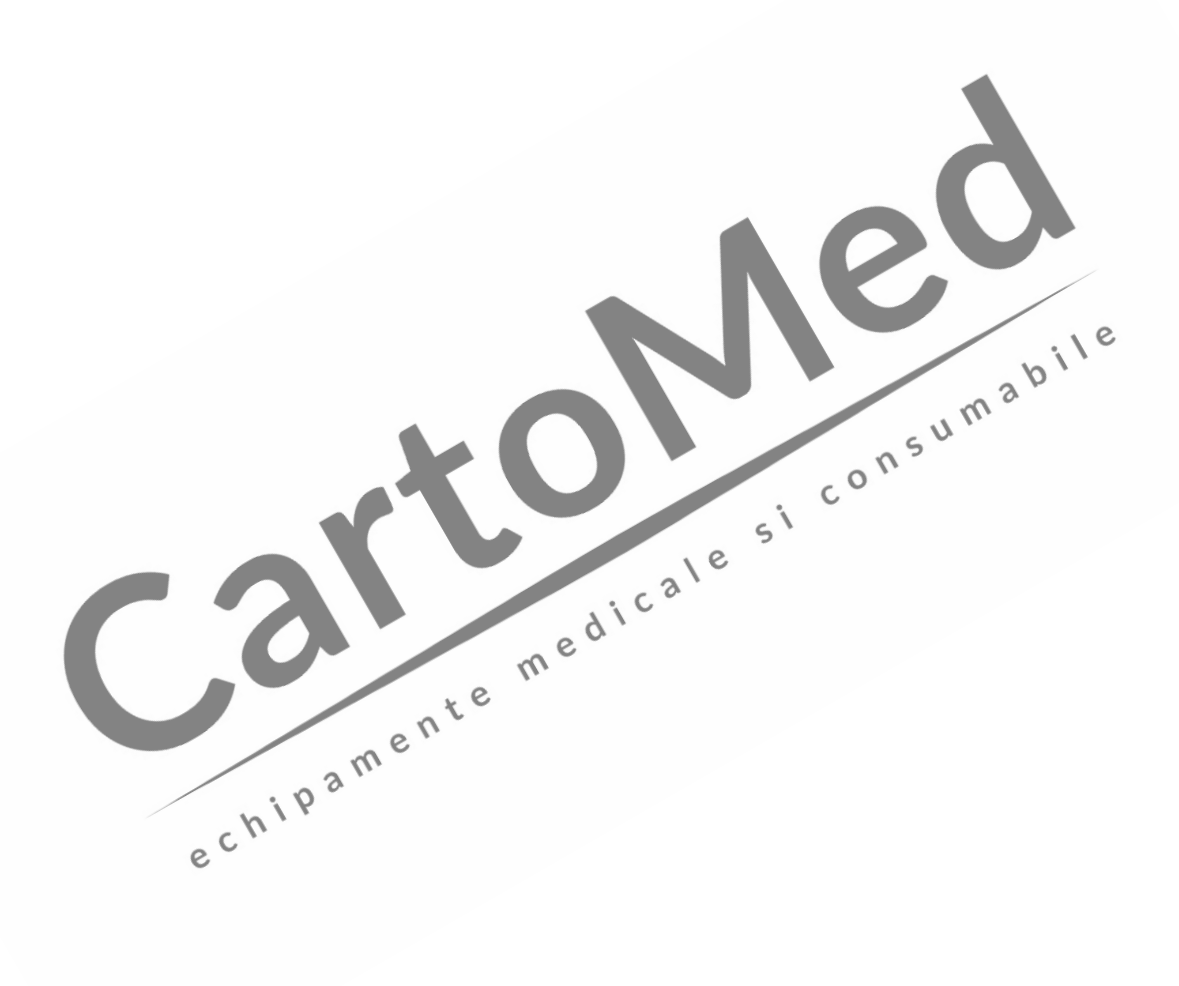

## **Apendice II Descrierea analizei automate și a diagnosticului ECG**

1. Felul în care sunt determinate valorile amplitudinii pentru undele P-, QRS-, ST- și T-. În conformitate cu recomandările AHA și CSE, începutul tensiunii de bază a undelor P și a undelor complexului QRS îndeplinesc funcțiile valorilor de referință ale undelor P și ale undelor complexului QRS de măsurare a amplitudinii.

2. Conform recomandărilor grupului CSE, dacă secțiunea de echipotențial a secțiunii de început a grupului complexului QRS sau sfârșitul perioadei este (*lipsă text*!, *n.tr*.) 6 minute, nu calculați la o undă apropiată, acordați-i o altă denumire și calculați-o.

3. TABEL: Stabilitatea măsurătorilor împotriva ZGOMOTULUI

Forma de undă minimă poate fi detectată prin observații cu o durată de ≈12 minute și amplitudini ≥30 μV.

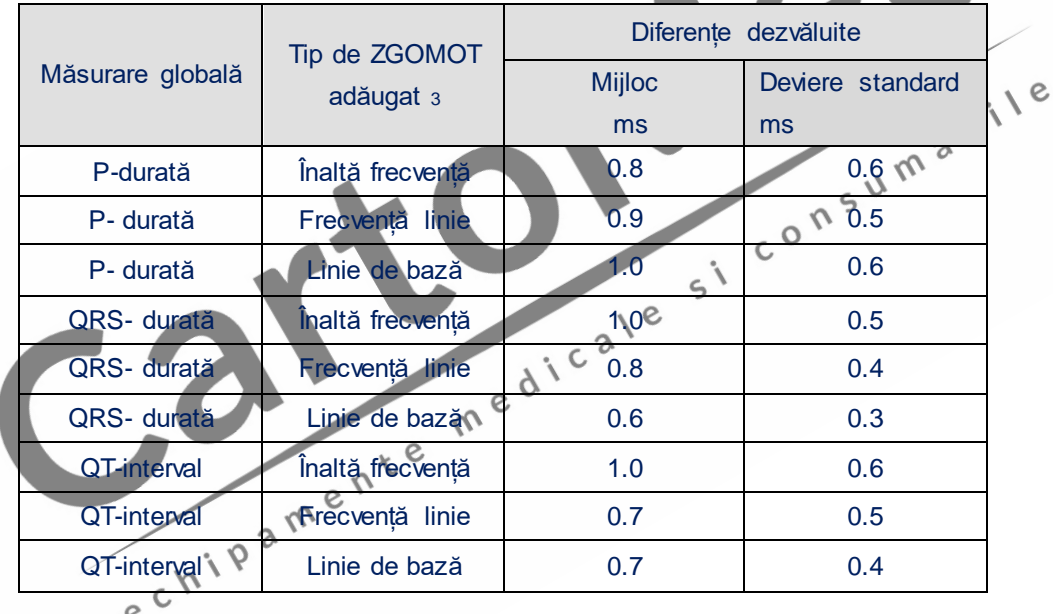

4. Electrocardiograful poate verifica numărul general al anomaliilor cardiace, poate detecta durerea pectorală la pacienții cu ischemie miocardică acută și cu infarct miocardic, se aplică atât adulților, cât și copiilor și vârstelor cuprinse între 6 și 80 de ani. Acest dispozitiv este destinat spitalelor, clinicilor, ambulanțelor etc. ELECTROCARDIOGRAFUL pune accentul pe precizia programului de interpretare, care este un program de înaltă specificitate, destinat pacienților cu risc scăzut.

### 5. **Precizia declarațiilor interpretative privind diagnosticul conturat**

Categoria de diagnostic include ECG Normal, infarct miocardic vechi, infarct miocardic acut, ischemie miocardică acută, hipertrofie ventriculară etc. Celelalte nu sunt incluse.

Numărul total al pacienților testați este de 5000 de persoane, de toate rasele și culorile. Precizia declarațiilor interpretative privind diagnosticul conturat este indicată în tabelul de mai jos.

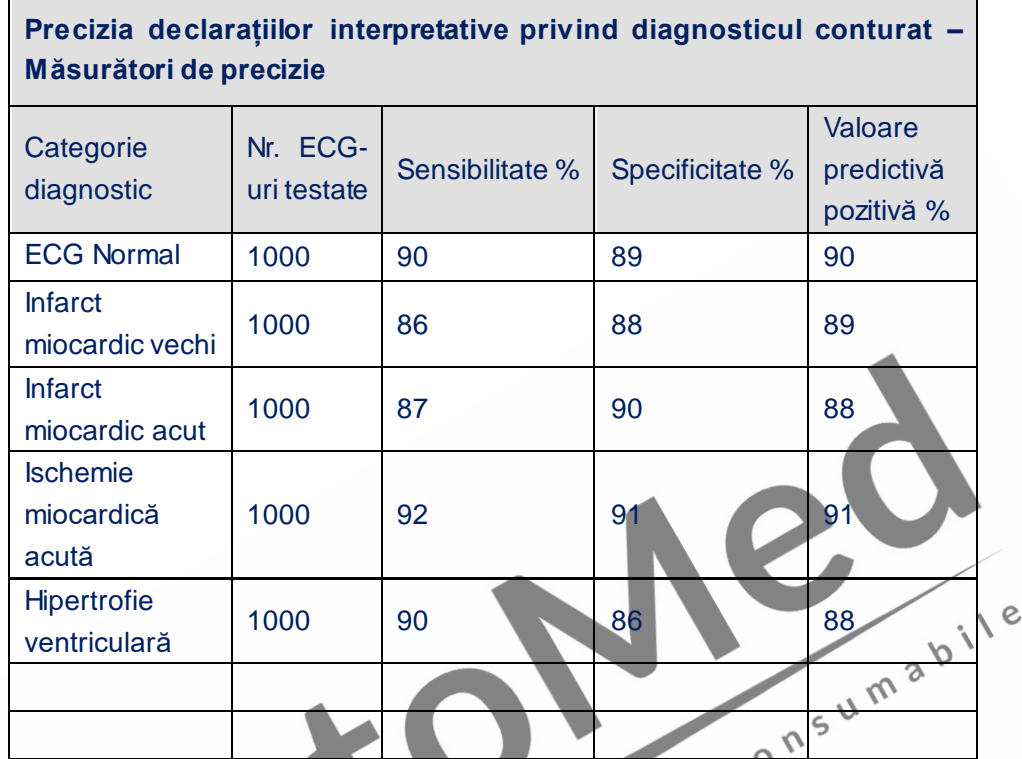

Conform experienței cadrelor medicale autorizate privind diagnosticele cardiace, precizia diagnosticelor în urma analizei electrocardiografului pot fi conforme cu cerințele clinice și pot îndeplini cerințele utilizării clinice.

### 6. **Precizia declarațiilor interpretative privind ritmul cardiac**

Toate descrierile ritmurilor cardiace sunt indicate în tabelul de mai jos. Celelalte ritmuri nu sunt incluse. Numărul total al pacienților testați este de 5000 de persoane, incluzând persoane asiatice, africane, europene și americane. Sunt testate persoane de toate culorile și rasele.<sup>N</sup>

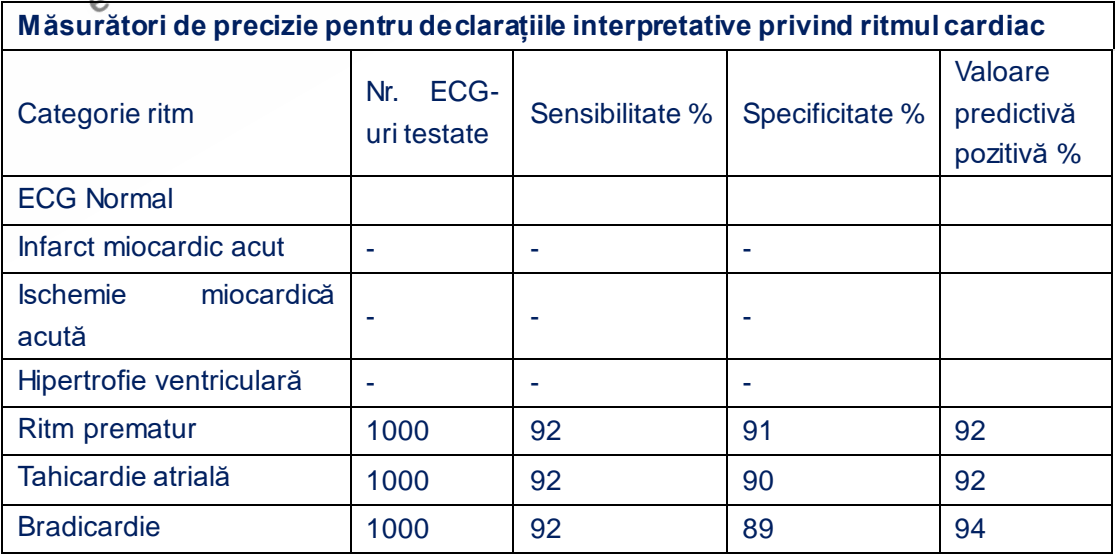

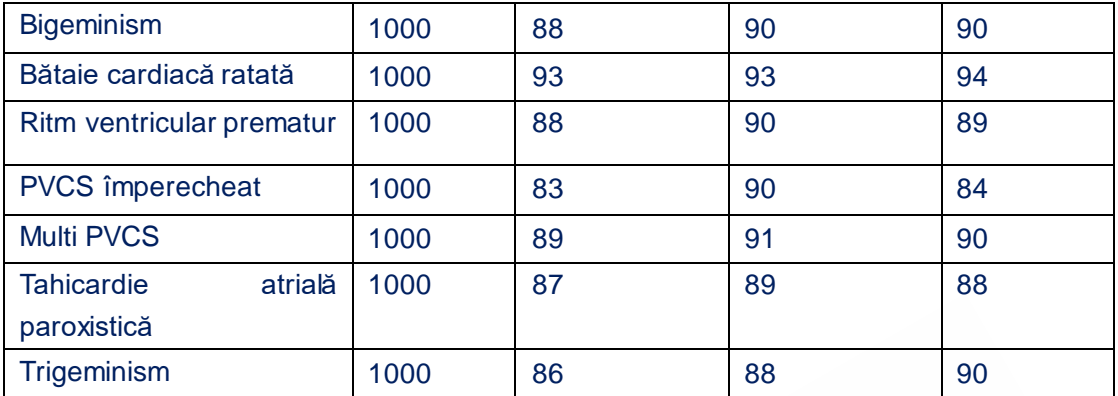

7. Avertizare: funcționarea ELECTROCARDIOGRAFULUI va fi afectată de existența unui stimulator cardiac (pacemaker). Funcționarea ELECTROCARDIOGRAFULUI este afectată de funcționarea unui stimulator cardiac.

8. Detalii cu privire la funcționarea electrocardiografului pe baterie internă Când electrocardiograful a funcționat continuu timp de aproximativ 1.5 ore pe baterie internă, pe ecranul electrocardiografului va fi afișată iconița bateriei. Pentru a vă asigura că funcționarea electrocardiografului poate întruni cerințele IEC60601-2-51, vă rugăm să<br>utilizați ECG cu sursa externă de alimentare cu energie.<br>A limitative de la proceditului poate de la proceditului poate de la procedi utilizați ECG cu sursa externă de alimentare cu energie.

# **Apendice III Tabel: Descrierea termenilor de analiză automată și diagnostic**

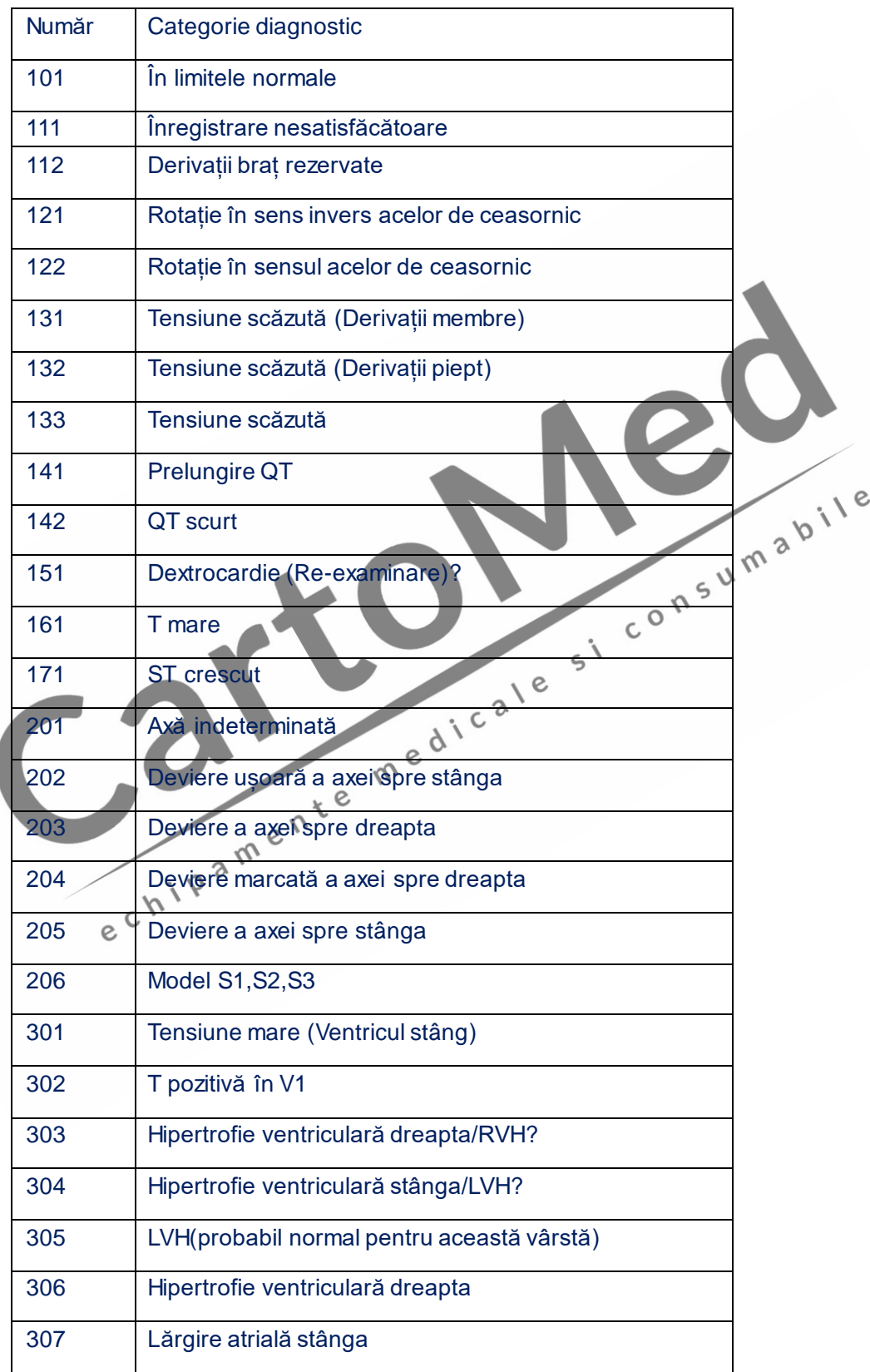

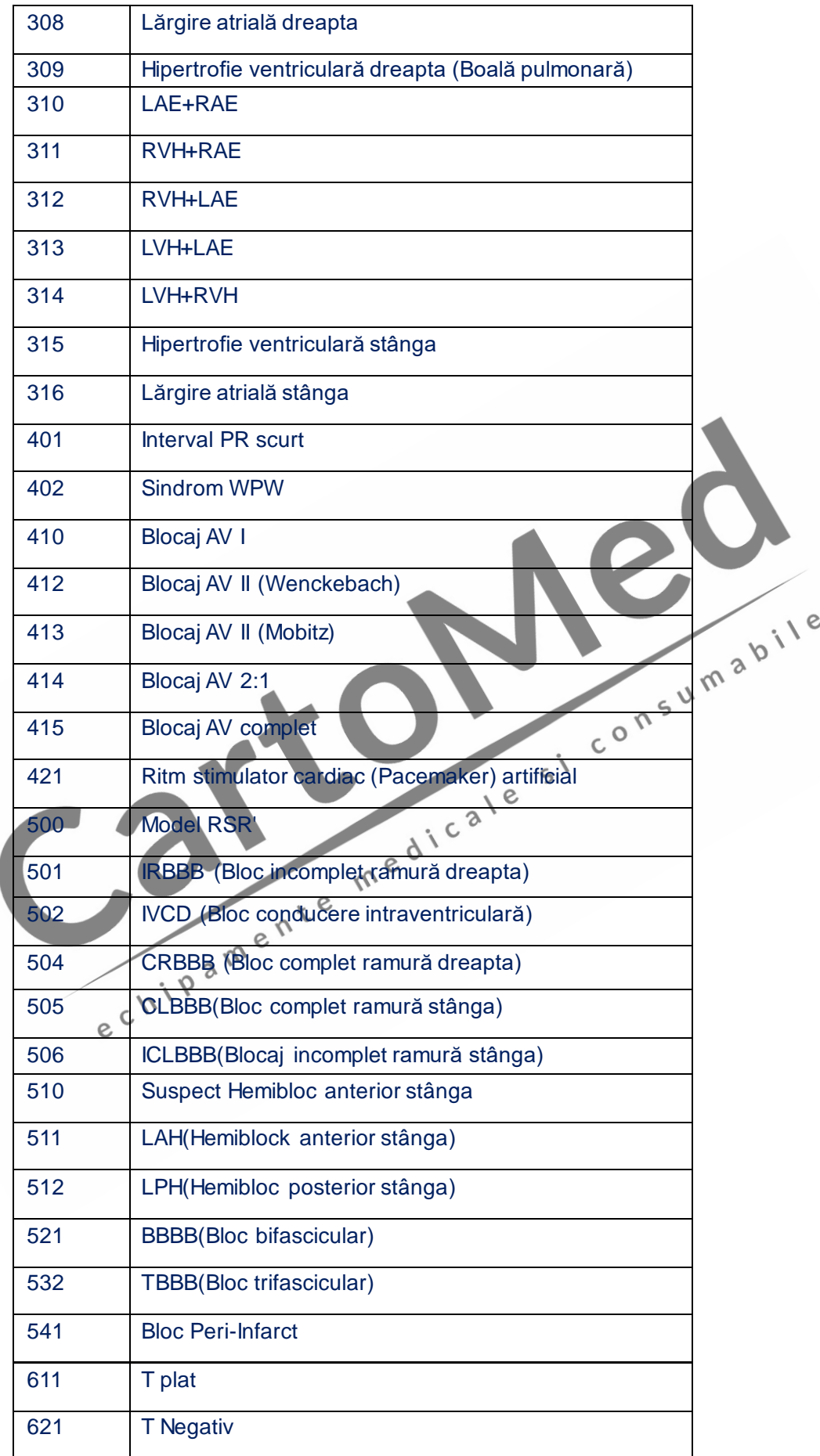

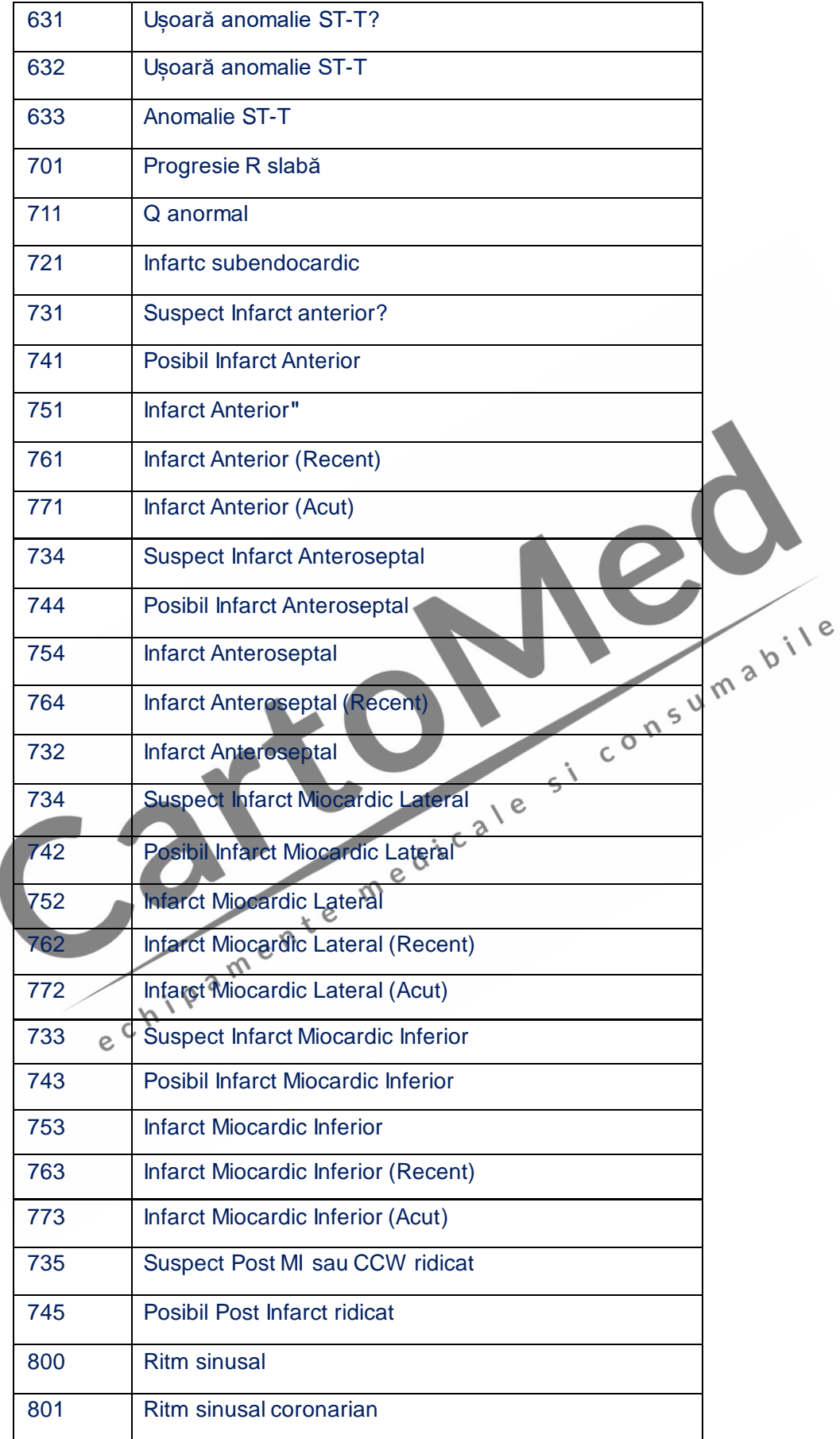

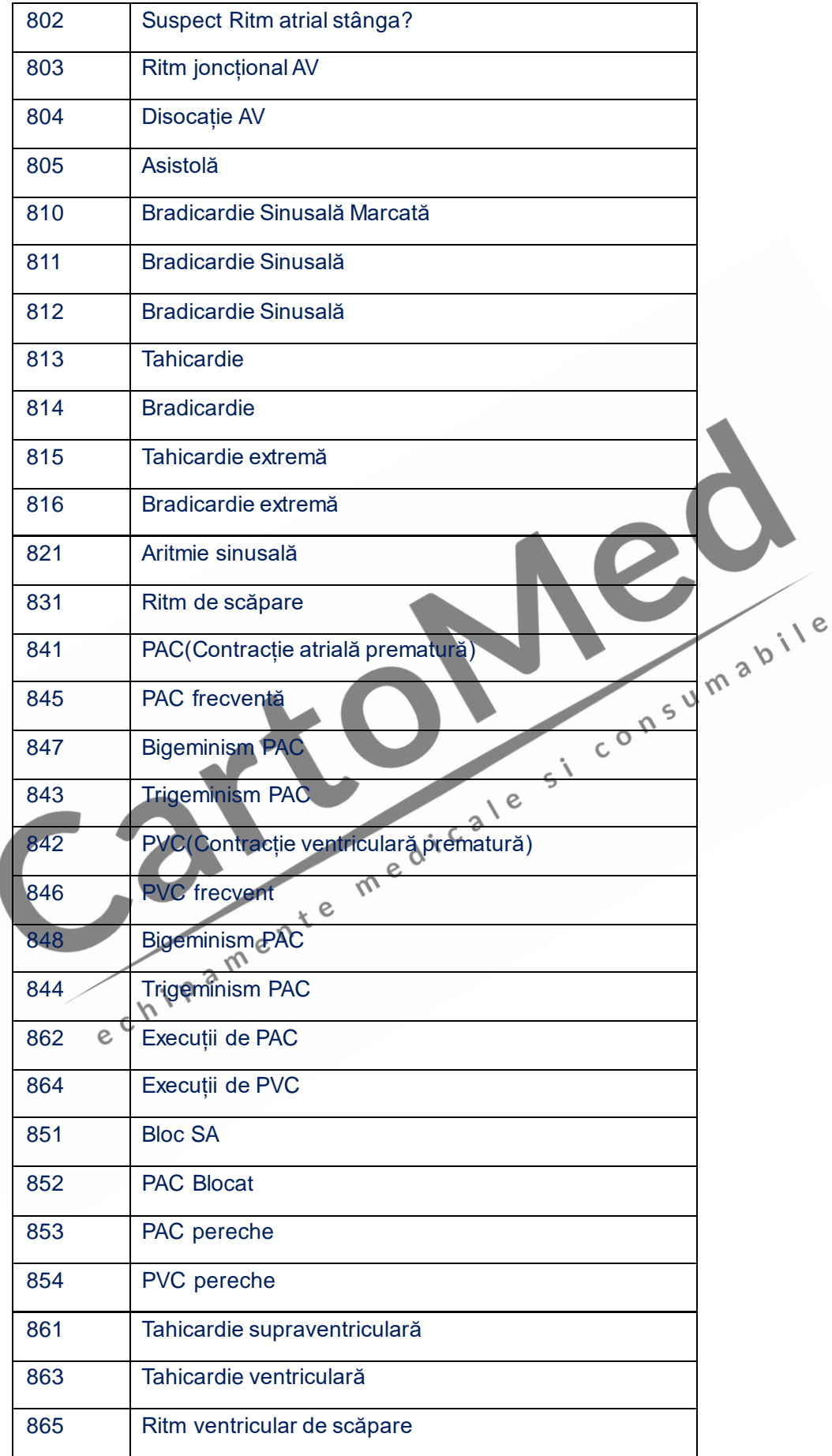

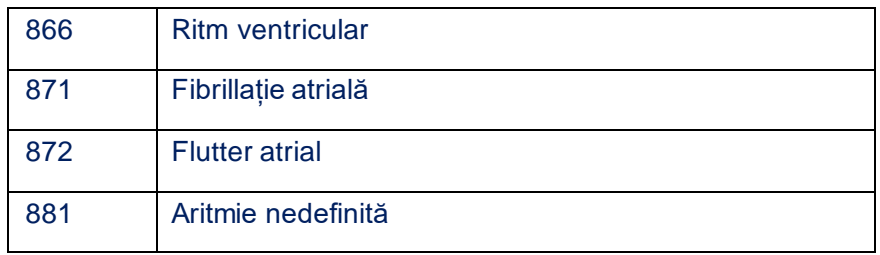

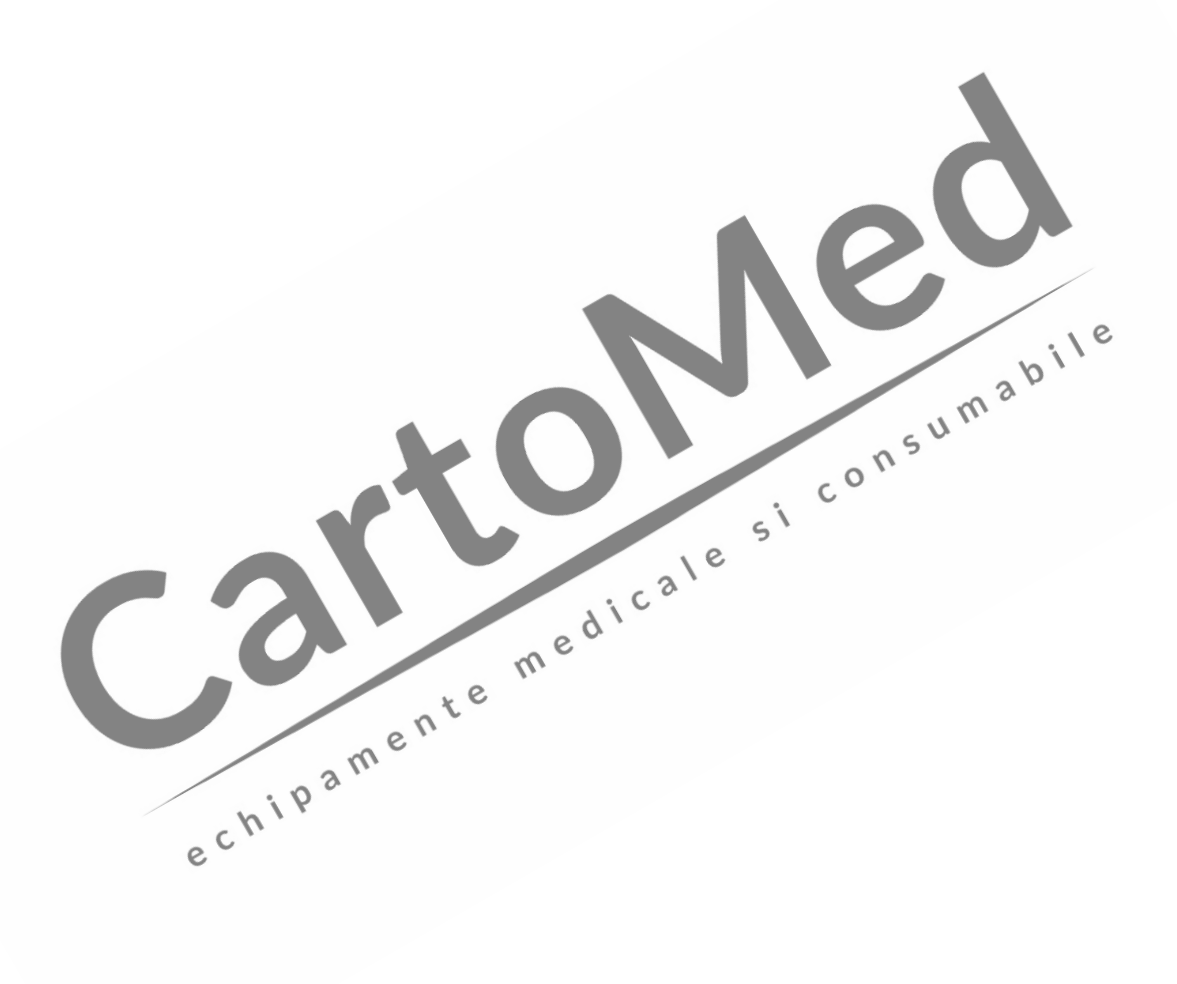

**Producător:**

**Shenzhen COMEN Medical Instruments Co., Ltd. Adresa: Floor 7, Block 5, 4th Industrial Area of Nanyou, Nanshan District, Shenzhen, China Tel: +86-755-26408879**

**Fax: +86-755-26408656**

**Web: [www.szCOMEN.com](http://www.szcomen.com/)**

**Reprezentant european: Wellkang Ltd t/a Wellkang Tech Consulting Adresa: Suite B, 29 Harley Street,**  LONDON WIG 9QR England, United Kingdom<br>
+44(20) 88168300<br>
+44(20) 76811874<br>
WWW.CEAnaTking.com<br>
e c h i p a m e n t e m e d i c a l e s i c o n s u m a b i l e **Kingdom Tel**:**+44(20) 88168300**

**Fax: +44(20)76811874**

**Web: [www.CE-marking.com](http://www.ce-marking.com/)**

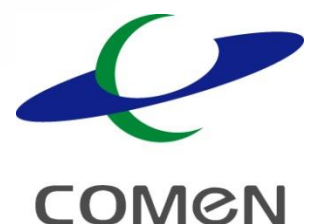

#### **Shenzhen Comen Medical Instrument Co., Ltd.**

**www.szcomen.com**

**Floor 7, Block 5, 4th Industrial Area of Nanyou, Nanshan District, Shenzhen, China Tel: +86-755-26408879 Fax: +86-755-26431232**

Subsemnata MARCU ALINA BIANCA, interpret și traducător autorizat pentru limbile străine italiană și engleză, în temeiul autorizației nr.31329, din data de 08.04.2011, eliberată de Ministerul Justiției din România, certific exactitatea traducerii efectuate din limba engleză în limba română, în conformitate cu documentul original care mi-a fost prezentat, că textul prezentat a fost tradus complet, fără omisiuni si că, prin tarducere, înscrisului nu i-a fost denaturat conținutul și sensul.

Înscrisul a cărui traducere se solicită în întregime are, în integralitatea sa, un număr de 84 de pagini, poartă titlul/denumirea de Manualul utilizatorului (Electrocardiograf cu 12 canale), a fost emis în China, de către societatea Shenzhen Comen Medical Instruments Co., Ltd și a fost prezentat mie în întregime.

Traducerea înscrisului prezentat are un număr de 84 pagini.

### INTERPRET ȘI TRADUCĂTOR AUTORIZAT **MARCU ALINA BIANCA**

Fraducator și Interpret Autorizai MARCU ALINA-BIANCA Aut. M.J. Nr. 31329 / 2011 Limbile Engleză / Italiană